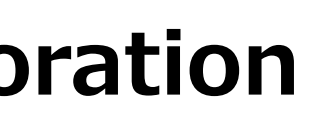

# **Tips and Tricks on using useful features of Zabbix in large scale environments**

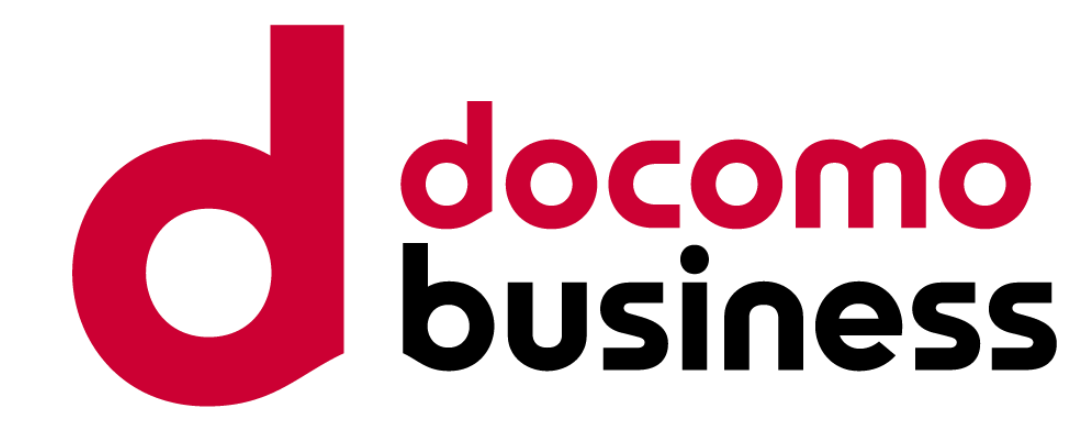

### 2023/10/06-07 **NTT Com Engineering Corporation**

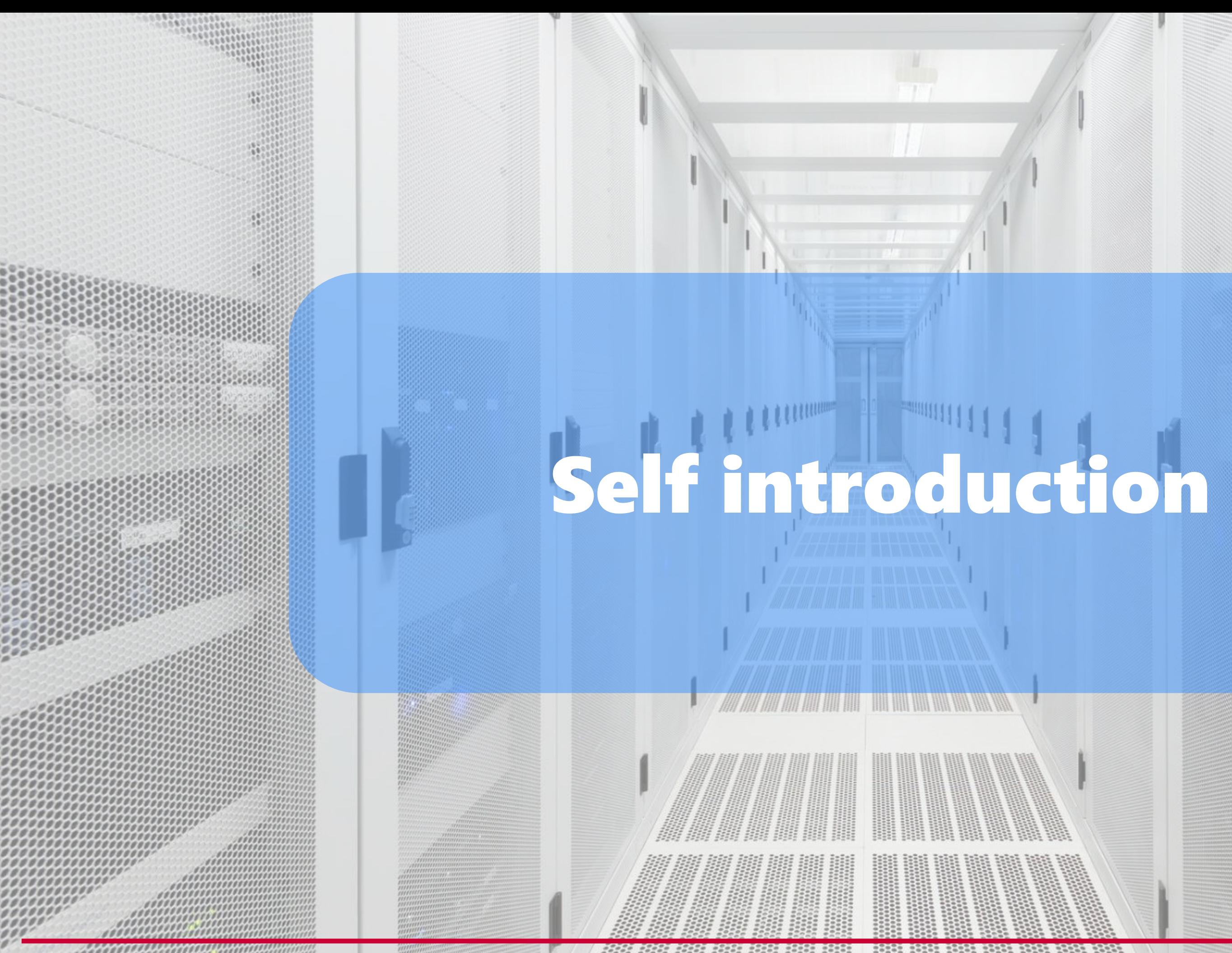

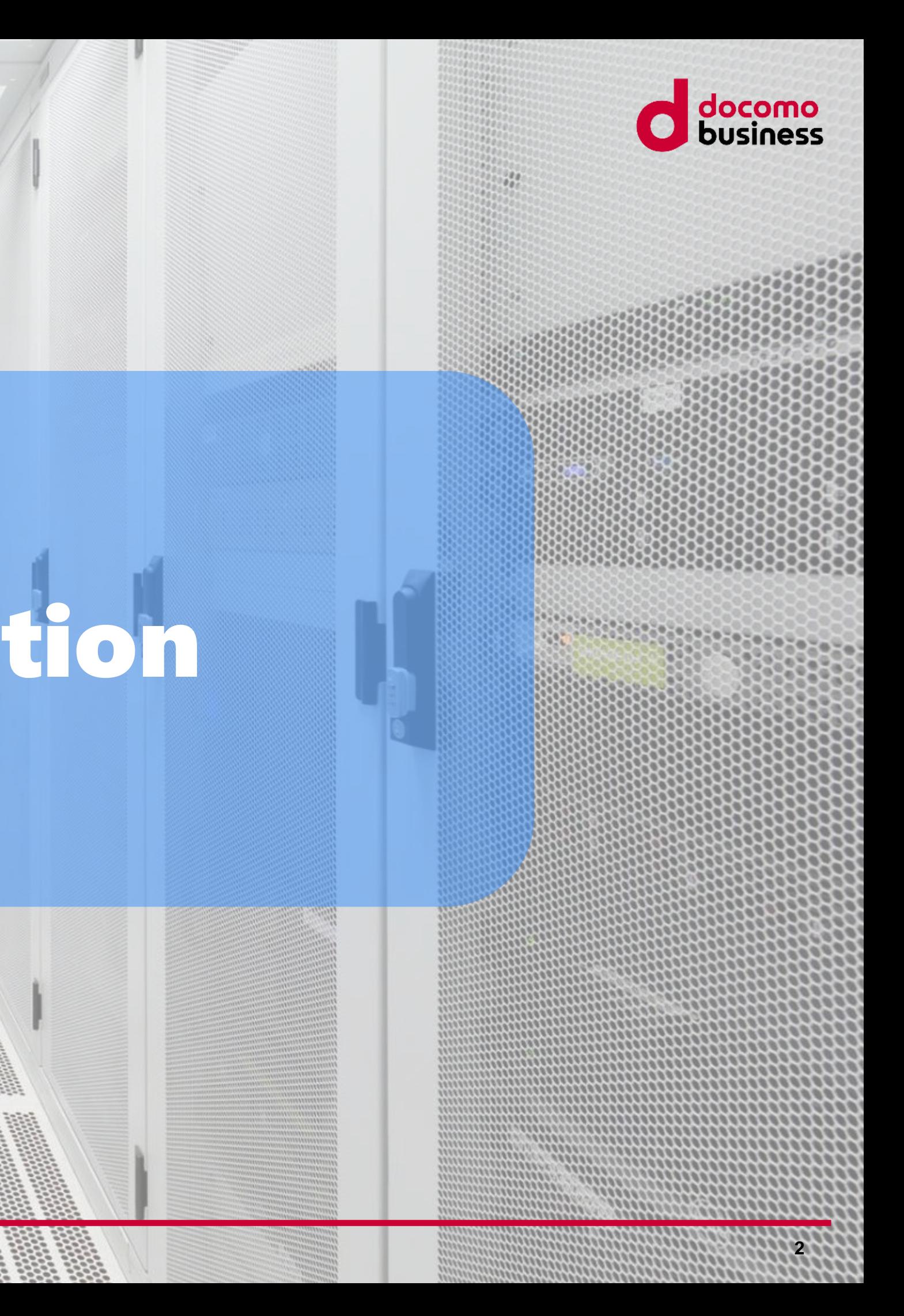

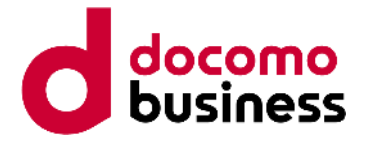

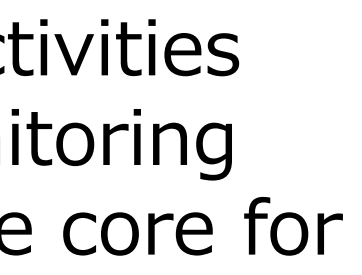

I have been engaged in activities related to Zabbix and monitoring systems with Zabbix as the core for over 15 years,

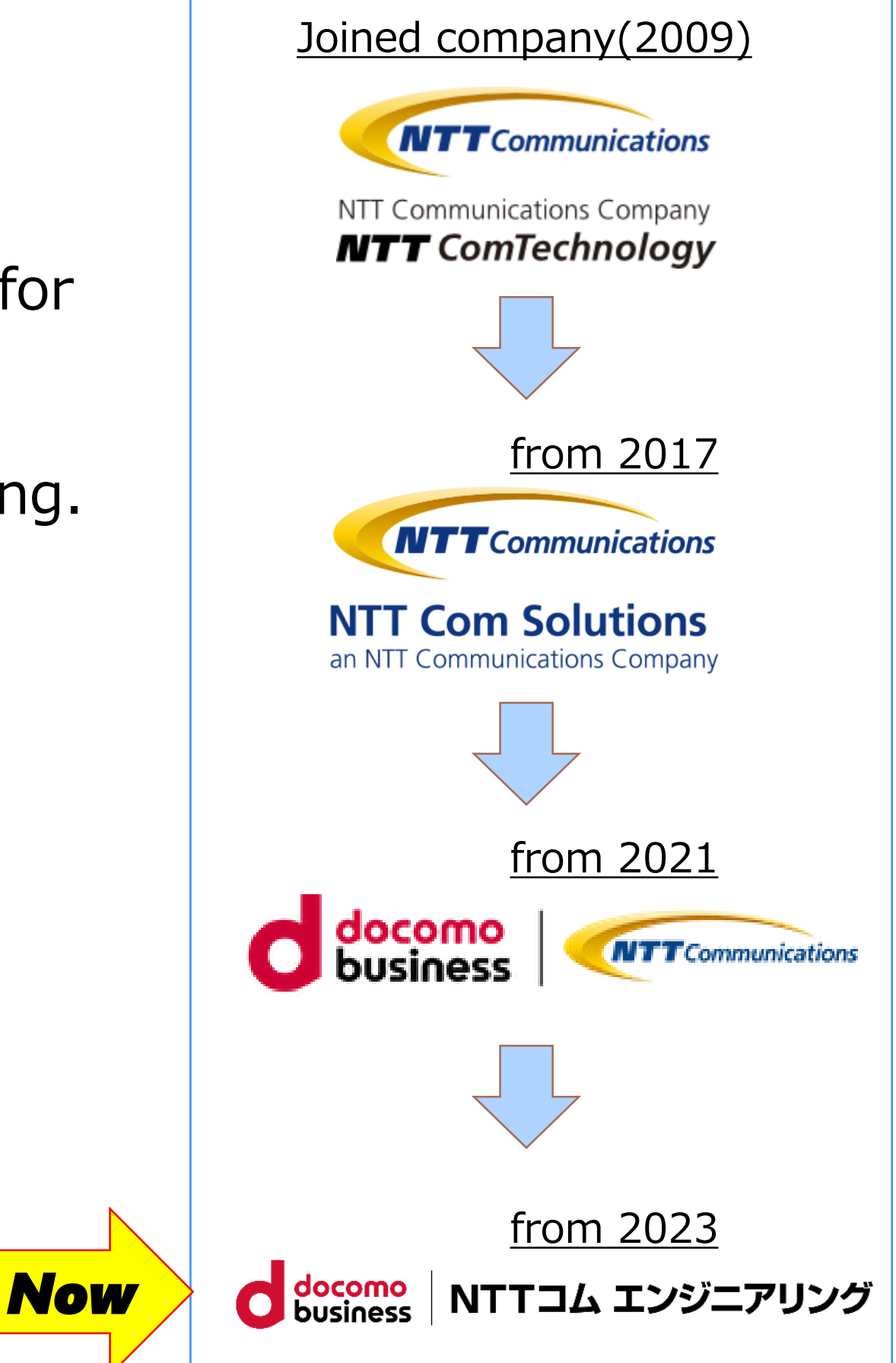

including consulting, custom development, support, and training.

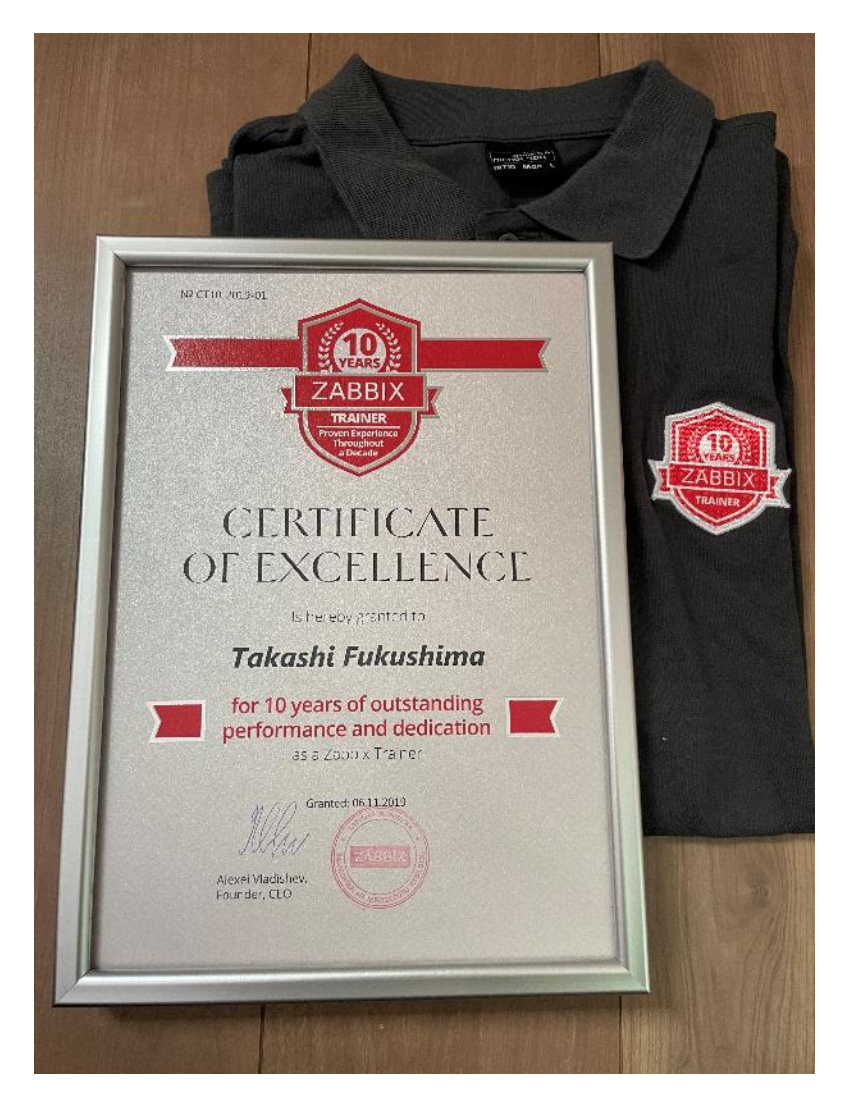

Who am I.

### **Takashi Fukushima**

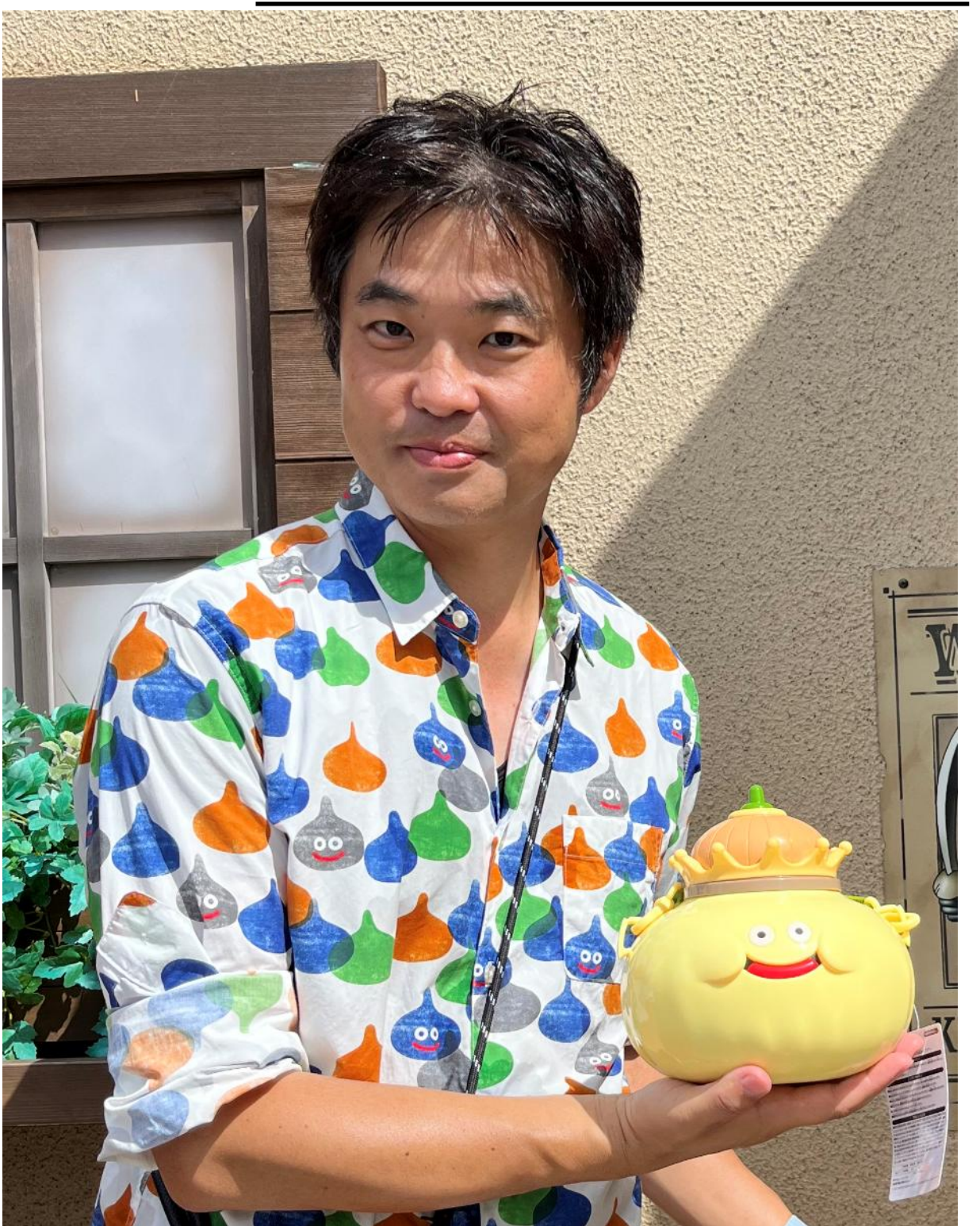

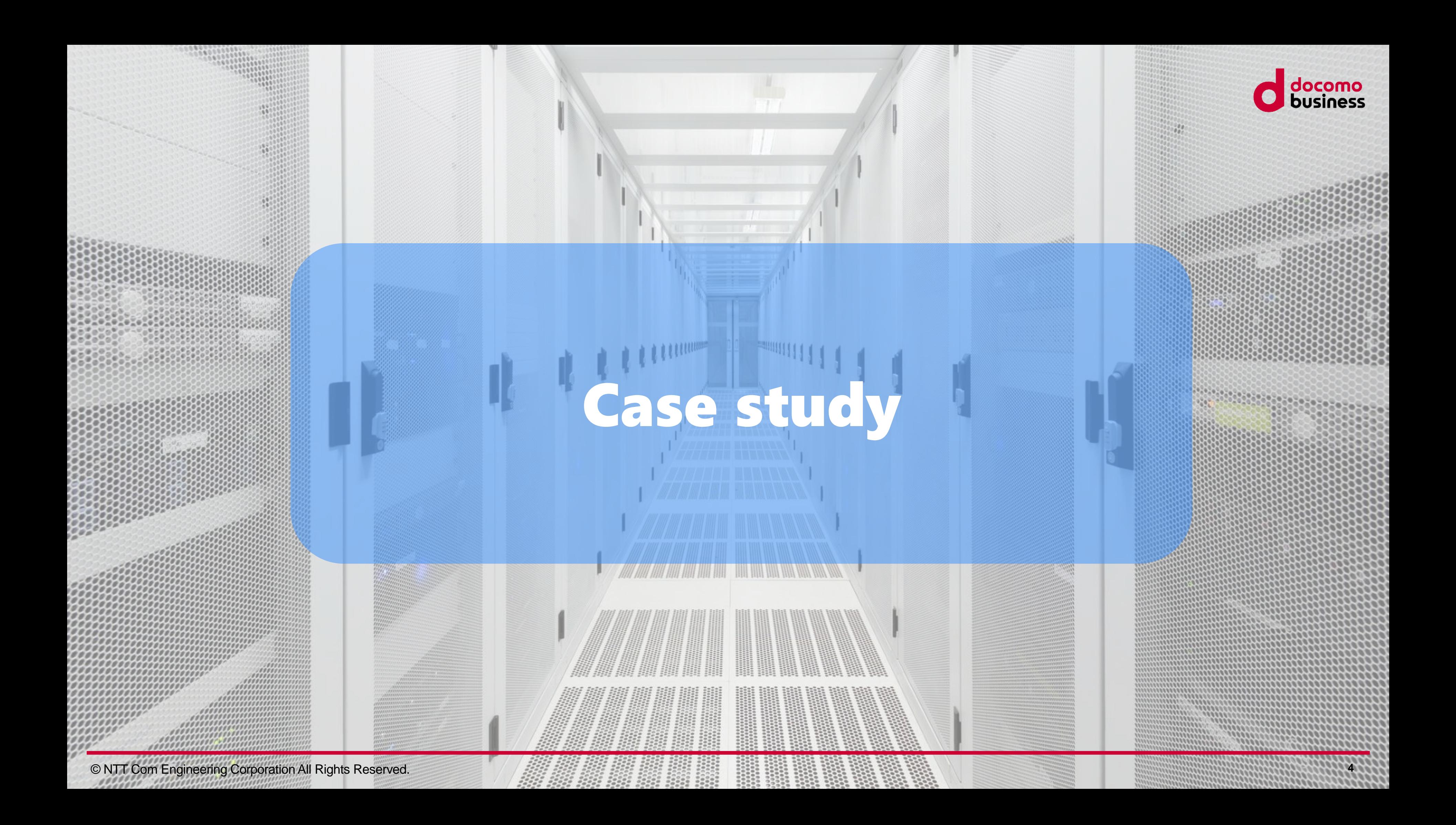

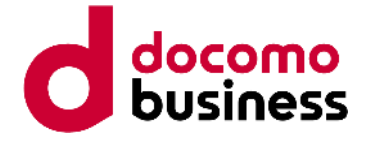

Company-A had the following requirements:

No. 01 Many branches (and systems)

a and Monitoring is centralized at the main office -> Receive requests from System administrator of each branch

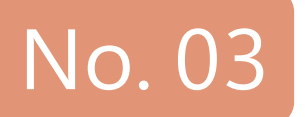

No. 03 There are variations in the system (each branch)

No. 04 Each branch have System administrator.

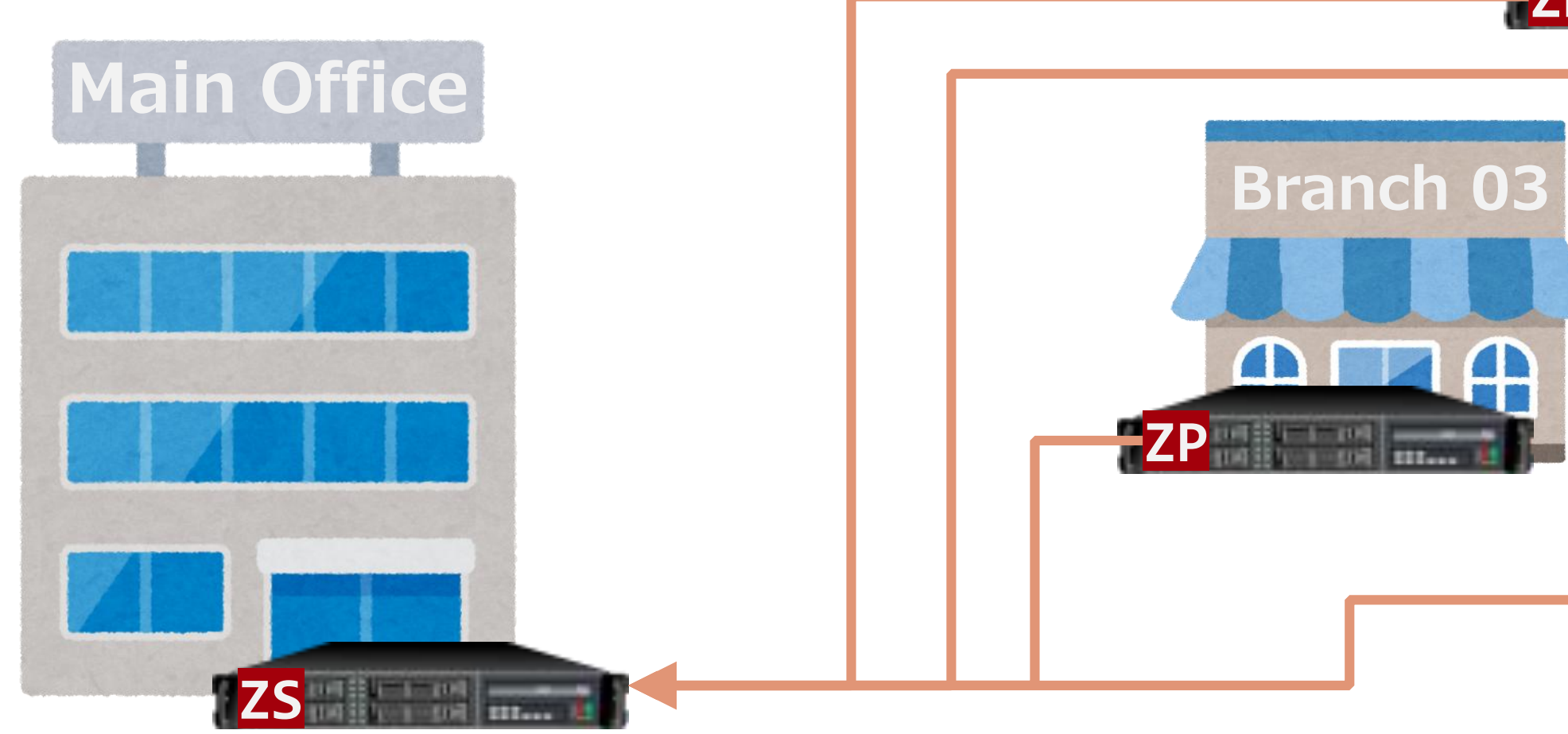

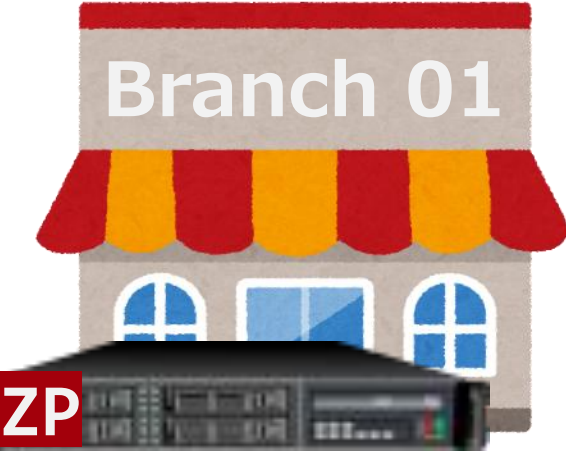

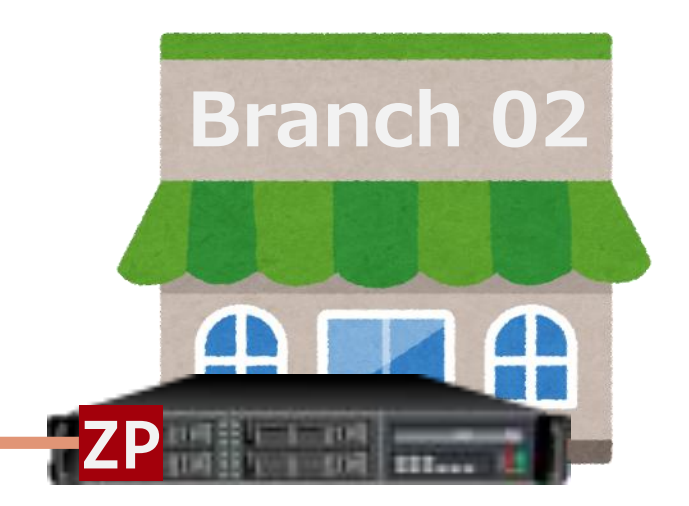

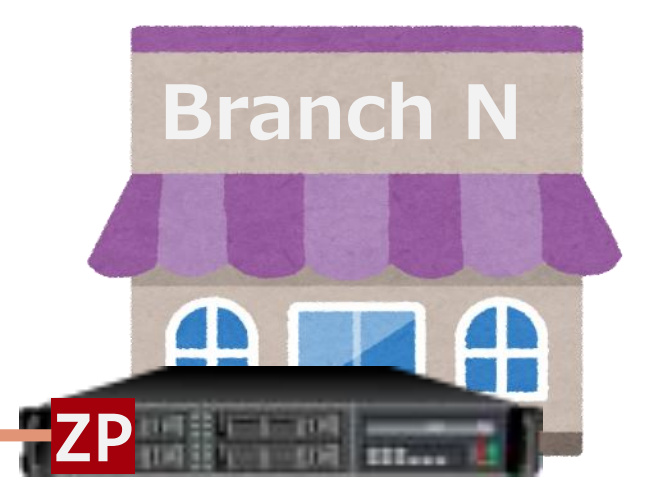

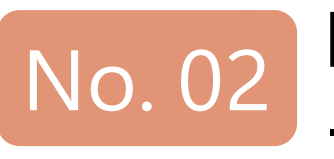

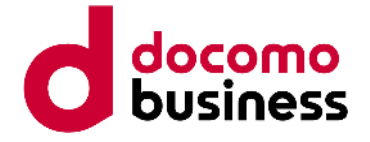

The additional requirements.

Detected PROBLEM will be integrated with a ticket management system and managed within that system.

\* Zabbix will only data collection and fault detection. Web interface will not be used for reference.

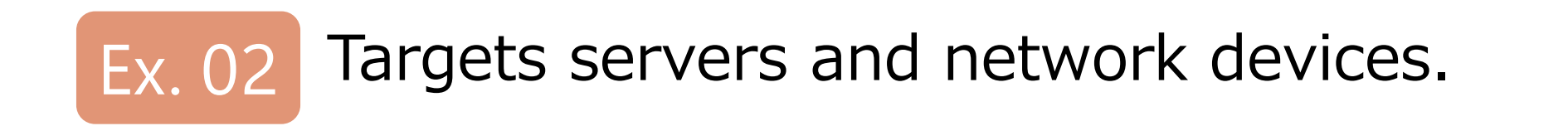

The system should not only support automate registration but also automate updates. However, Rollback if update fails

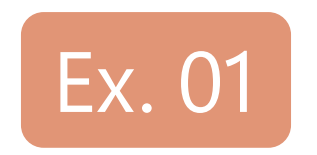

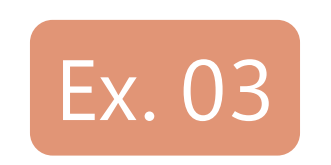

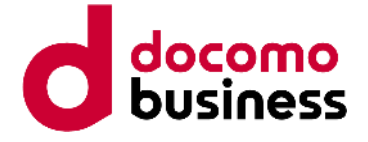

The additional requirements.

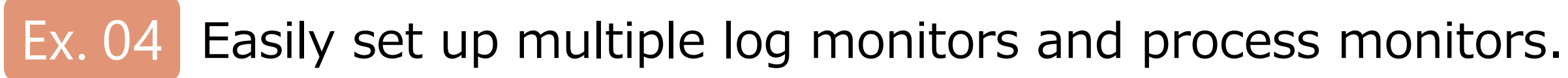

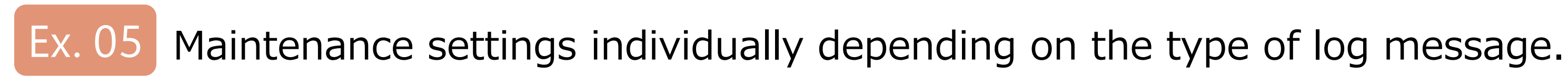

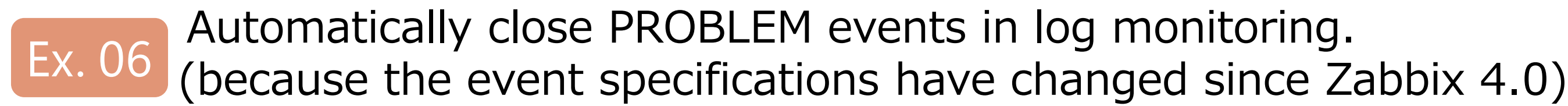

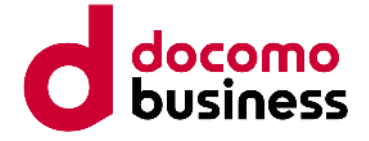

This Zabbix has the following mechanism.

Automatic registration. **Mechanism. 01**

Flexible maintenance settings. **Mechanism. 03**

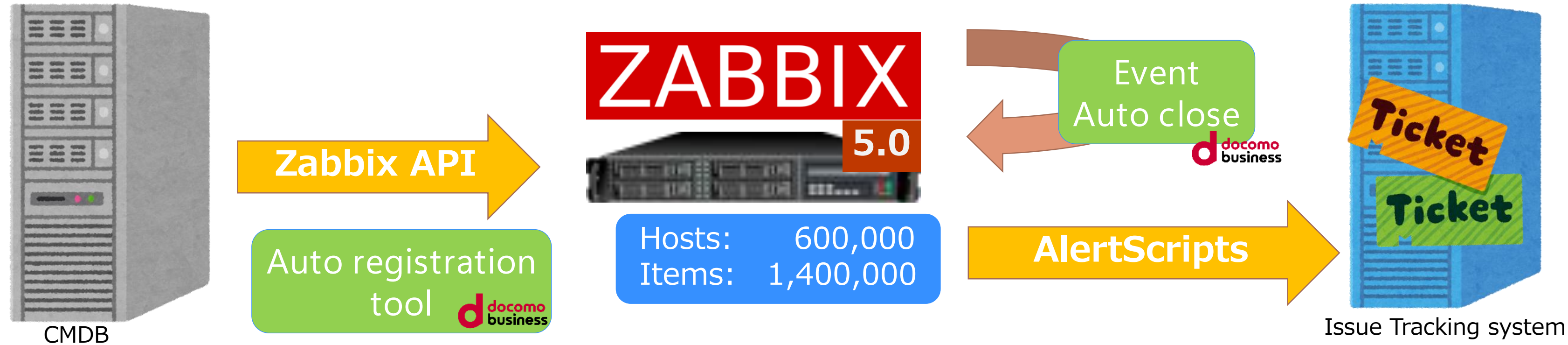

**Mechanism. 02**

Automatic close PROBLEM events.

# About the automatic registration mechanism

© NTT Com Engineering Corporation All Rights Reserved.

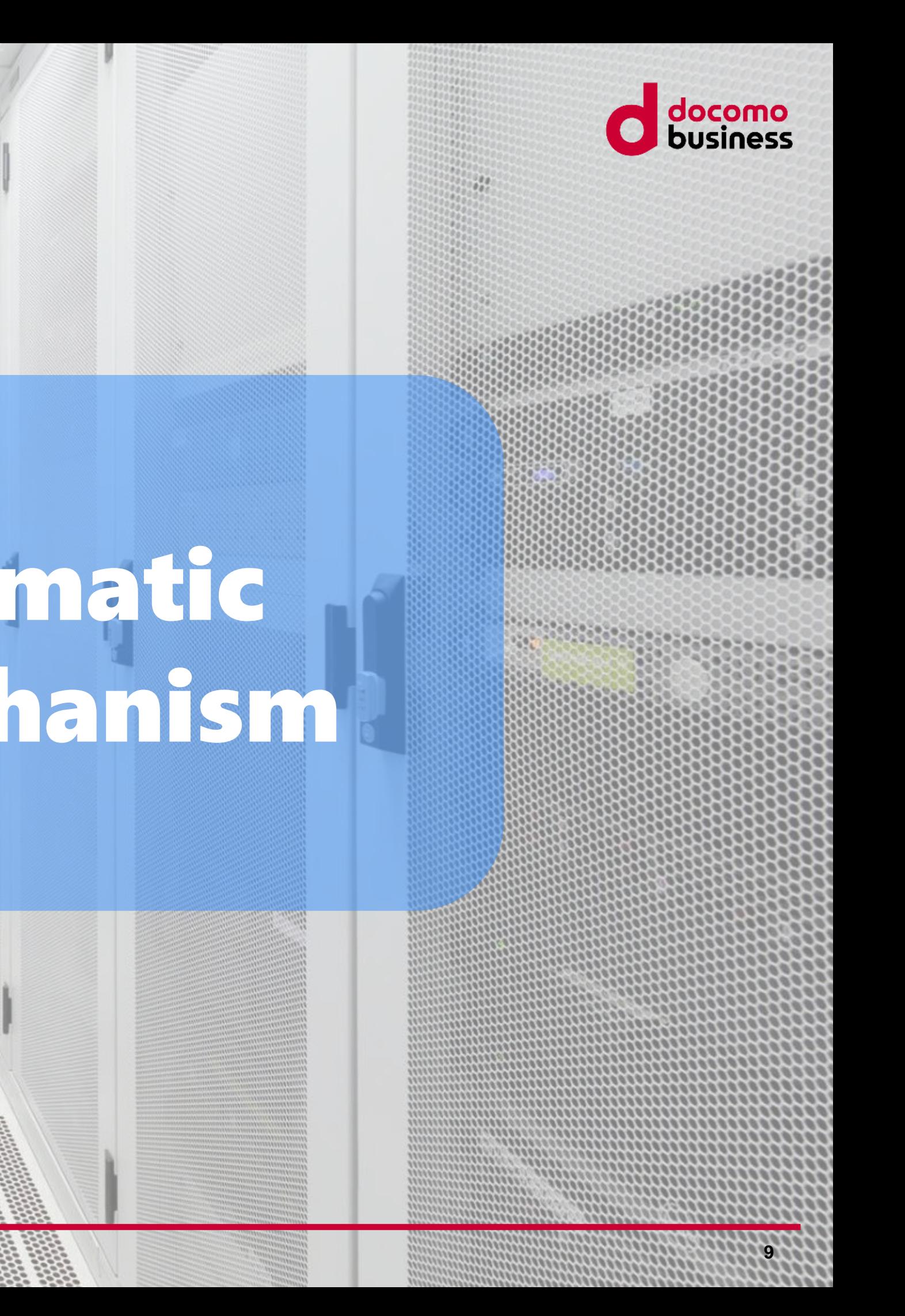

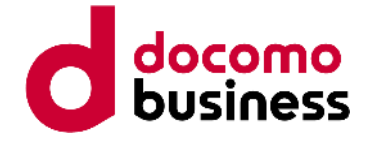

# About the automatic registration mechanism

The new registration of monitoring settings is carried out in the following 6 steps

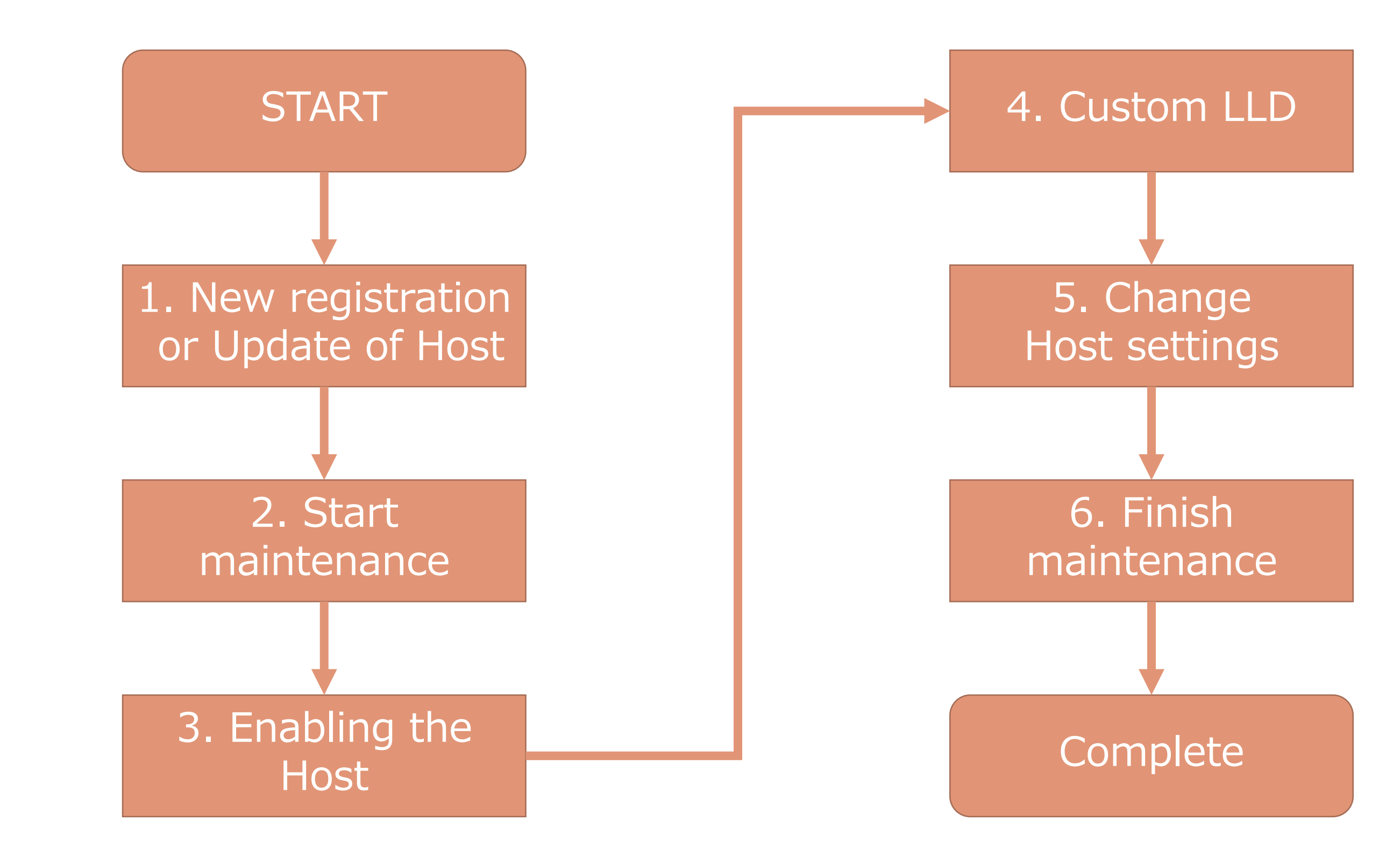

# About the automatic registration mechanism

**STEP 01** New registration or Update of Host

Create a host in Zabbix via Zabbix API using host information extracted from CMDB via API.

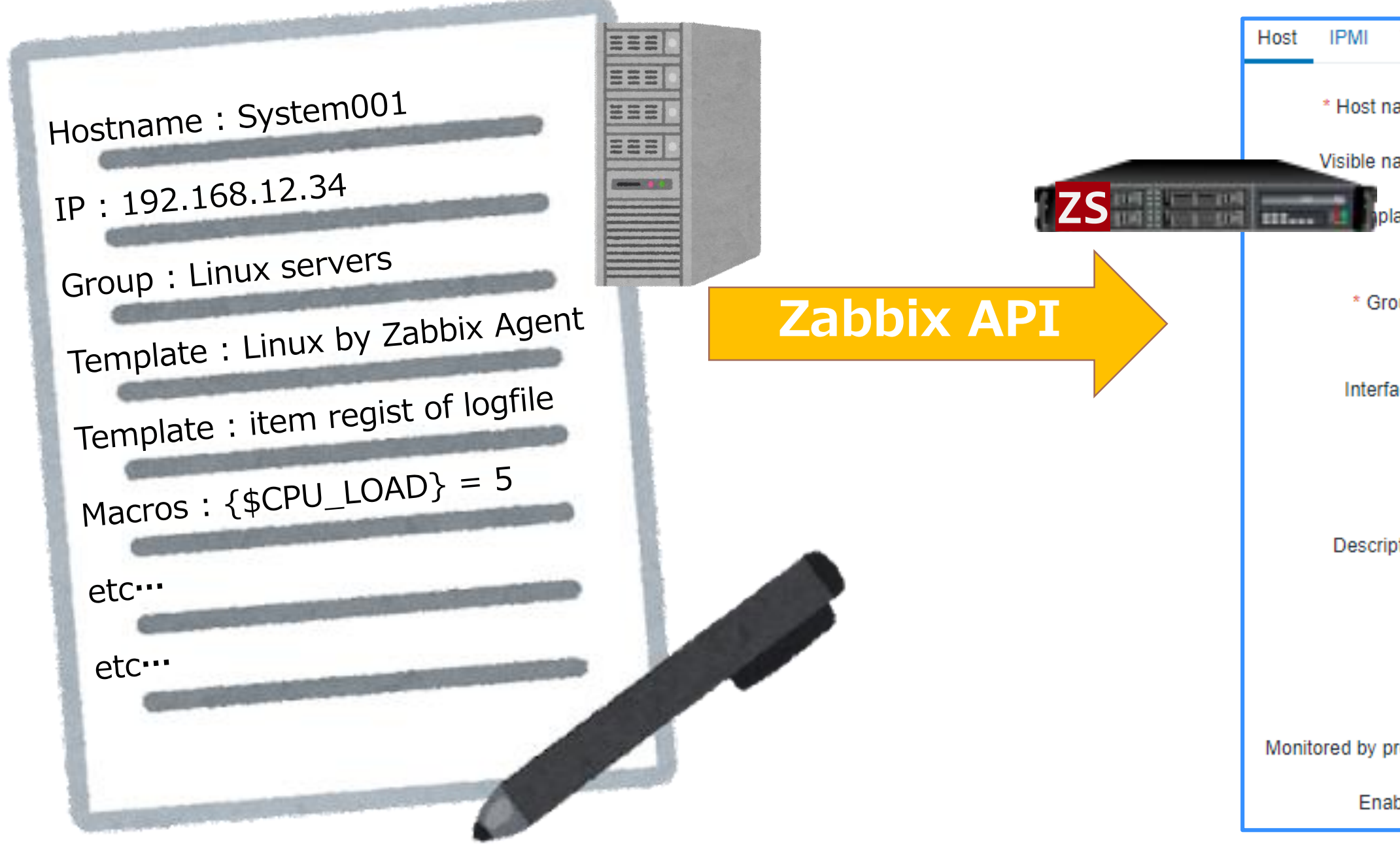

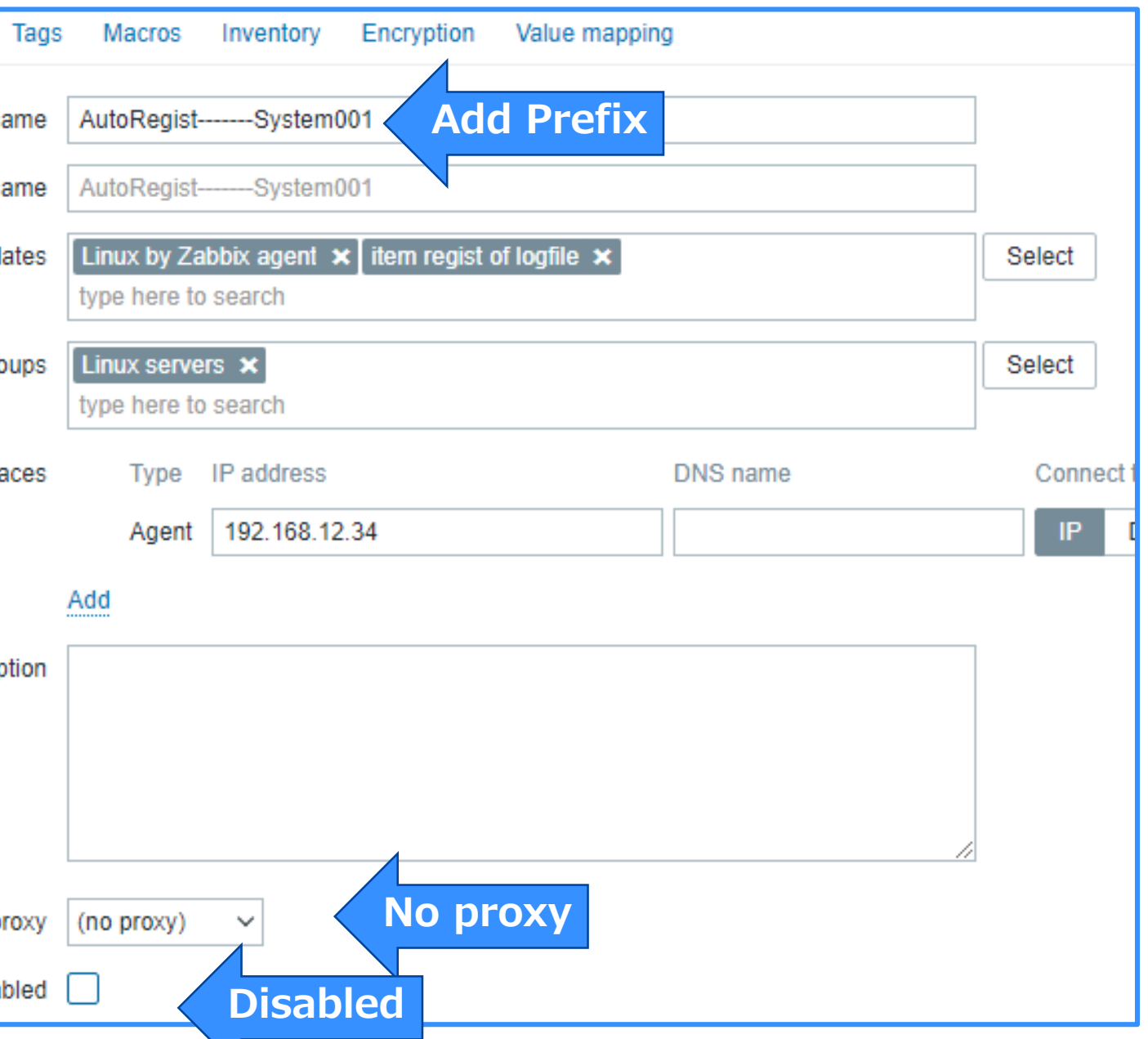

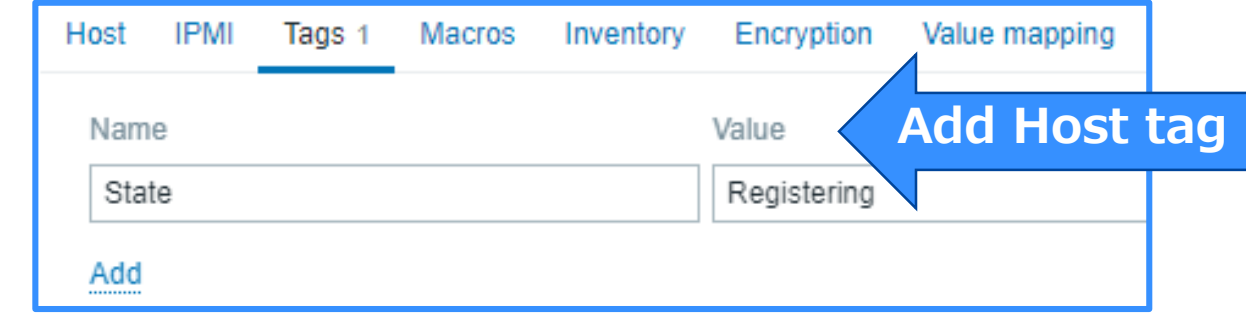

Blue arrow indicate important settings

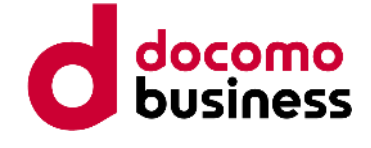

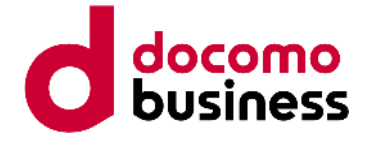

# About the automatic registration mechanism

### STEP 02 Start maintenance

Perform maintenance settings for the host registered in STEP 01.

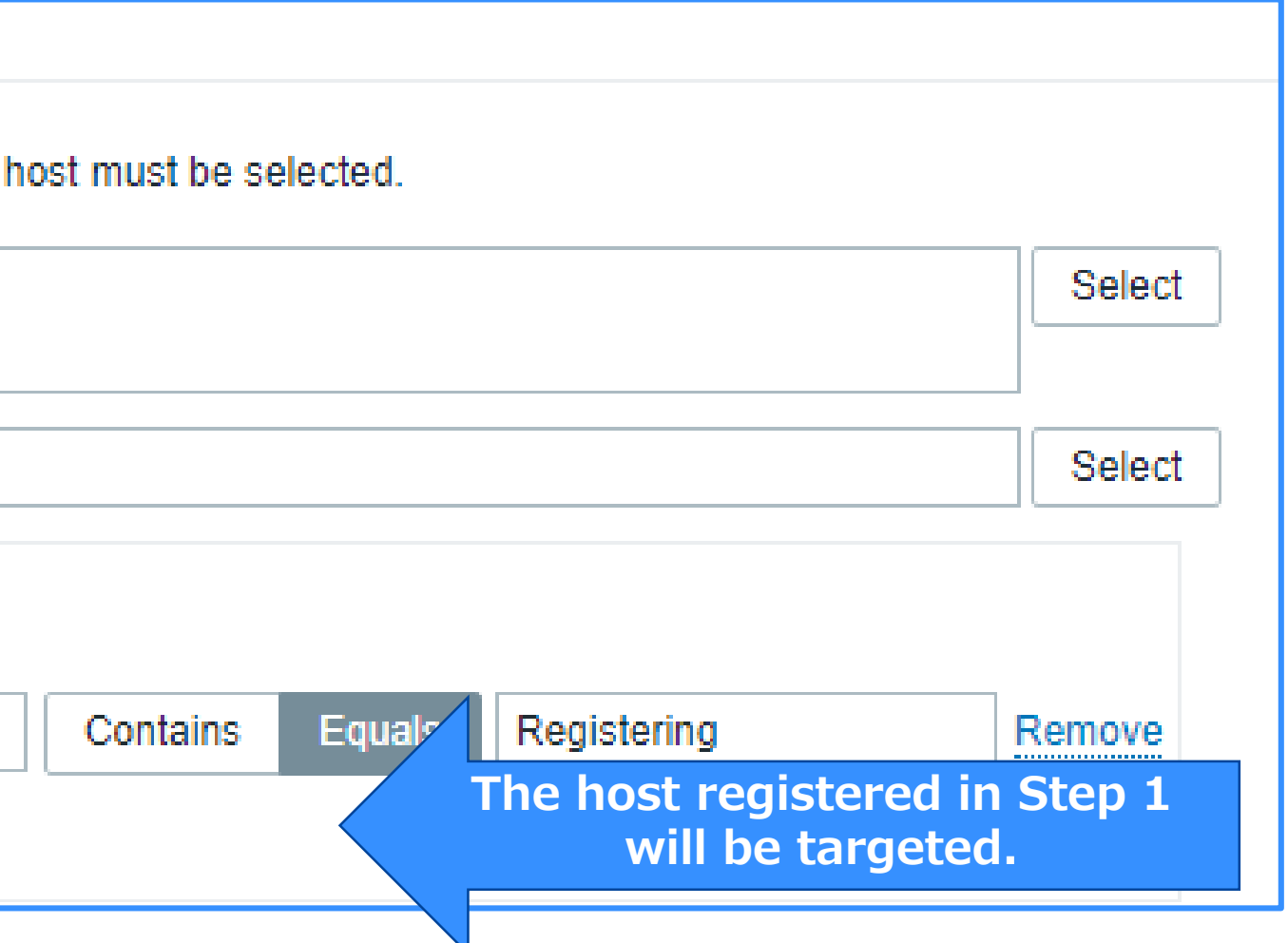

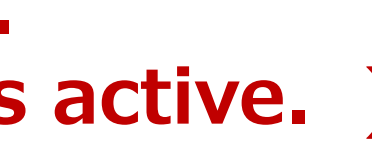

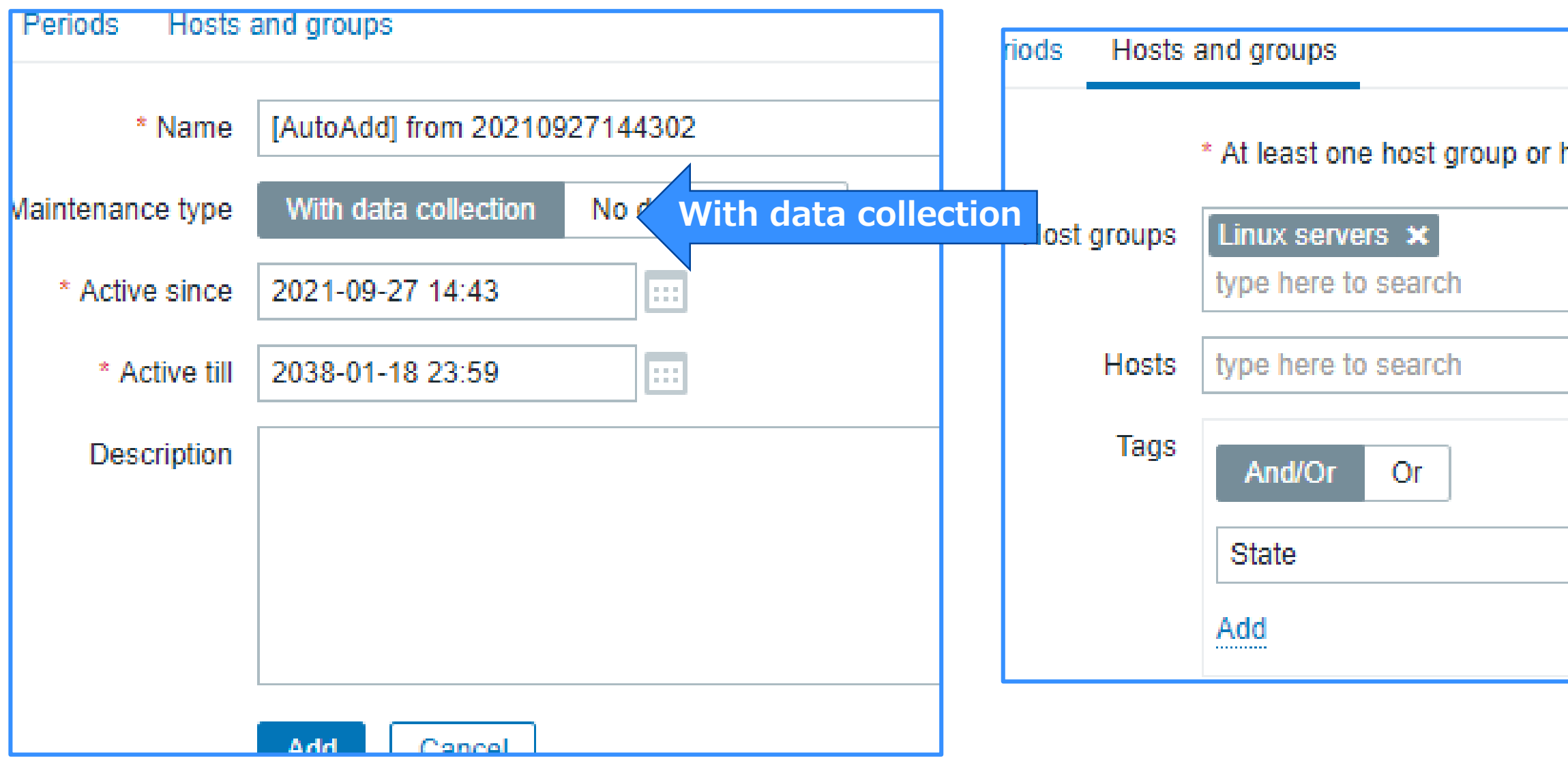

### **Stop processing for 1 minute. ( Ensure that the maintenance status is active. )**

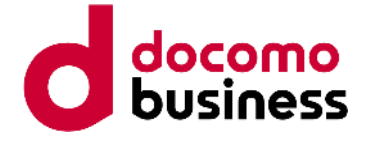

# About the automatic registration mechanism

STEP 03 Enabling the Host

### Enable the host registered in STEP 01 and run config\_cache\_reload on the Zabbix server.

Set a wait time of 1-minute ( CacheUpdateFrequency seconds ) again.

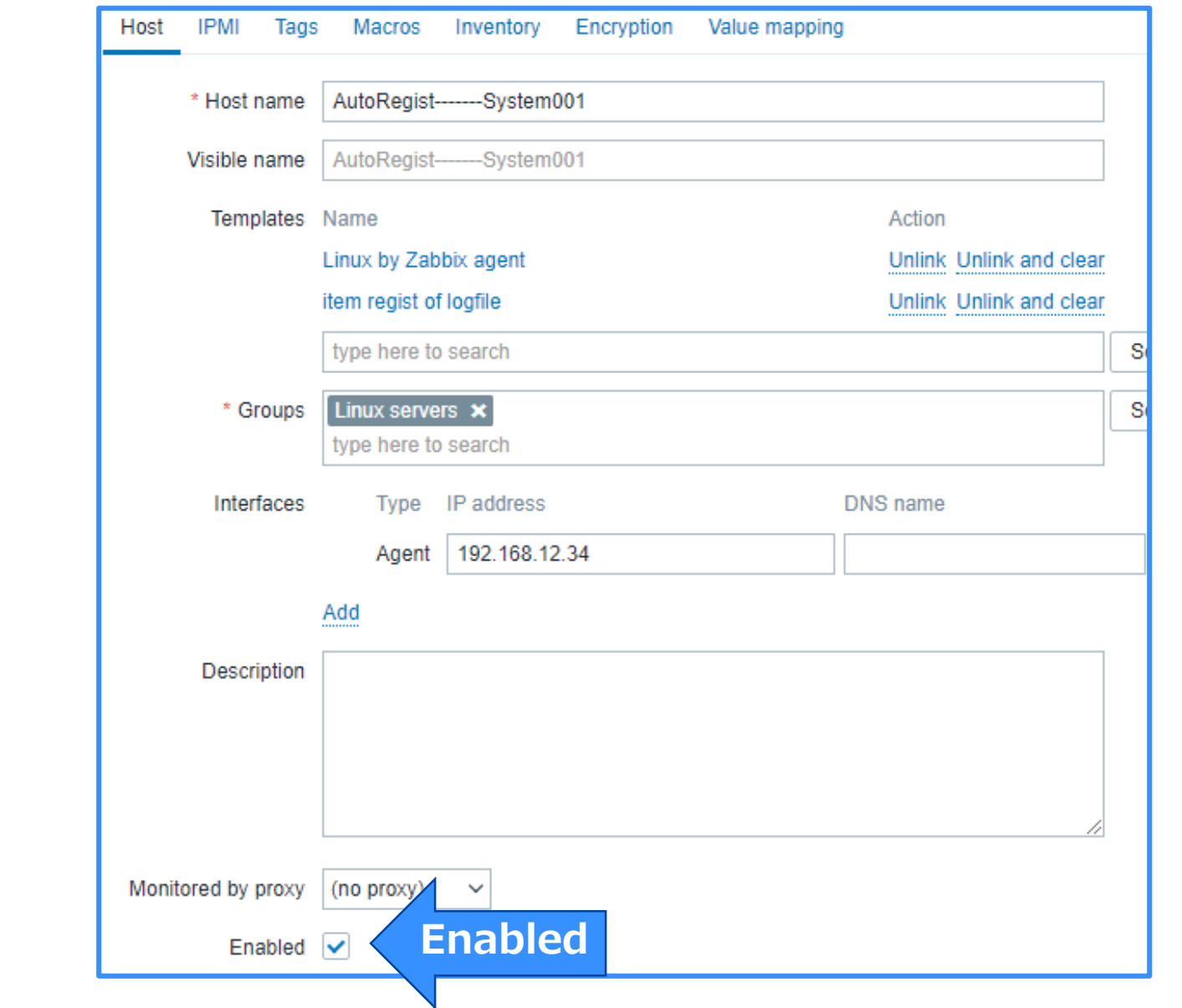

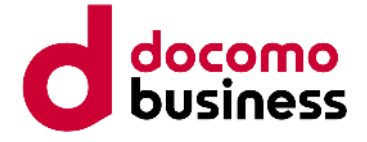

# About the automatic registration mechanism

### Send CSV data to the server using zabbix\_sender.

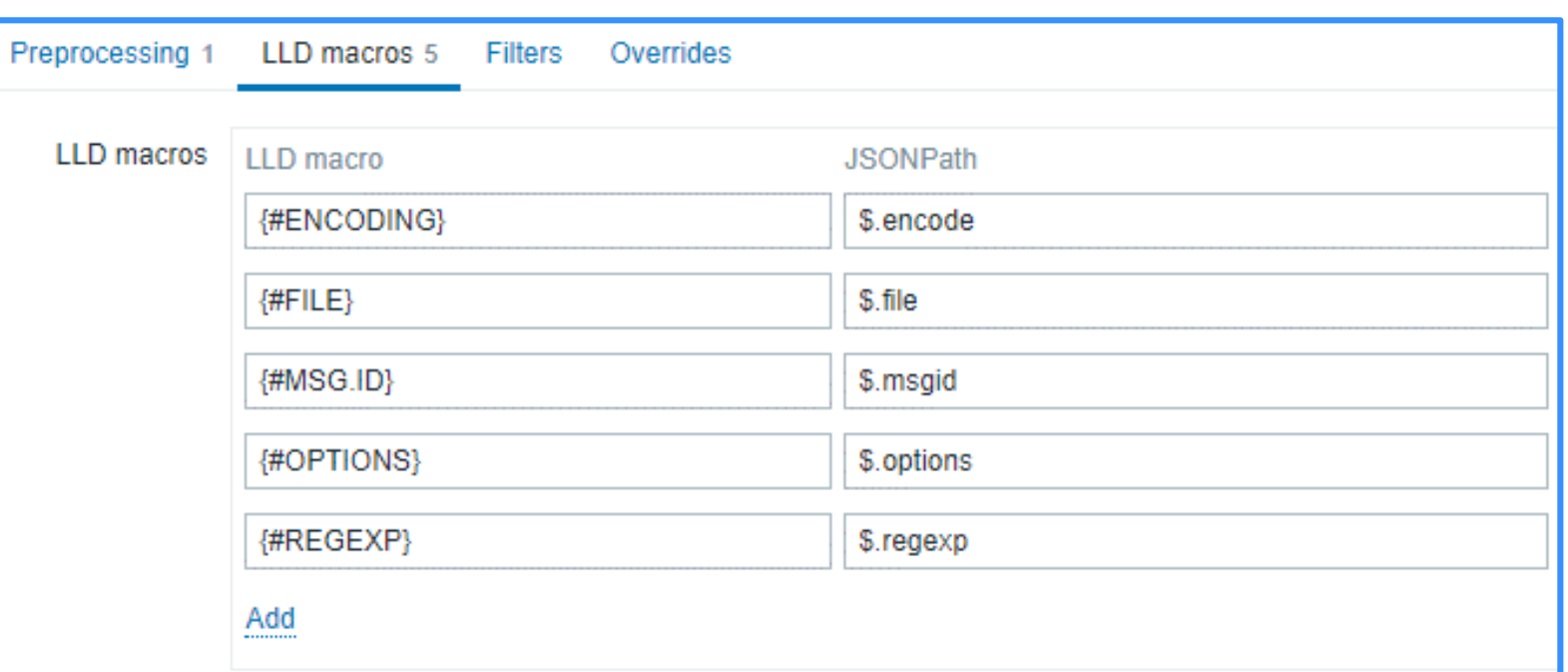

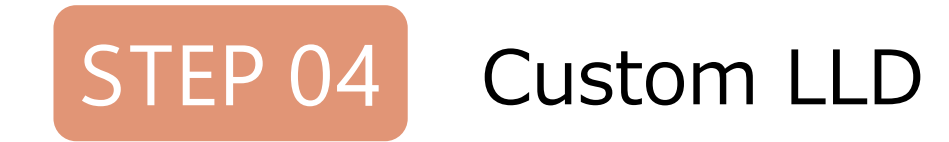

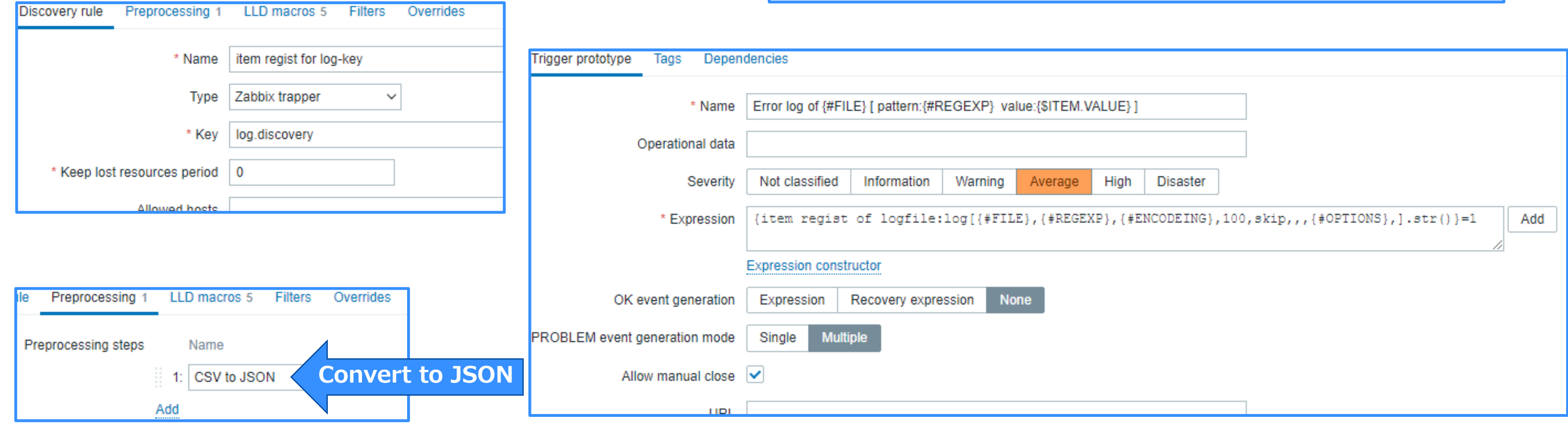

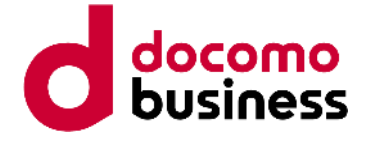

```
"{#FILE}": "/var/log/messages",
  "{#REGEXP}"; "error",
  "{#ENCODING}": "utf8",
  "{#OPTIONS}": "mtime_noreread",
  "{#MSG.ID}" "001"
ŀ.
  "{#FILE}": "/var/log/httpd/error.log",
  "{#REGEXP}": "(Started | Stopped)",
  "{#ENCODING}": "utf8",
  "{#OPTIONS}" "",
  "{#MSG.ID}": "002"
Ĵу.
  "{#FILE}": "/var/log/zabbix/zabbix_agent2.log",
  "{#REGEXP}": "(Starting | stopped.)",
  "{#ENCODING}": "utf8",
  "{#OPTIONS}" "".
  "{#MSG.ID}" "003'
```
# About the automatic registration mechanism

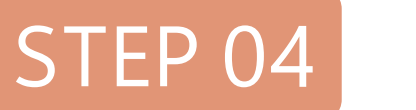

STEP 04 Custom LLD

zabbix\_sender -z 127.0.0.1 -s 'dummy' -k log.discovery -o 'file,regexp,encode,options,interval,period,msgid /var/log/messages,error,utf8,mtime\_noreread,1s,7d,001 /var/log/httpd/error.log,(Started|Stopped),utf8,,1s,10d,002 /var/log/zabbix/zabbix\_agent2.log,(Starting | stopped.),utf8,,1s,3d,003'

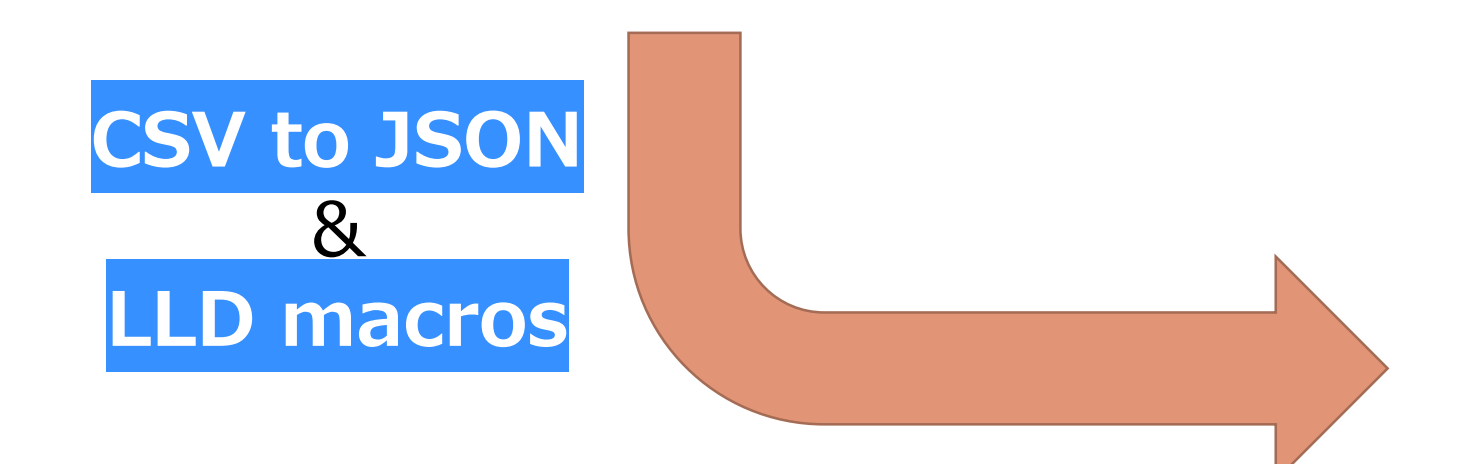

Various types of monitoring items can be easily generated.

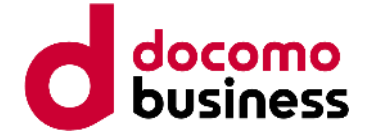

# About the automatic registration mechanism

**STEP 05** Change Host settings

Change the "Monitored by proxy" settings on each host to the appropriate settings.

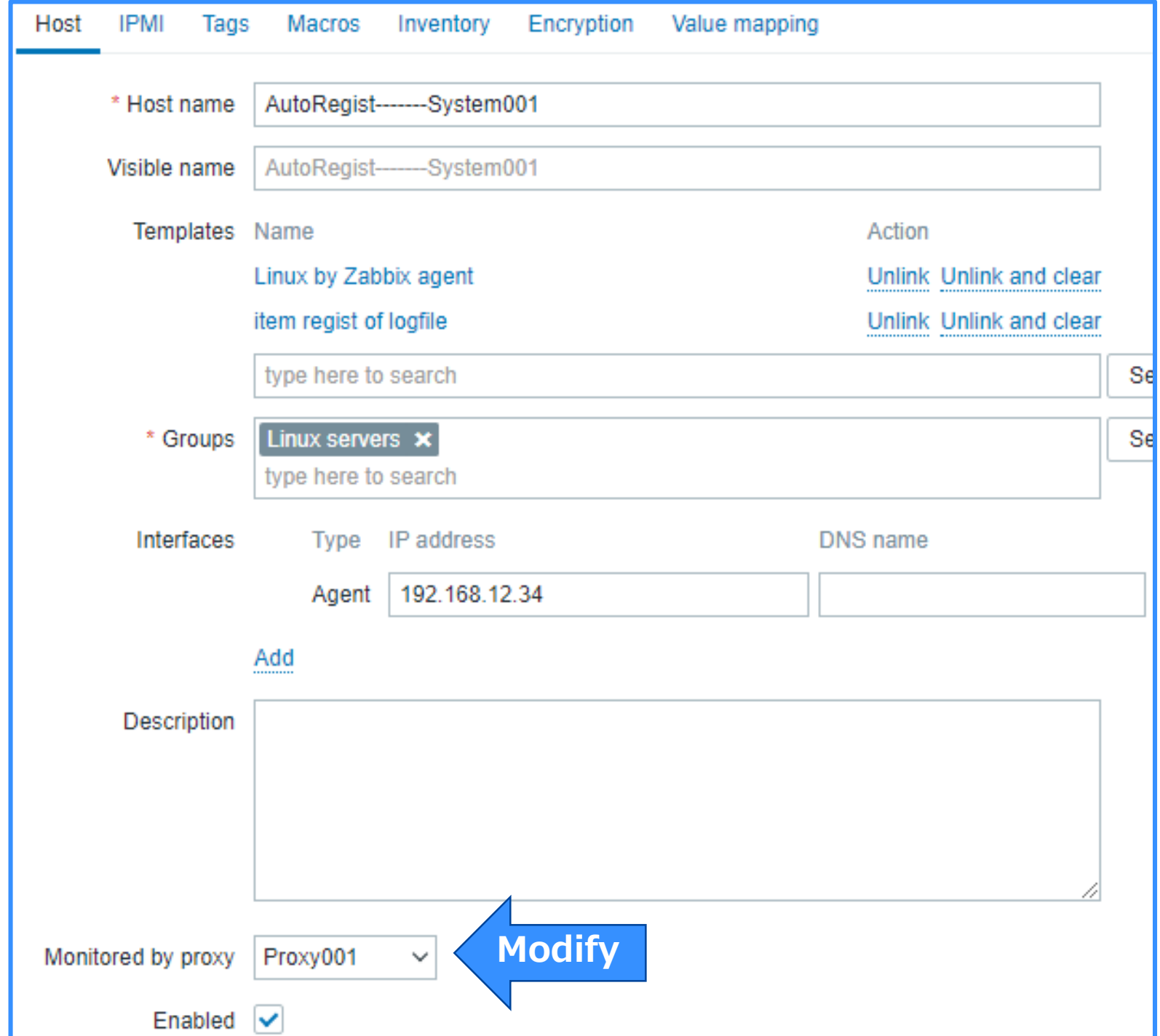

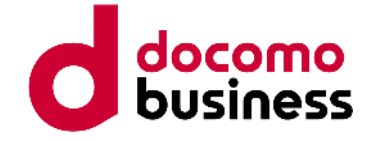

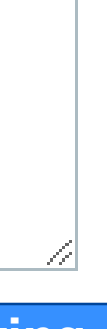

# About the automatic registration mechanism

STEP 06 Finish maintenance

The maintenance settings are removed using the Zabbix API, and monitoring is started.

Any hosts that experienced failures in the previous steps "newly registered hosts" are deleted as part of the rollback process. The prefix is removed from newly registered hosts, reverting them to their appropriate names.

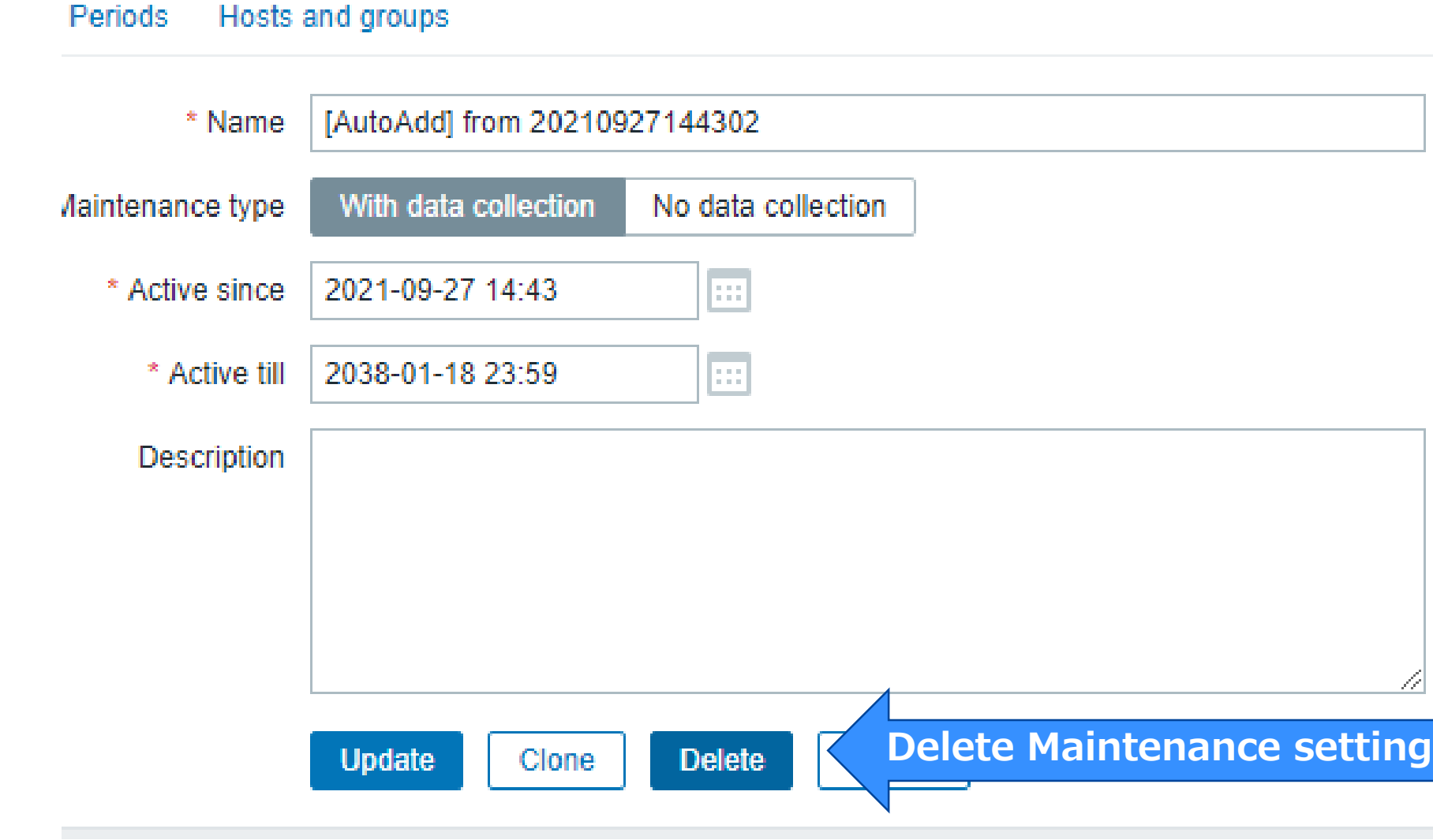

# About the automatic close PROBLEM events

© NTT Com Engineering Corporation All Rights Reserved.

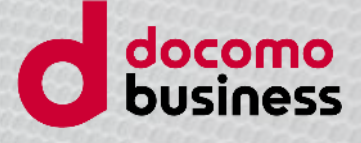

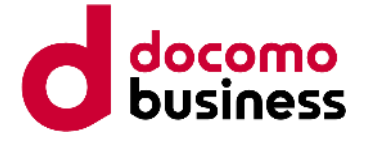

### Two types of PROBLEM that Zabbix detects.

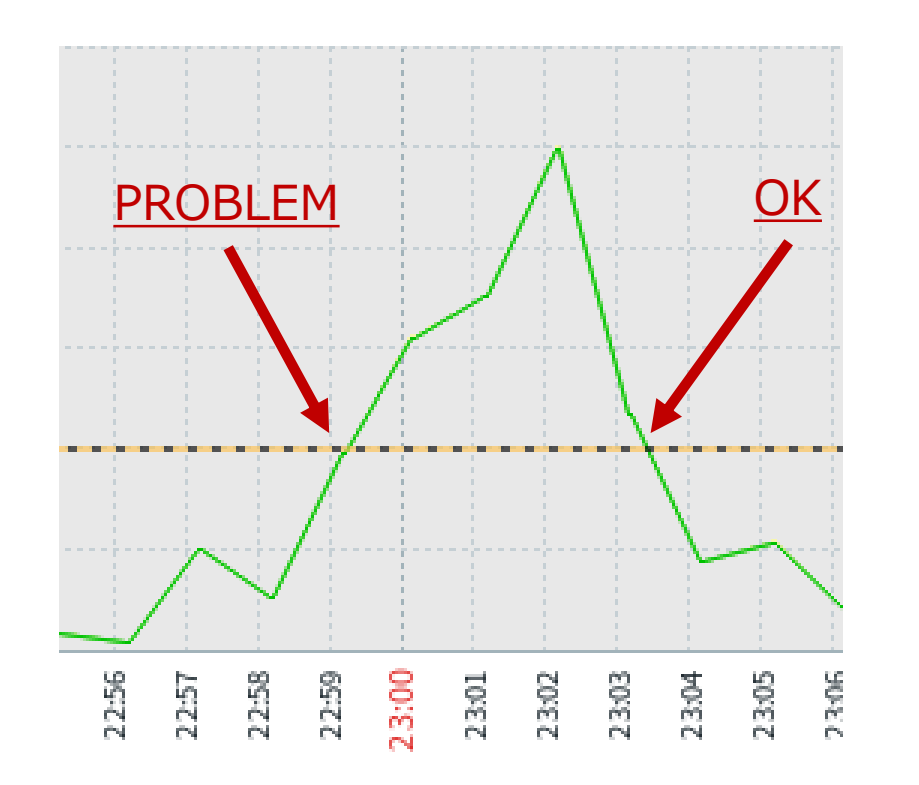

Type 1: PROBLEM and OK are always paired.

For example: Resource monitoring

### We call this "**stateful monitoring**".

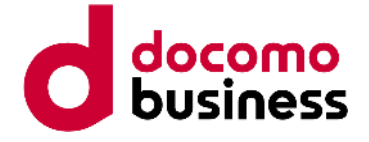

### PROBLEM OK

# Two types of PROBLEM that Zabbix detects.

Type 2: PROBLEM and OK do not necessarily pair.

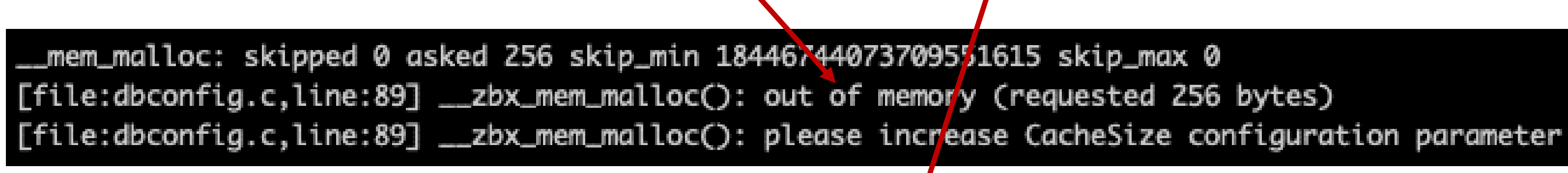

For example: snmptrap, log monitoring

We call this "**stateless monitoring**".

**?**

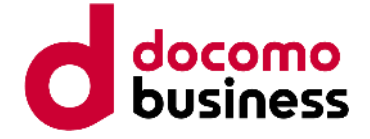

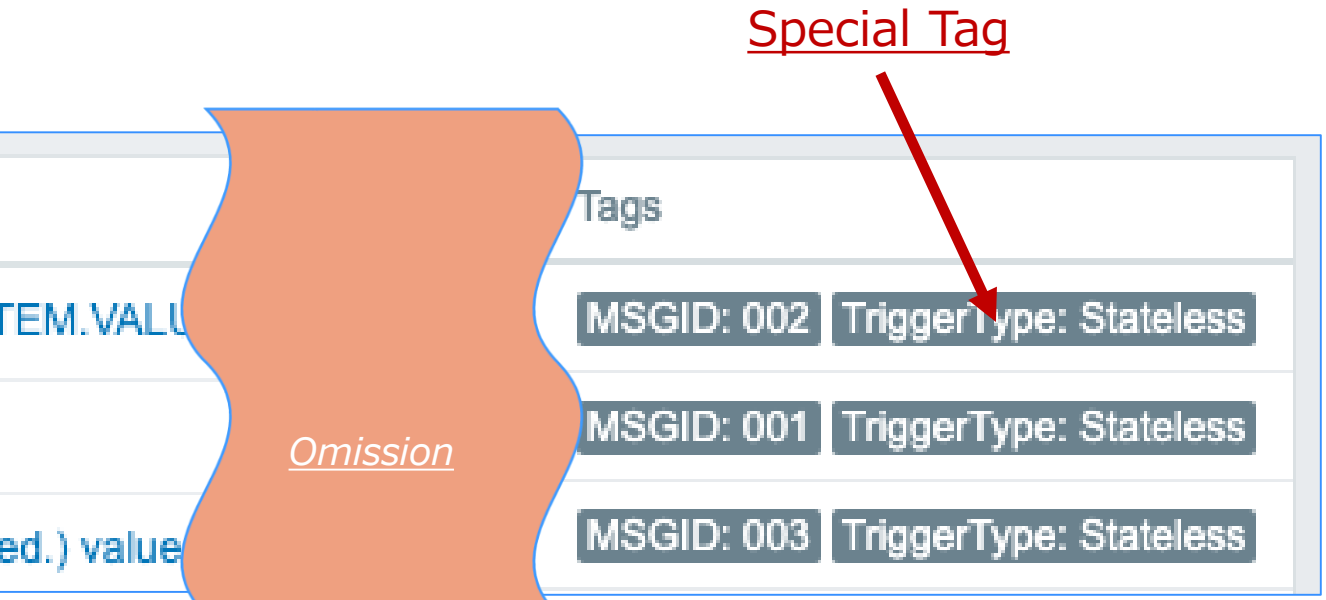

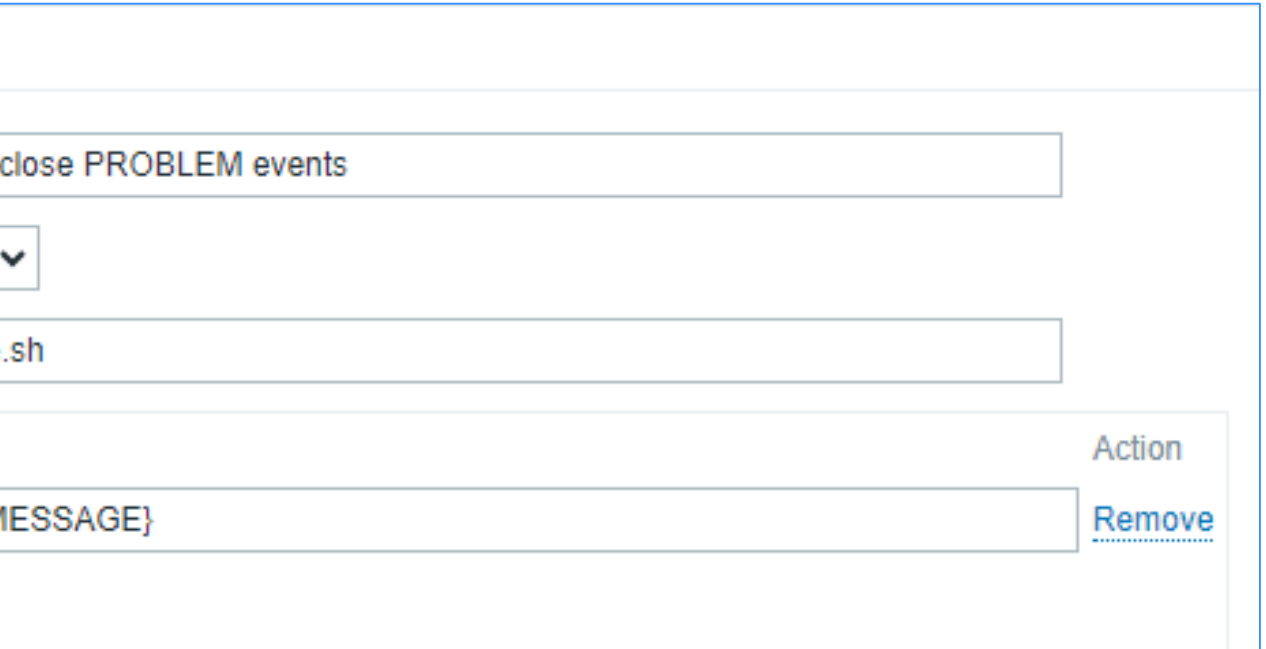

# About automatic close PROBLEM events

### Add a special tag to "Stateless monitoring". Special Tag

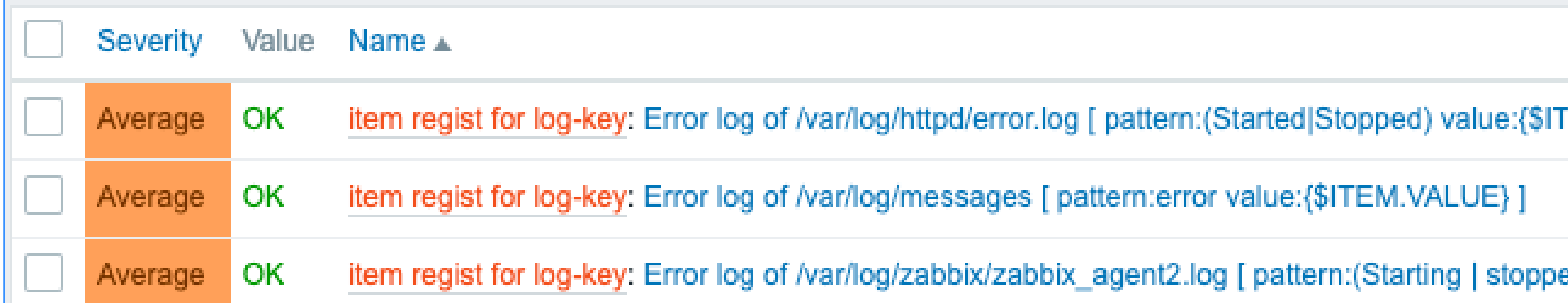

### Be executed if PROBLEM-event has a special tag

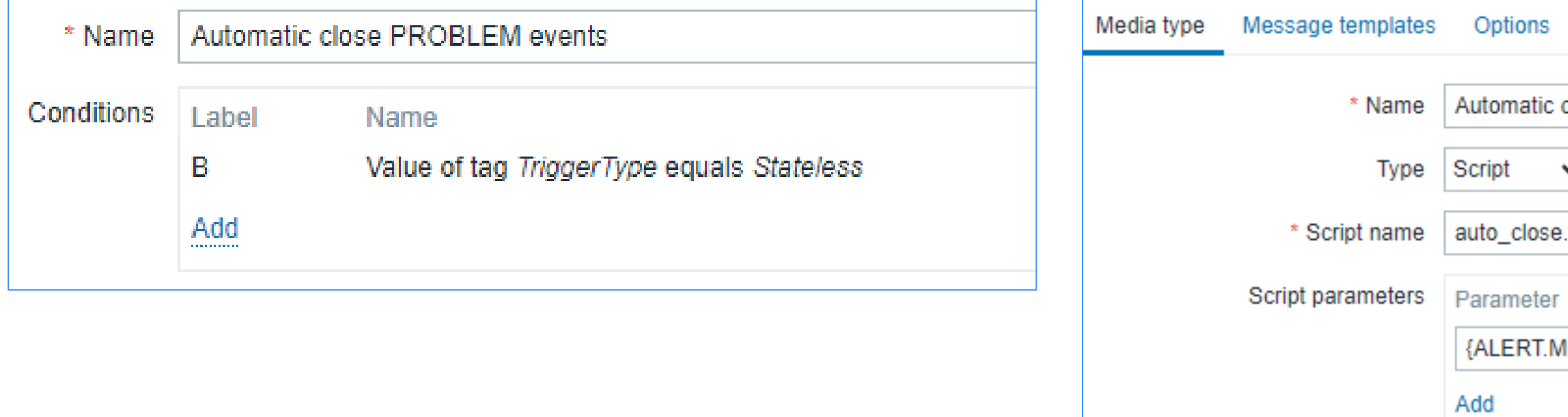

Script uses Zabbix API's "event.acknowledge" method and {EVENT.ID} macro to close the event.

# About the flexible maintenance settings

© NTT Com Engineering Corporation All Rights Reserved.

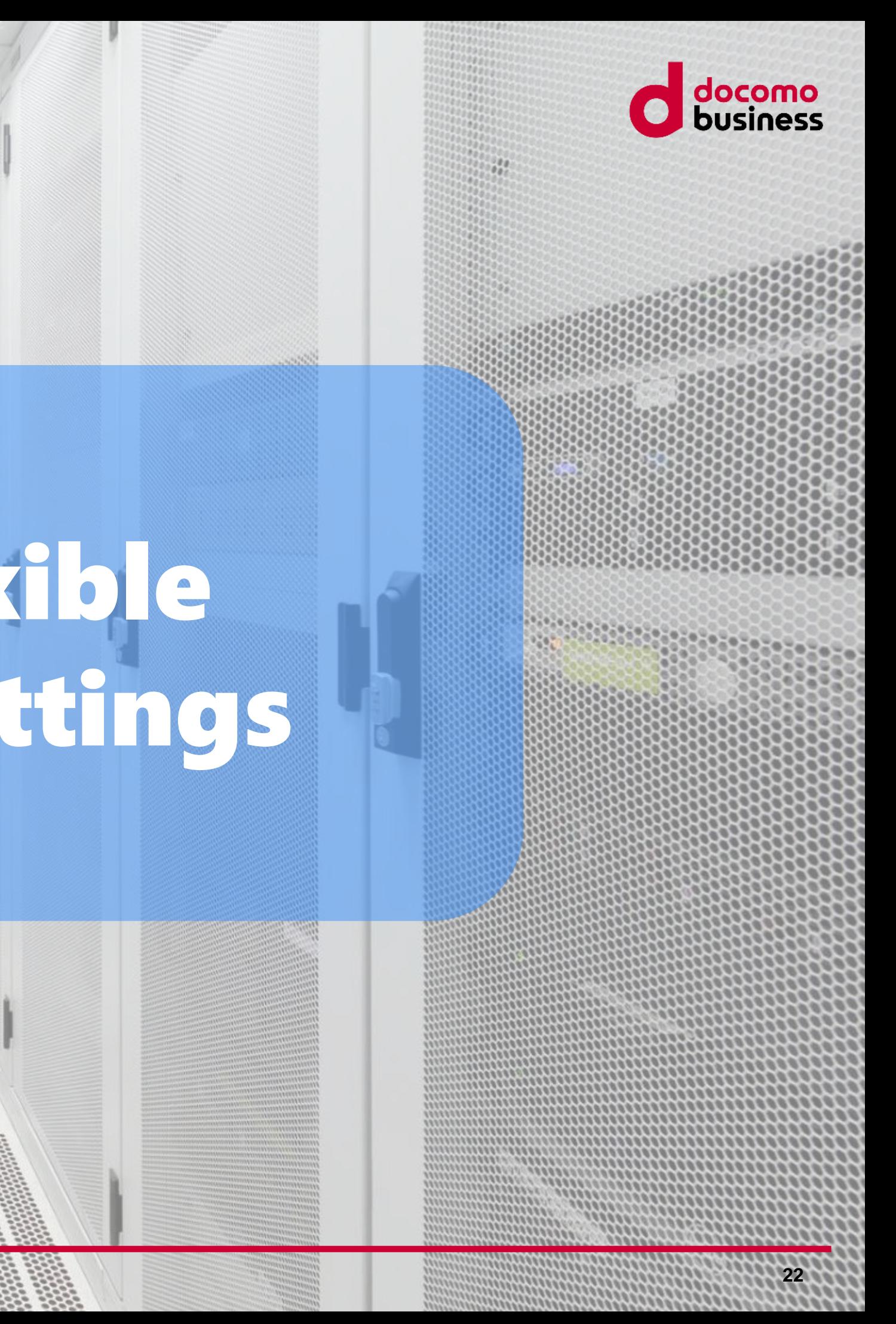

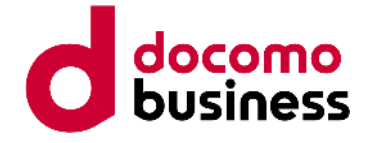

# About the flexible maintenance settings

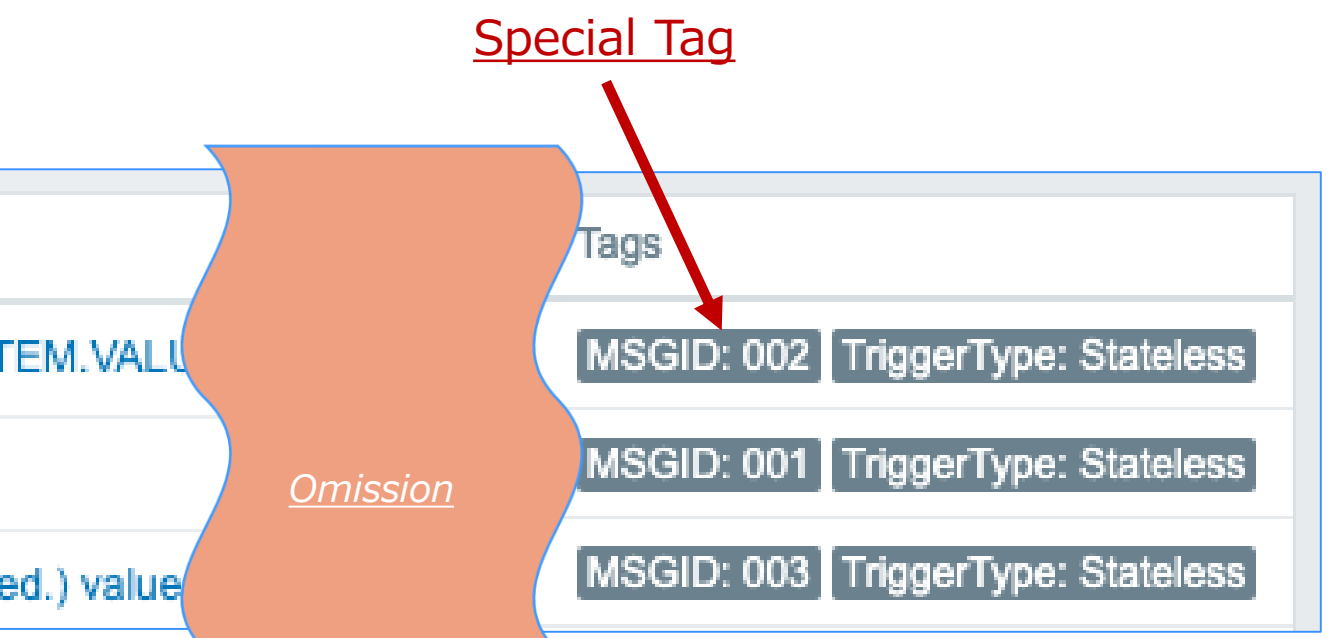

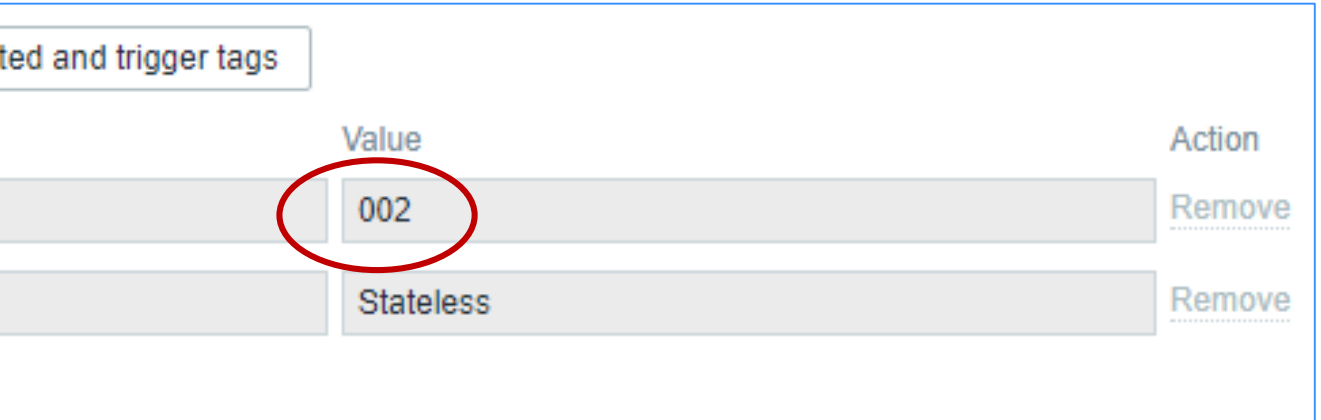

### Add the special tag "Message ID Number".

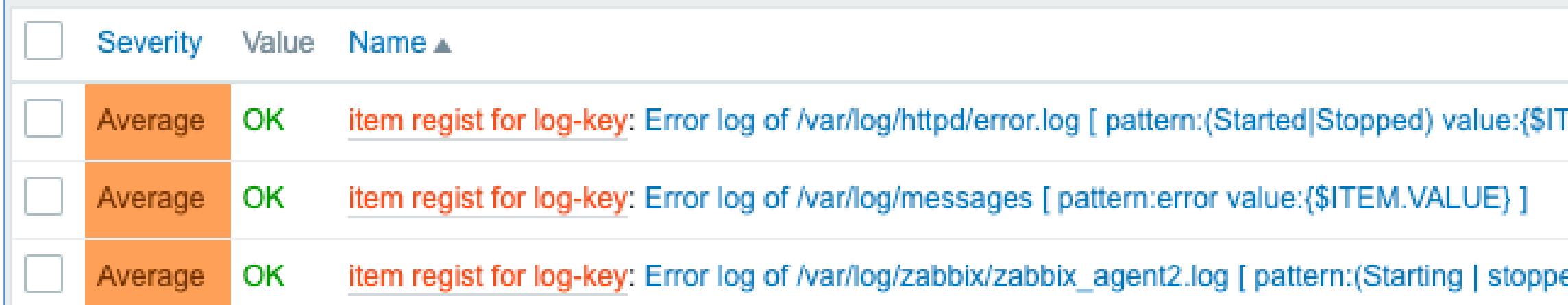

### Special tags are defined by csv data to be set using LLD macros.

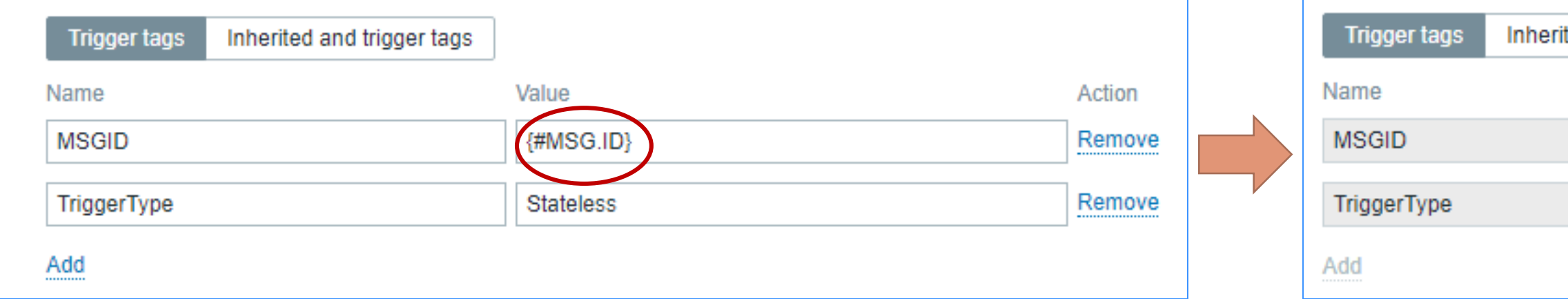

### Special tags are defined for each type of log message detected.

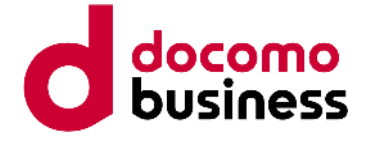

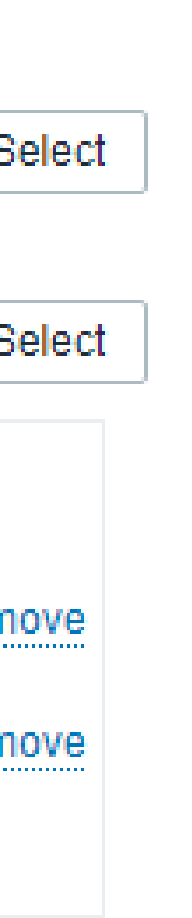

# About the flexible maintenance settings

### Perform tag-maintenance settings for special tags.

### Allows to perform maintenance of log monitoring on a message-type basis.

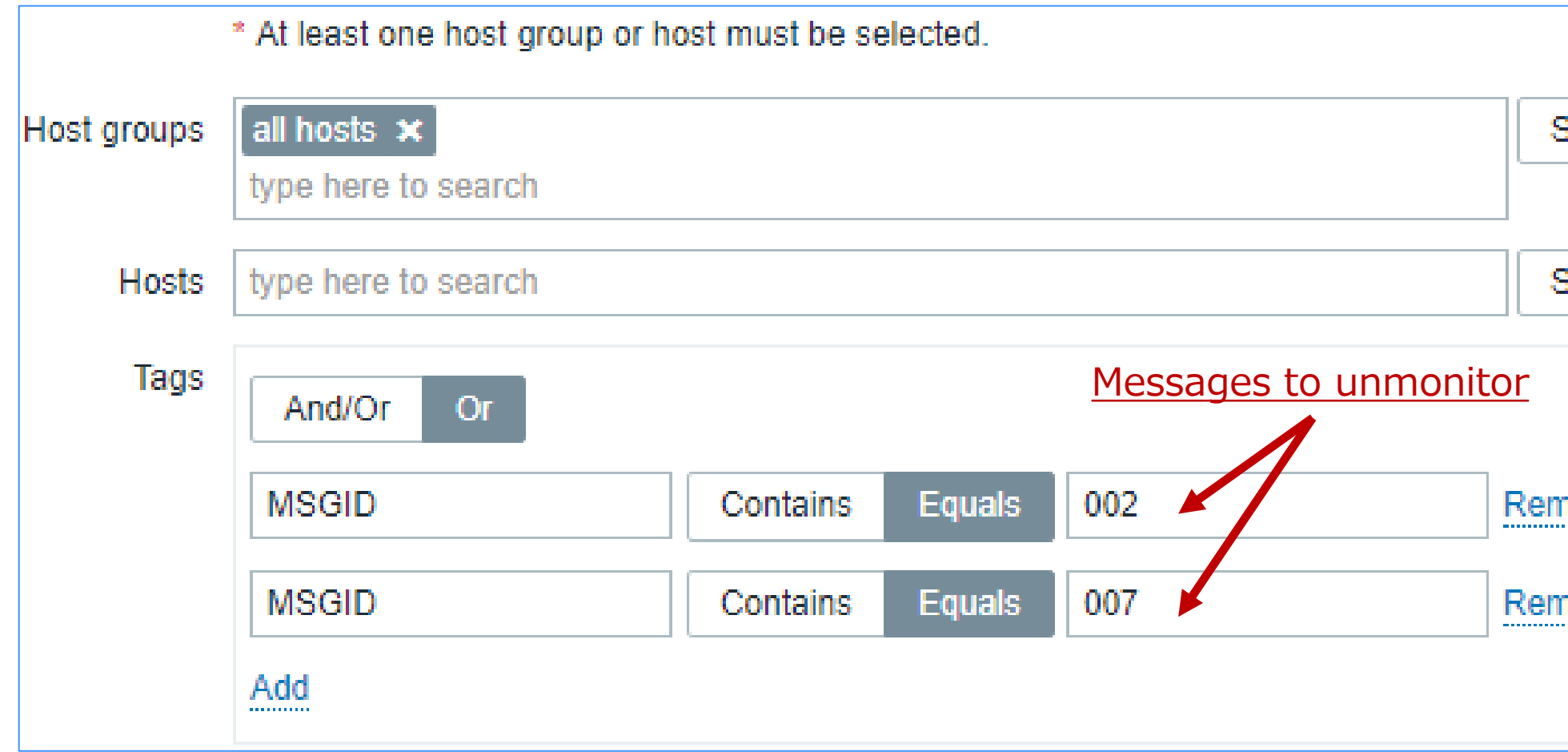

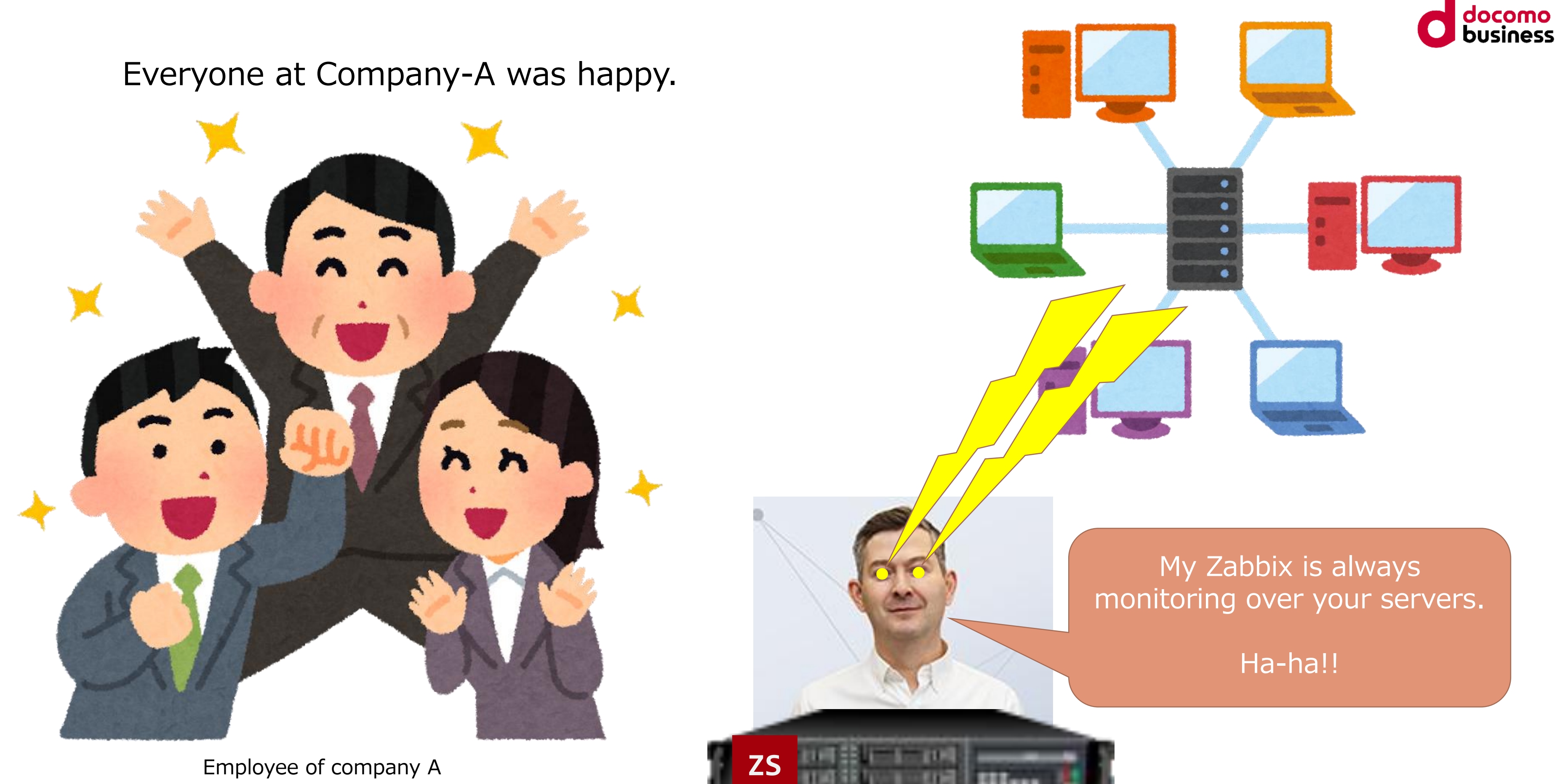

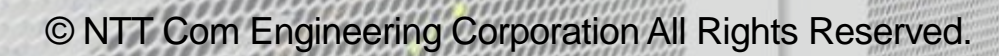

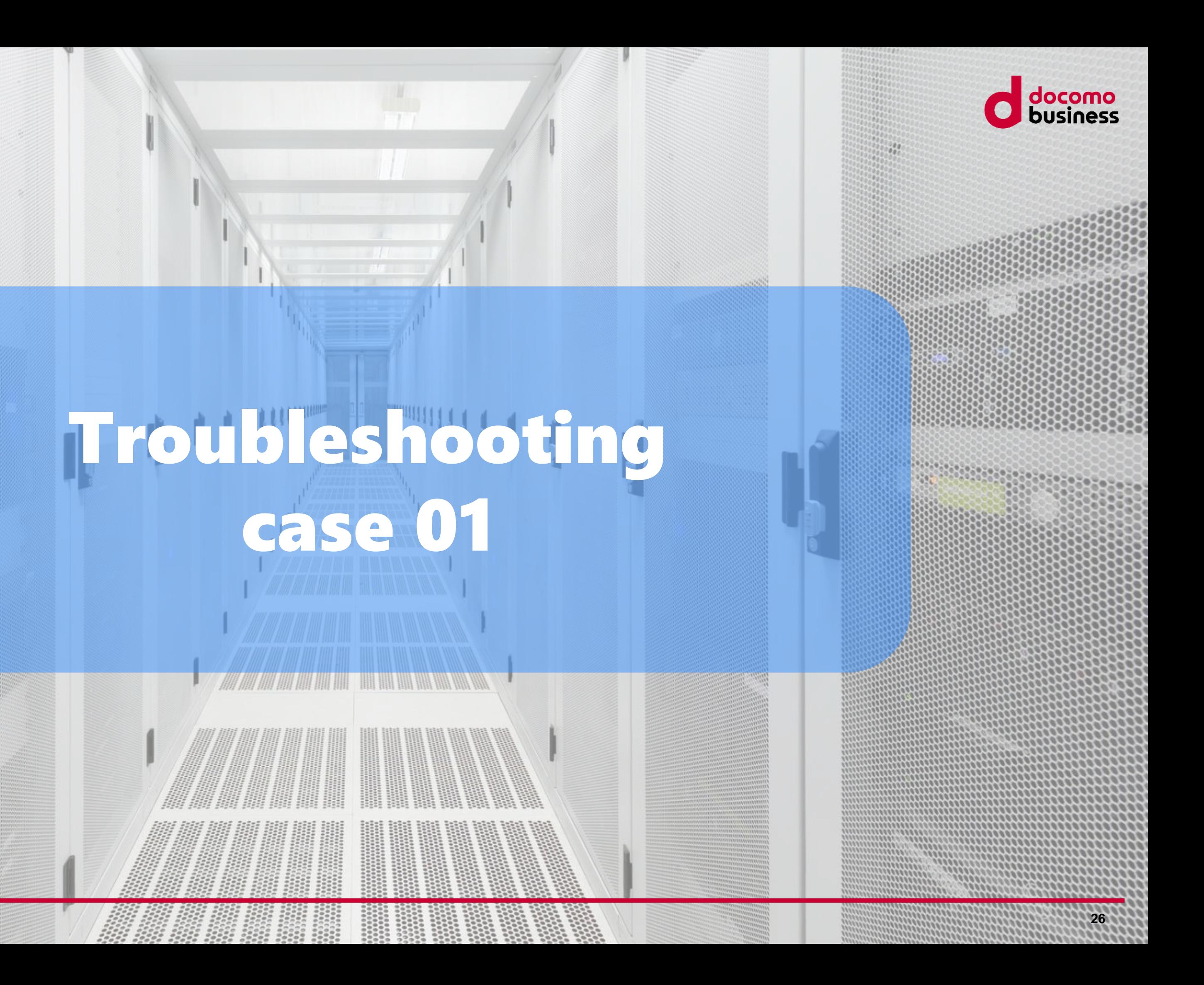

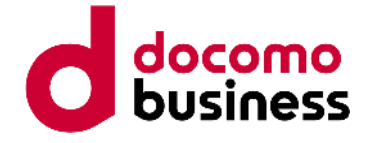

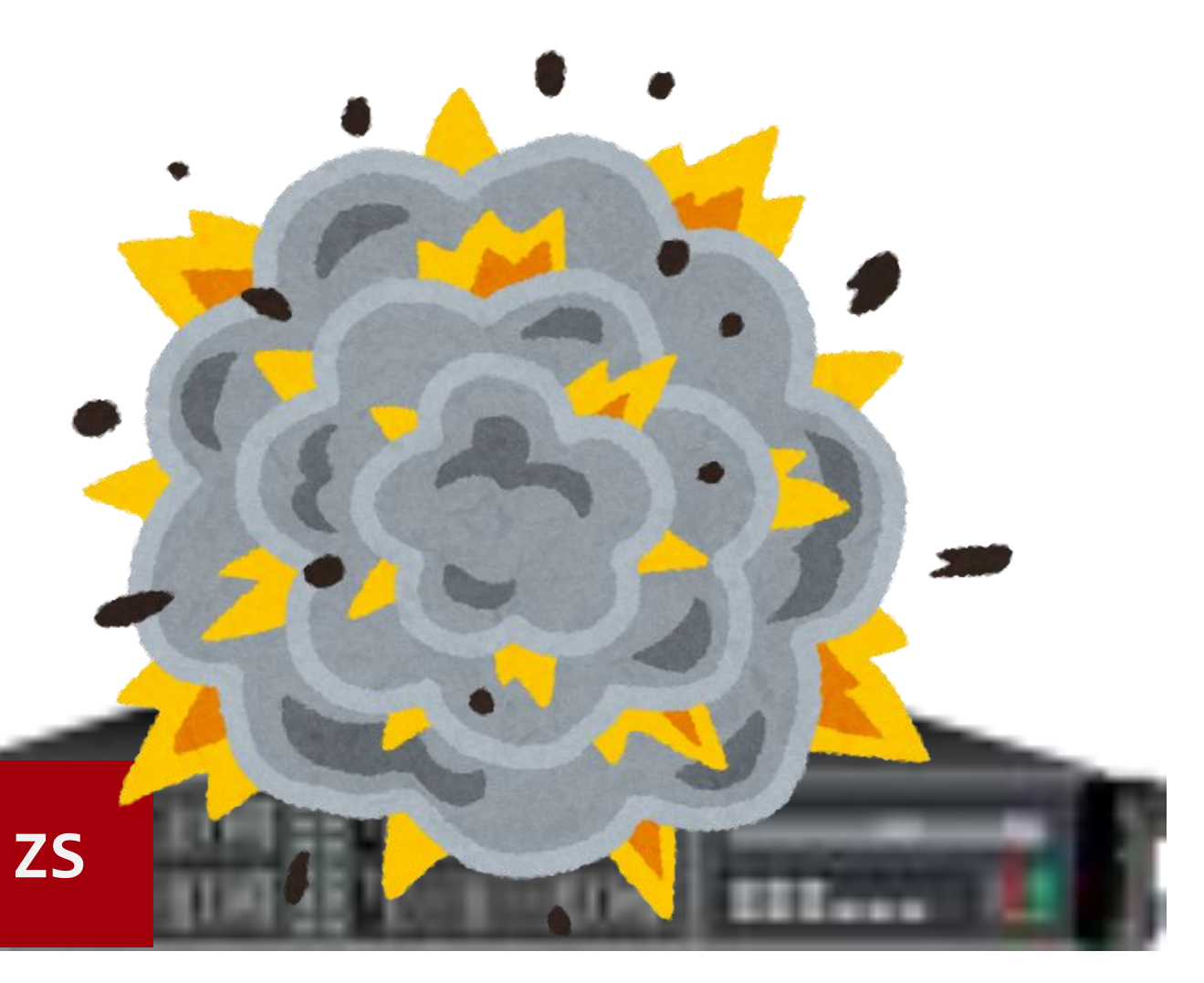

# Troubleshooting example. case 1

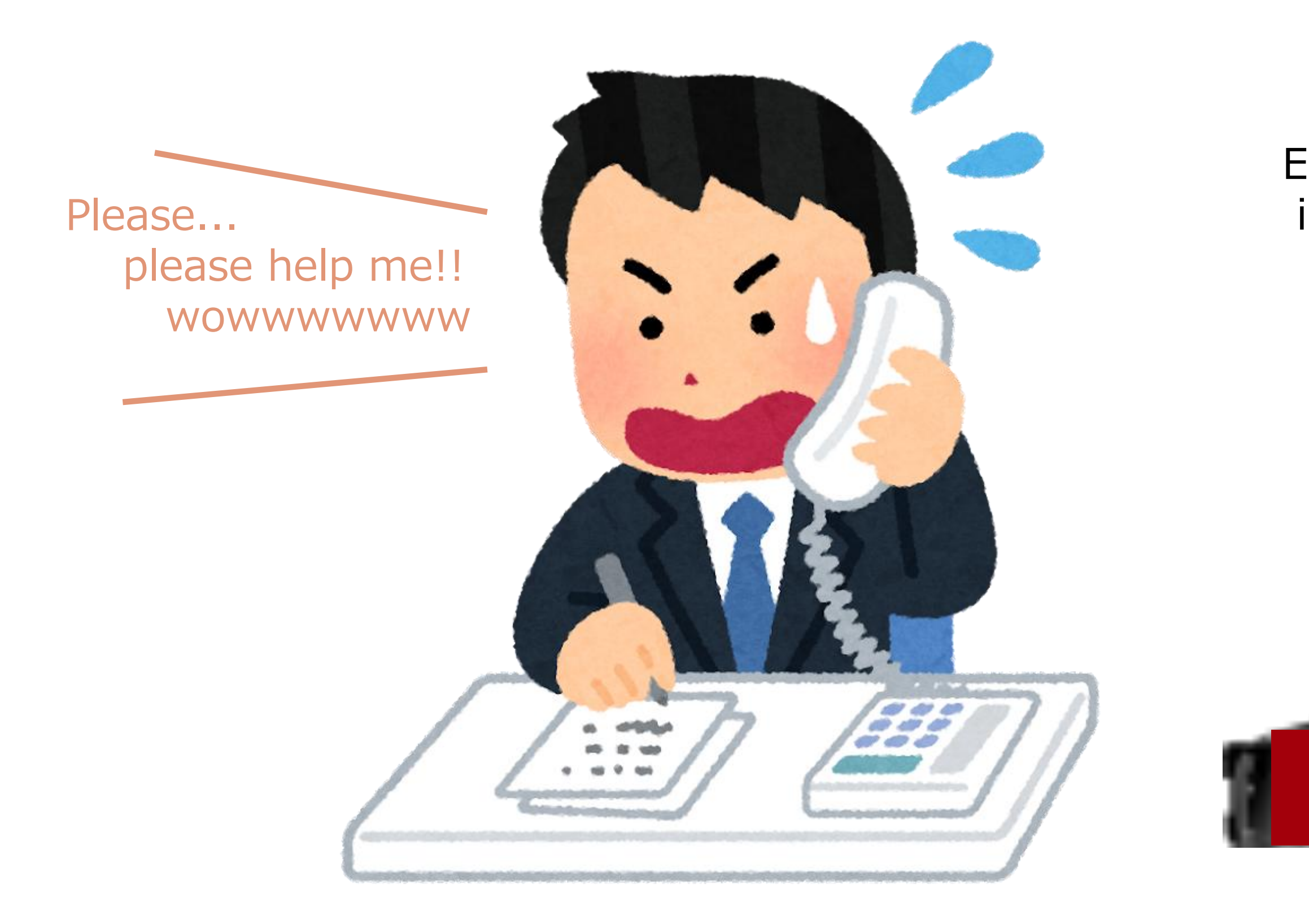

### Error occurs in automatic registration mechanism

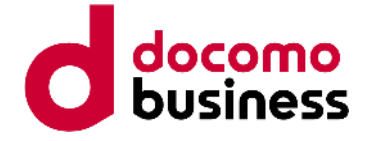

The problem occurred because within the program, zabbix\_sender was being executed through the shell, which Fails with "Argument list too long" error due to ARG\_MAX limit

[zabbix@Stagingserver ~]\$ xargs --show-limits Your environment variables take up 2016 bytes POSIX upper limit on argument length (this system): 2617376 POSIX smallest allowable upper limit on argument length (all systems): 4096 Maximum length of command we could actually use: 2615360 Size of command buffer we are actually using: 131072

**Trainer** 10th Anniversary Polo Shirt

# The cause of this trouble is very simple

### Sent a very large amount of data.

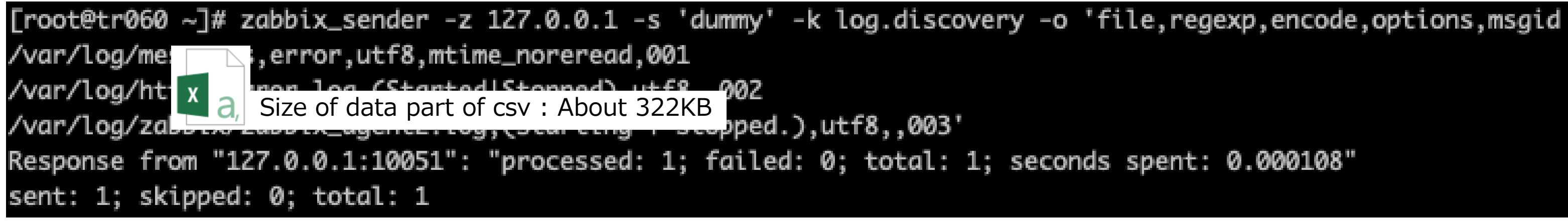

Argument list limit

As a legendary trainer, that's nothing special to me.

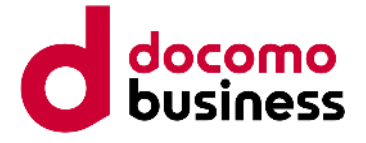

- 
- 
- 

# There are other things to keep in mind.

### Please read the Zabbix manual carefully.

### Data limits for return values

There is no limit for low-level discovery rule JSON data if it is received directly by Zabbix server. This is because the return values are processed without being stored in a database.

There is also no limit for custom low-level discovery rules. However, if custom low-level discovery rule data is retrieved using a user parameter, the user parameter return value limit applies.

If data has to go through Zabbix proxy, it has to store this data in the database. In such a case, database limits apply. https://www.zabbix.com/documentation/6.0/en/manual/discovery/low\_level\_discovery/notes#data-limits-for-return-values

UserParameters -> 512KB(up to Zabbix 5.0) or 16MB(Zabbix6.0 or later)

When using Proxy -> 64KB(Using MySQL)

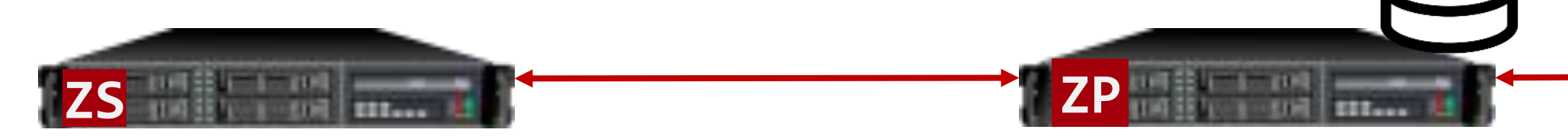

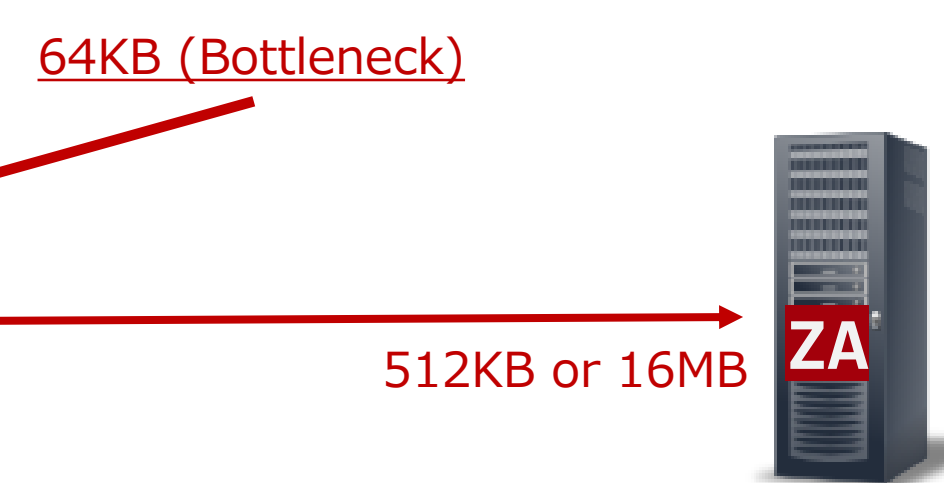

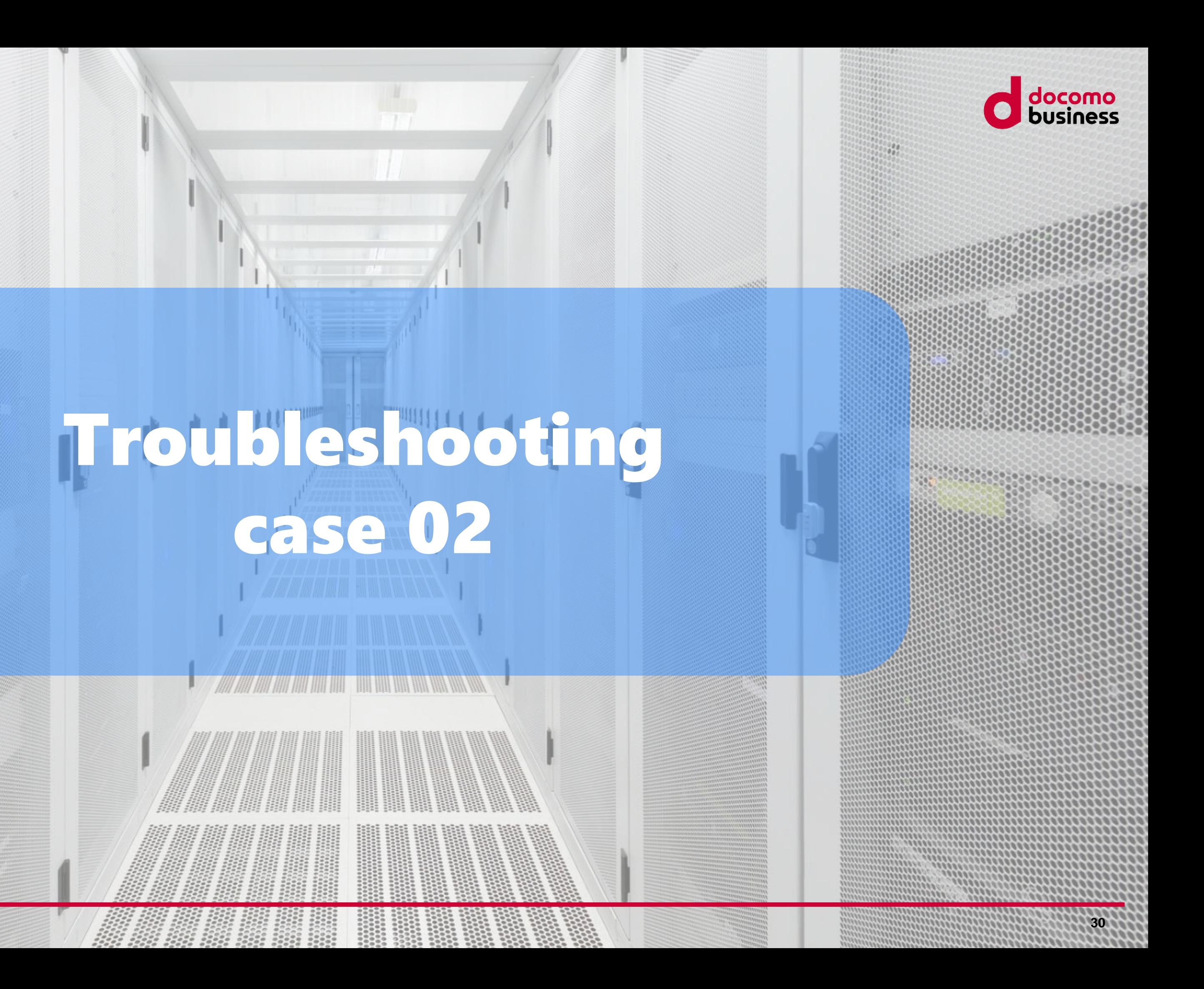

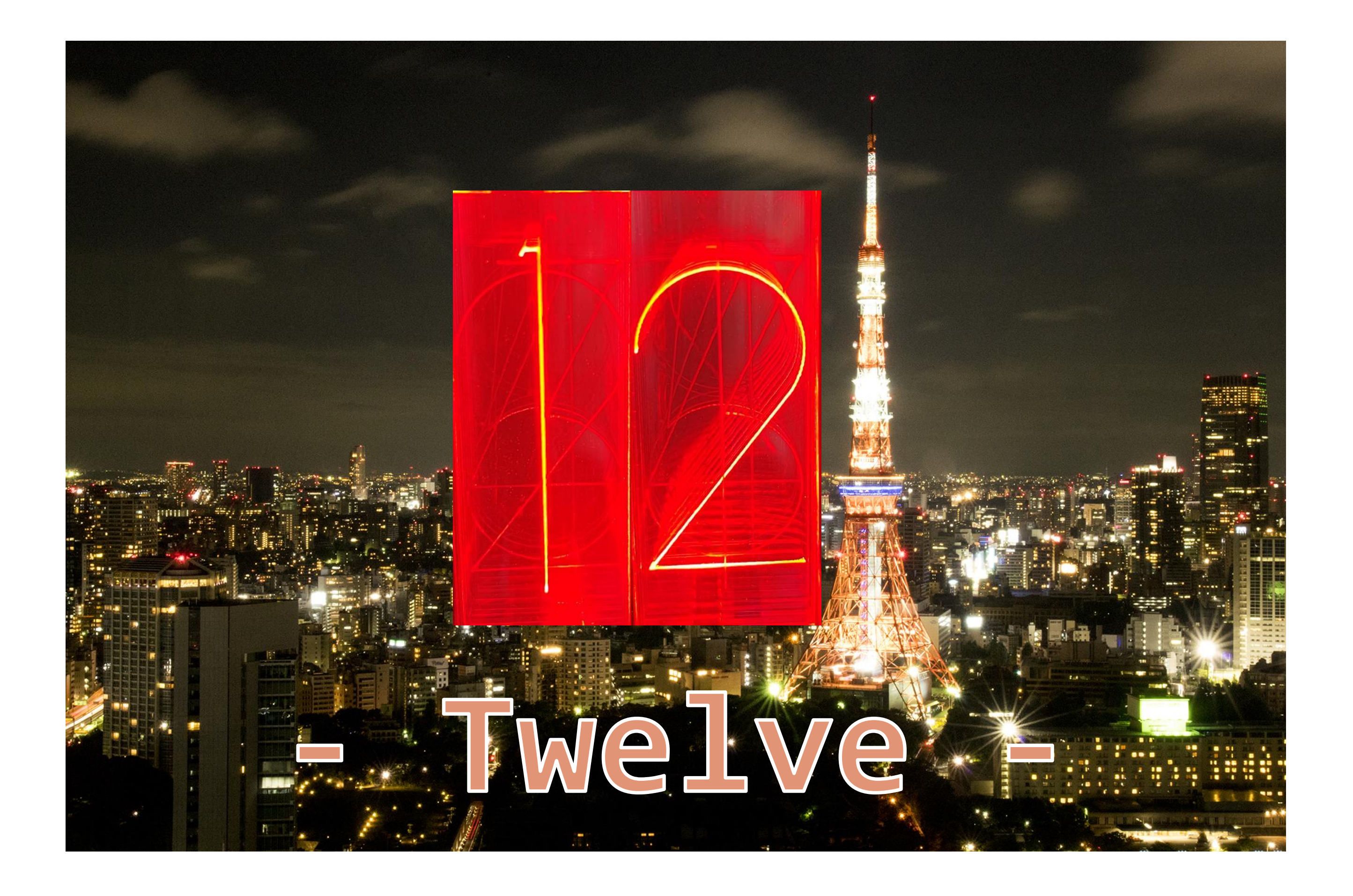

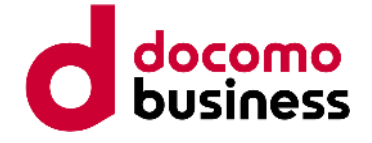

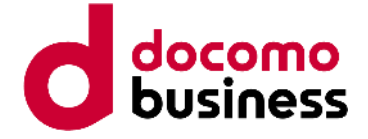

# Troubleshooting example. Part 2

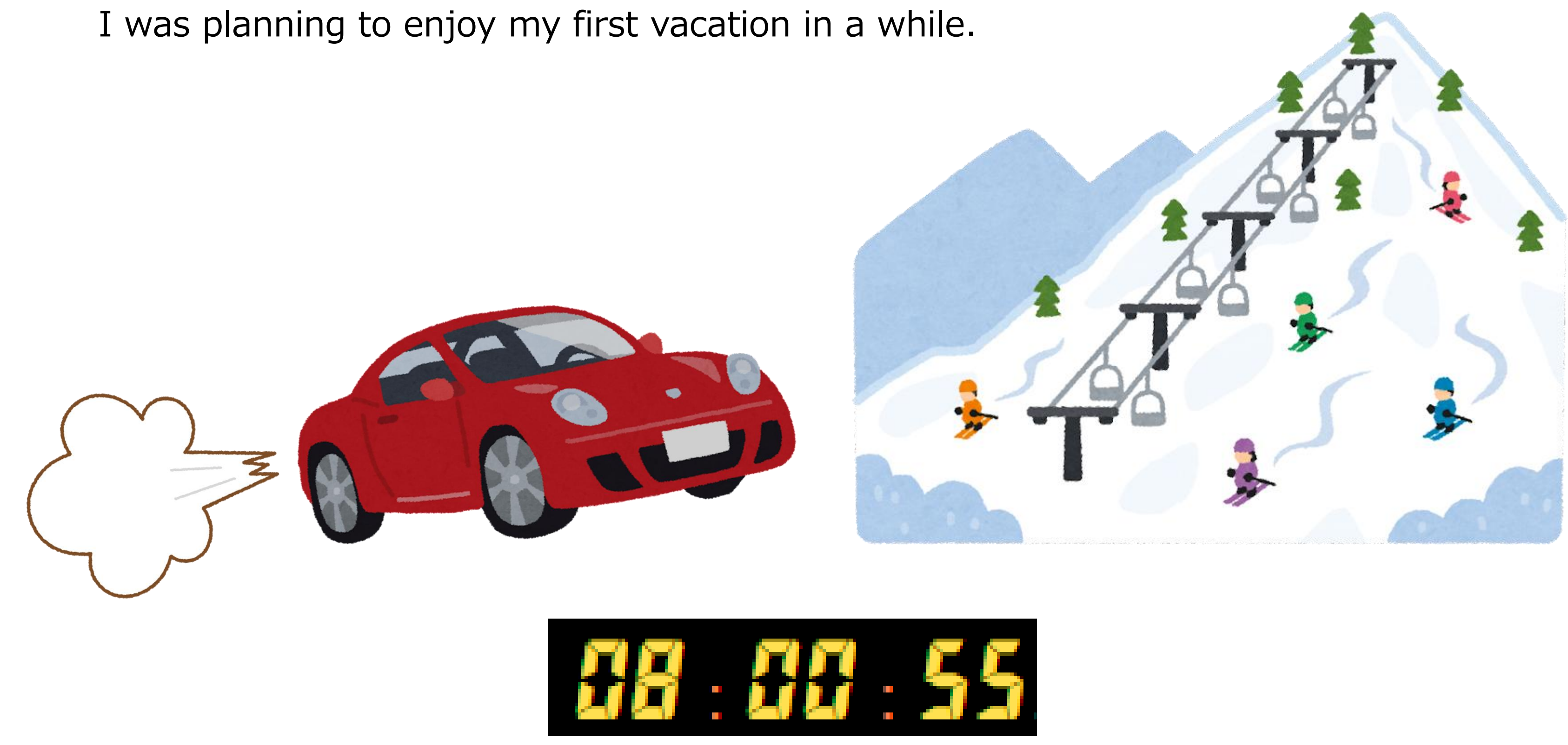

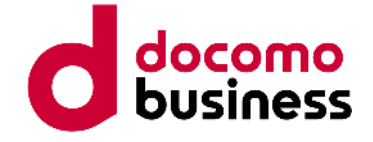

# Troubleshooting example. Part 2

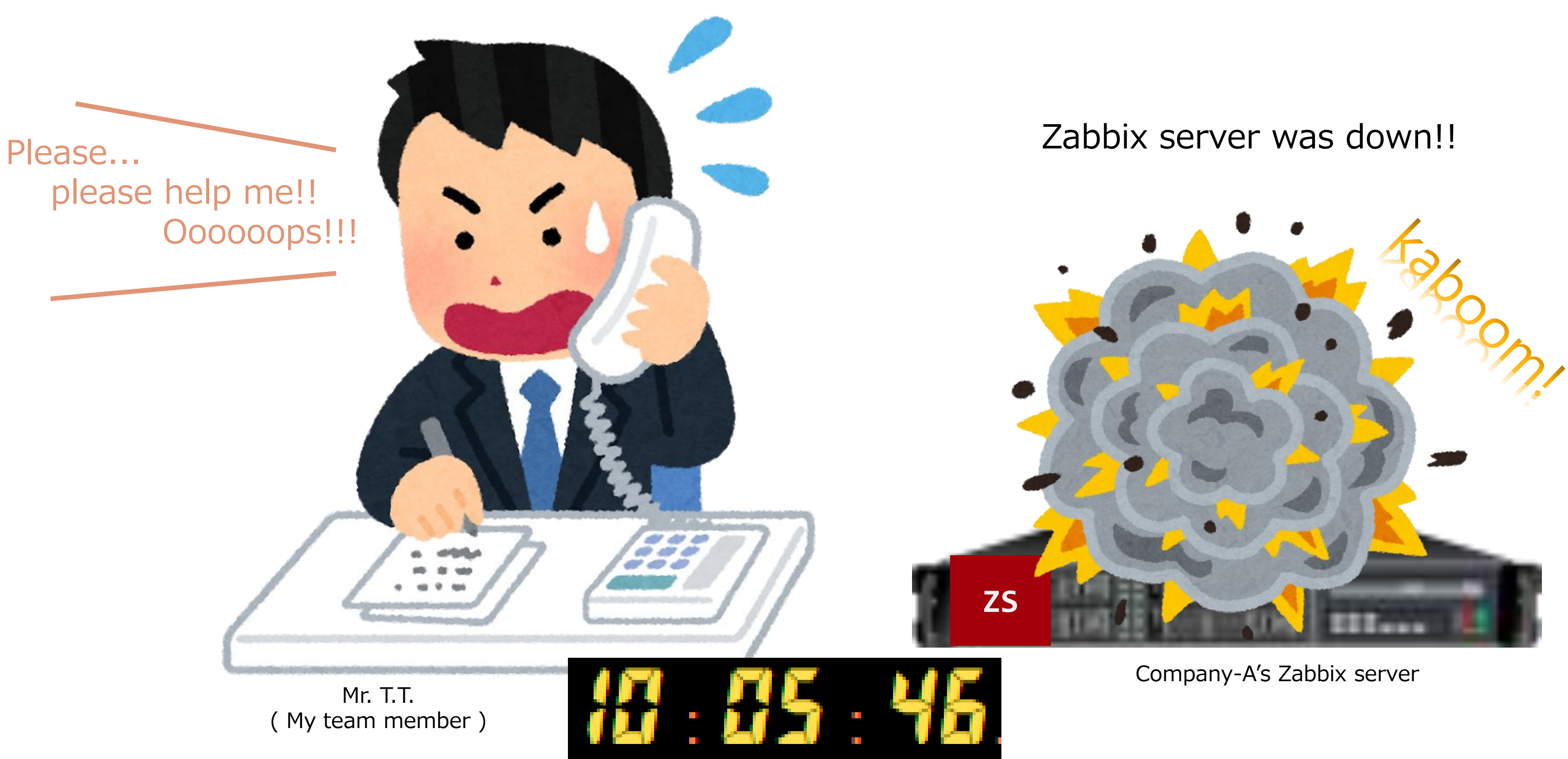

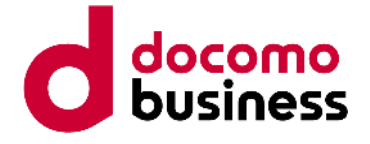

NVPS decreased by 1/10.

Error message on Zabbix web interface.

Nodata function for hosts monitored directly from Zabbix Server is experiencing issues.

Restarting the Zabbix Server and database did not resolve the issue.

Finaly, the HistoryIndexCache became full and the Zabbix Server process was down. 」

# What problem occurred.

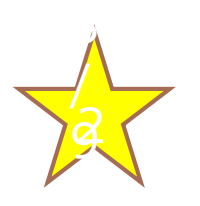

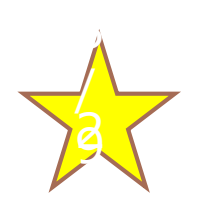

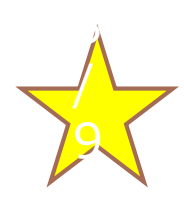

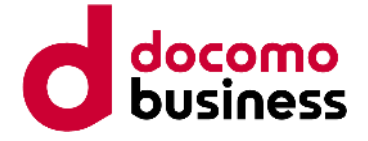

These are the processes we focused on.

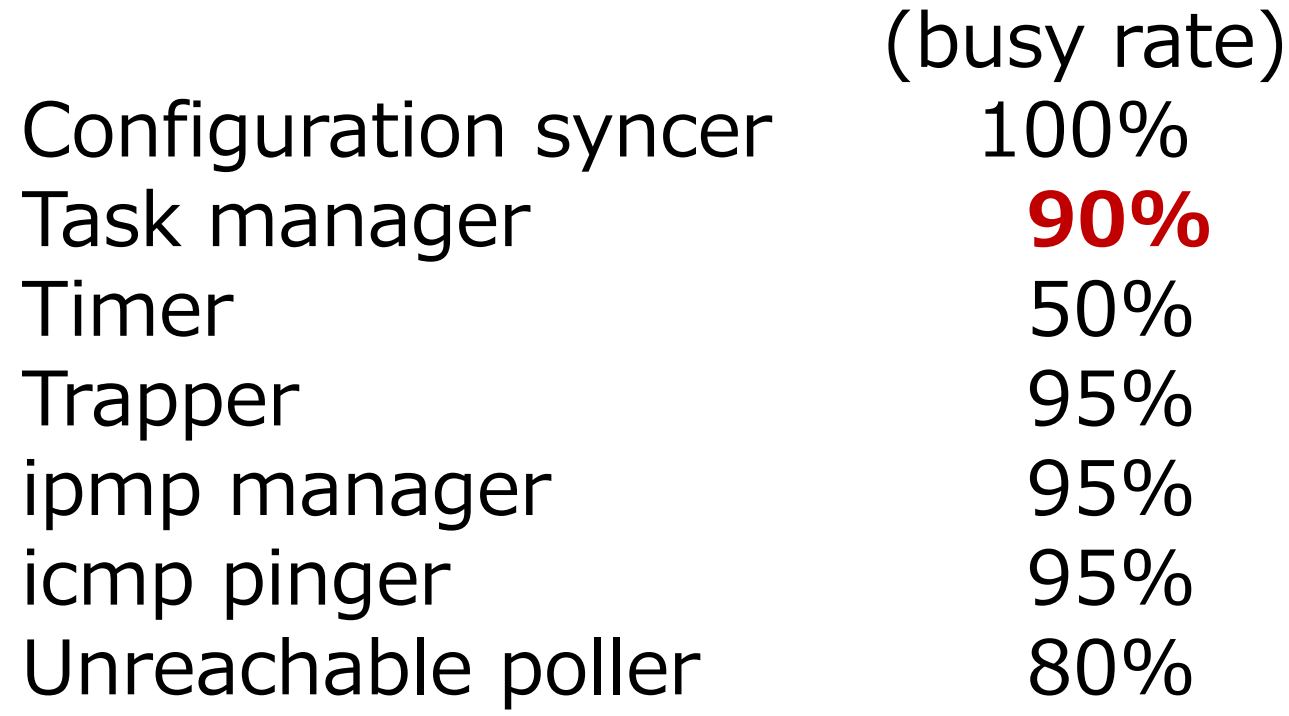

We initially thought that the auto-close mechanism might be the cause. Because process "task manager" seemed very busy. (near 100%)

# What problem occurred.

Proposed to stop the mechanism of "Automatic close PROBLEM events".

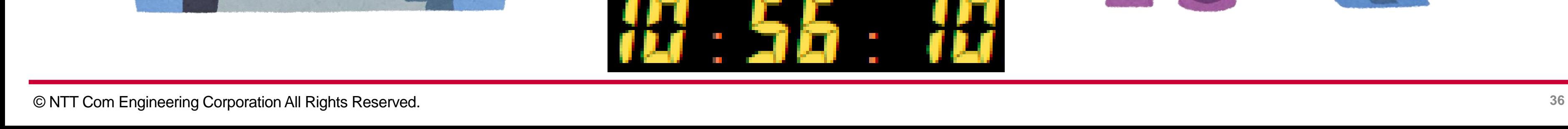

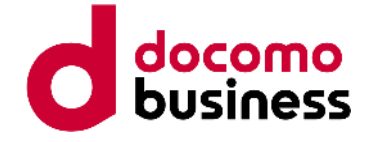

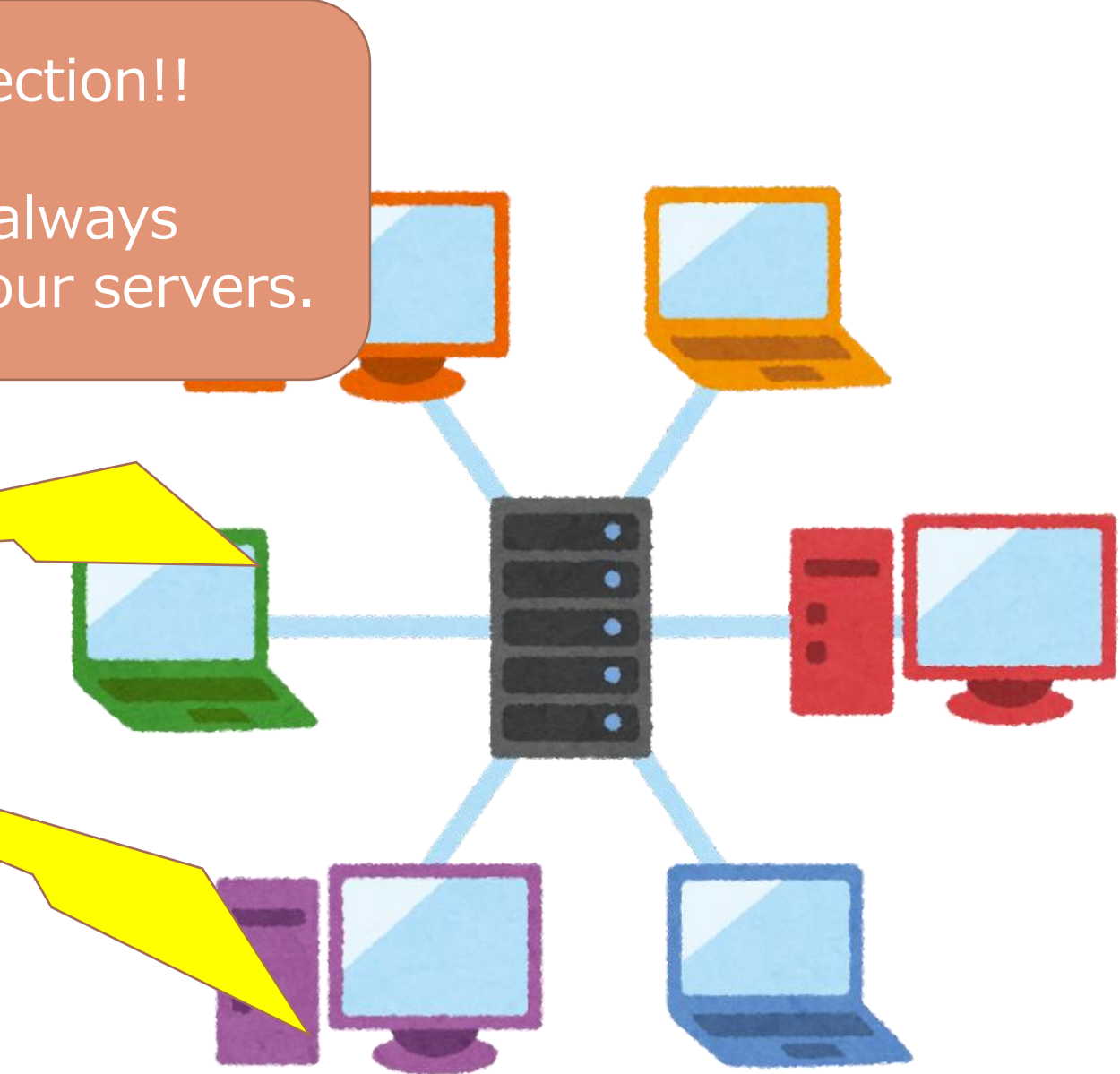

The problem issue ended while Company-A was discussing whether to accept the proposal.

### Propose temporary measures.

We proposed to stop the "automatic close PROBLEM events" mechanism.

**ZS**

Zabbix resurrection!!

My Zabbix is always monitoring over your servers.

● ●

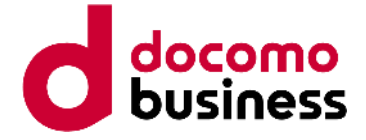

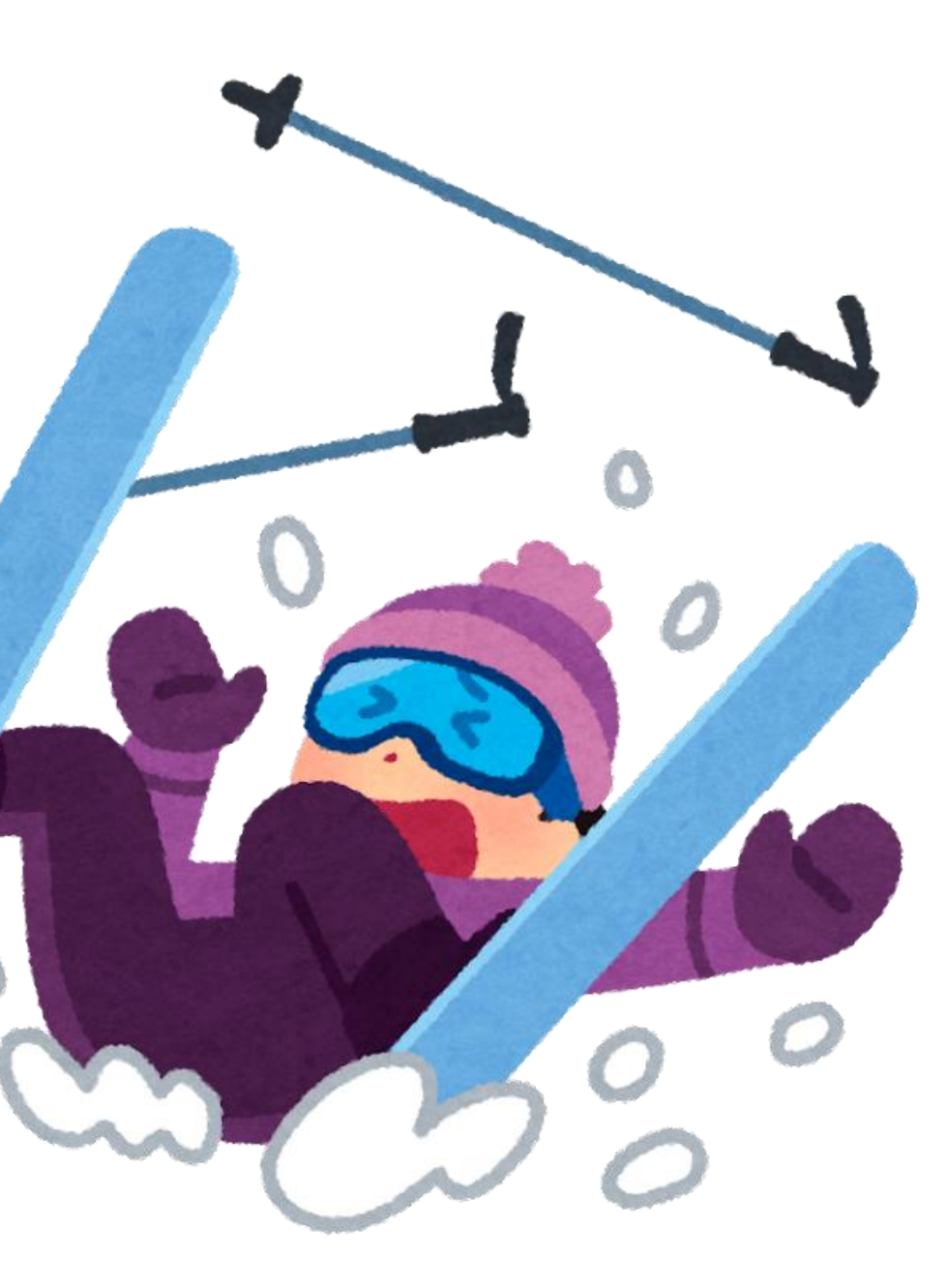

## Case being settled

ideal

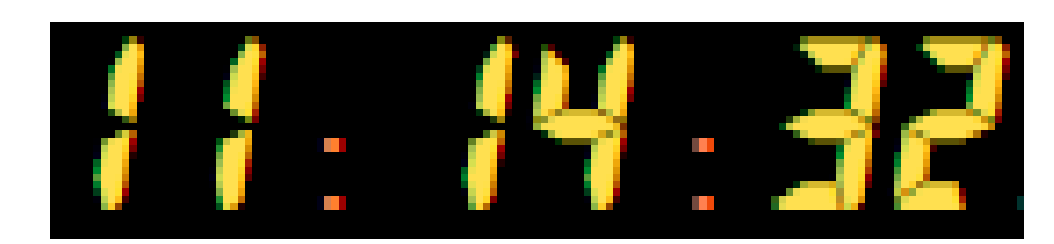

### reality

I enjoyed skiing.

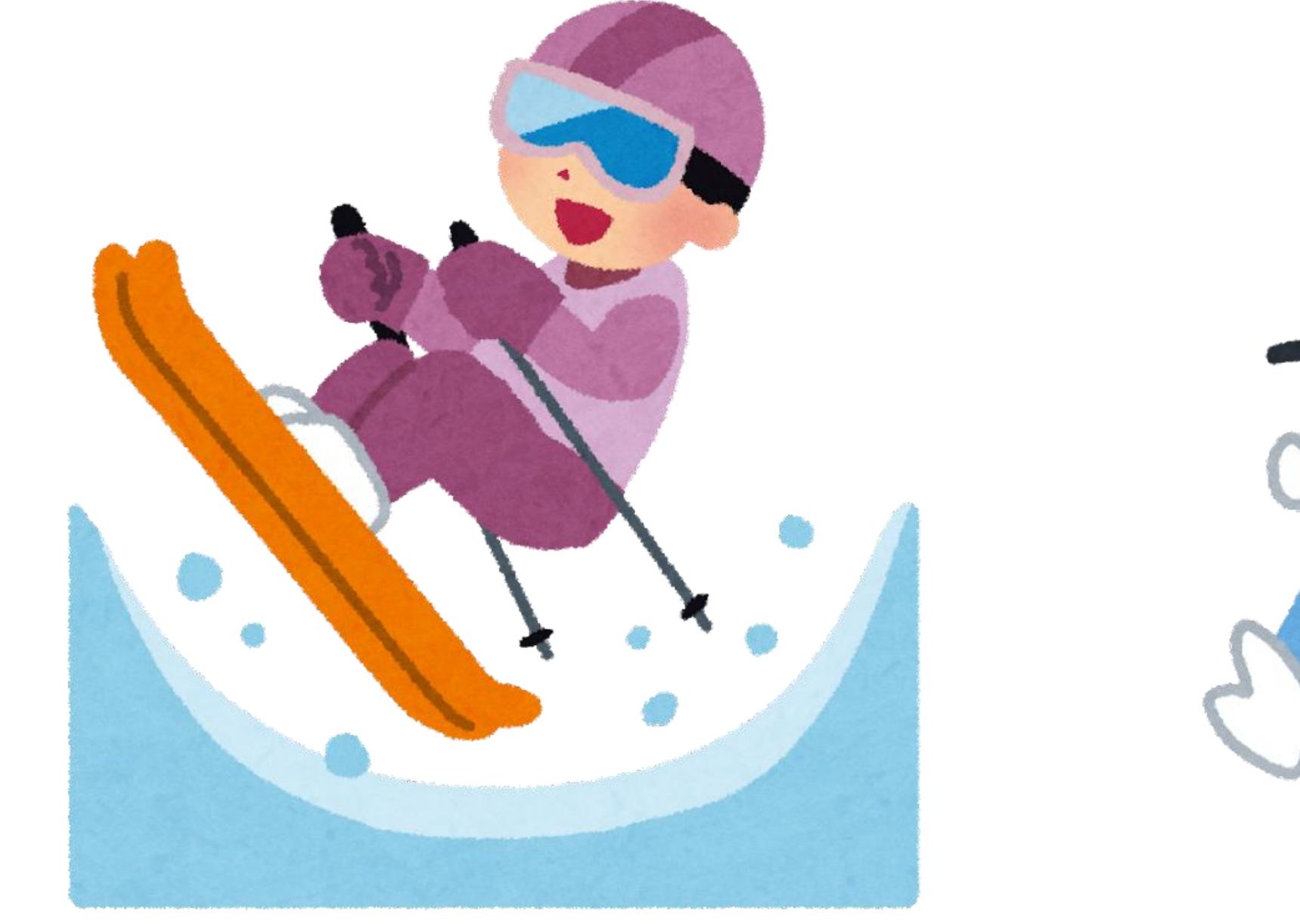

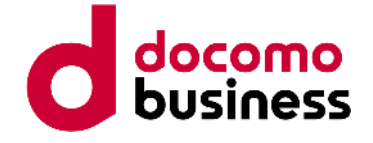

# Problem occurred again.

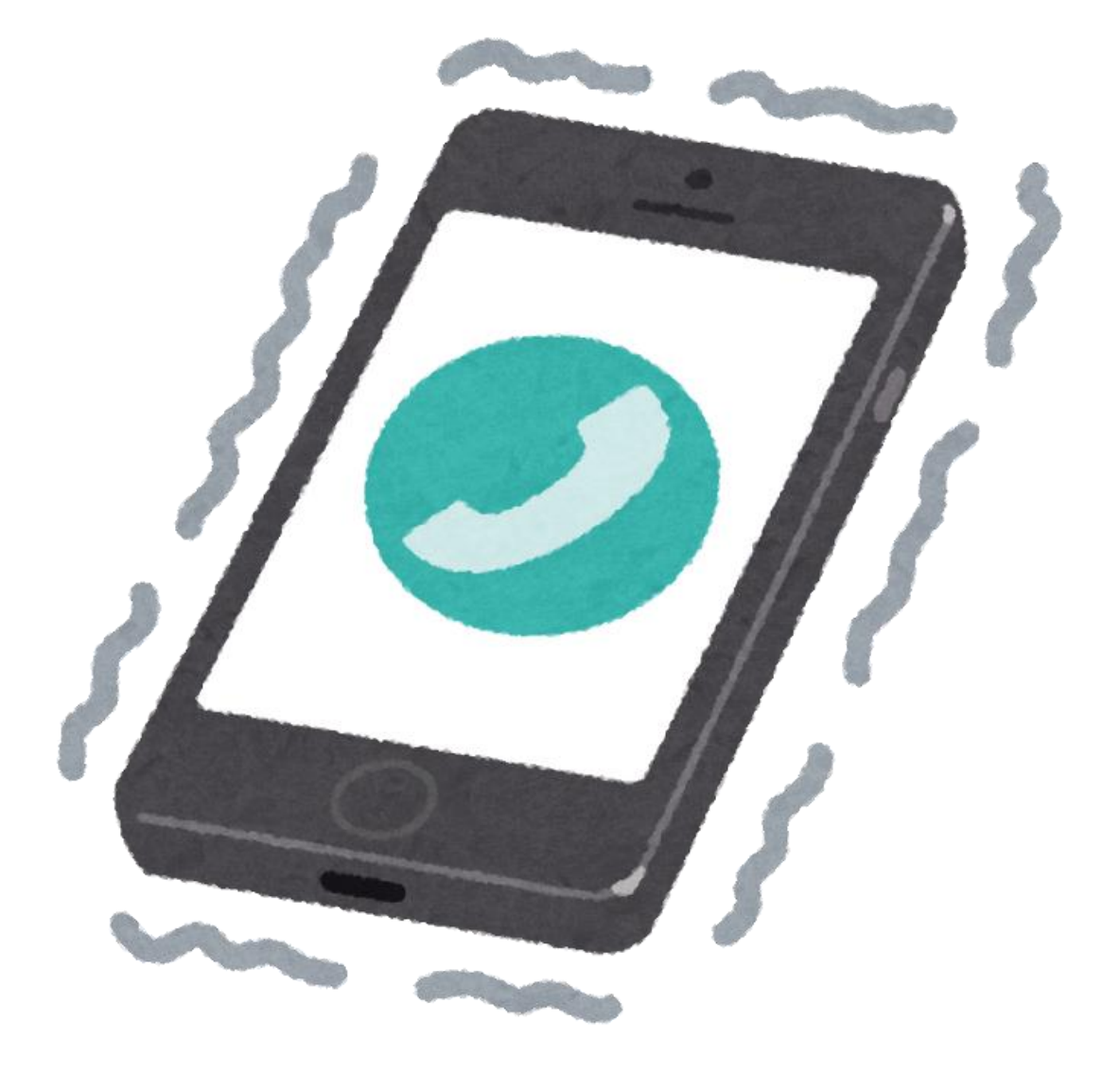

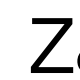

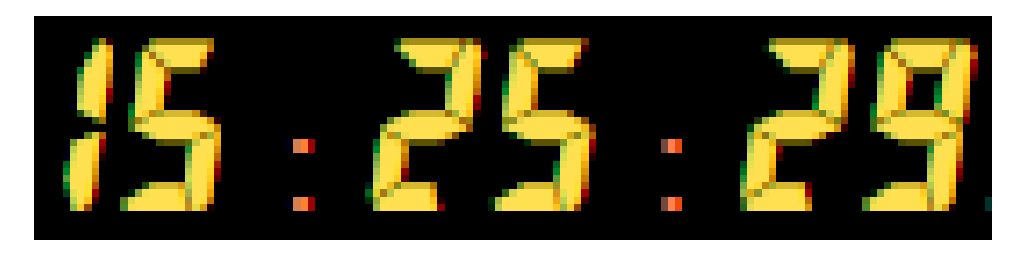

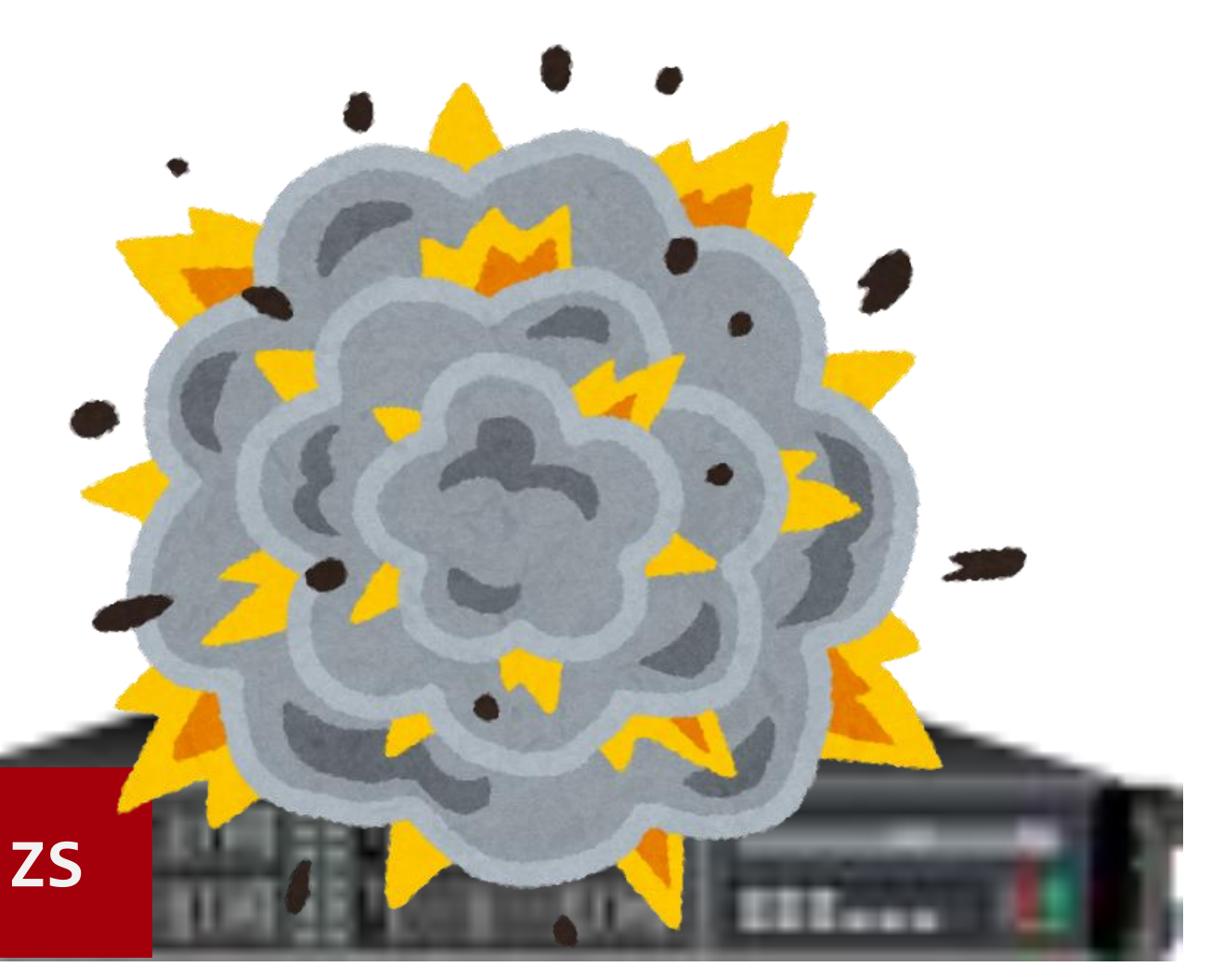

### Zabbix server was down again.

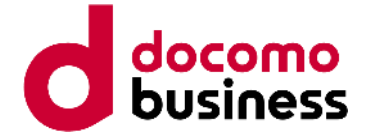

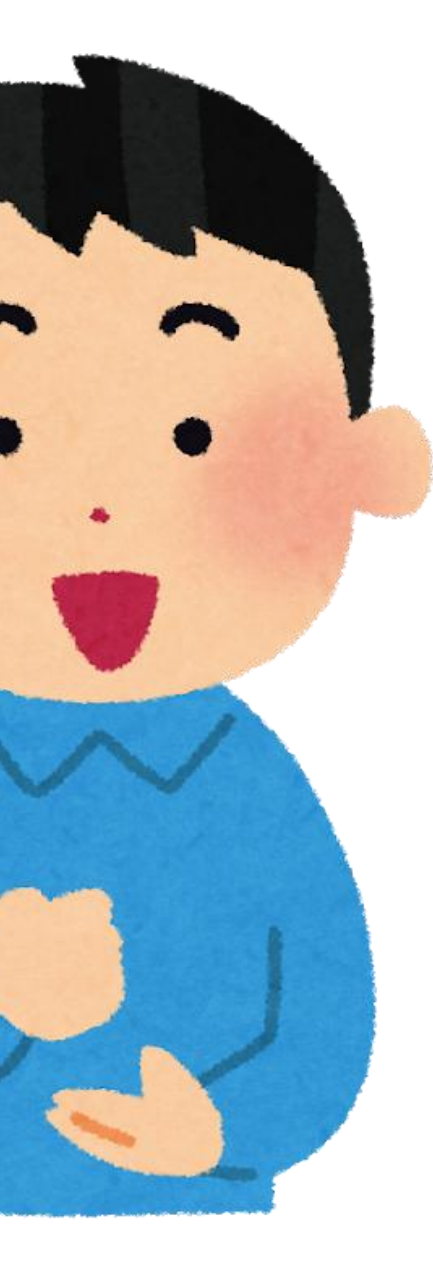

Over 1,000 maintenance settings were in effect when the trouble occurred.

After disabling all maintenance settings, Zabbix system recovered.

### New clues

This is a great clue. Go home and read the source code

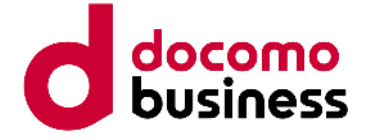

### My BOSS said.

### but ......

Please read the source code now.

The only acceptable answers for me are **'Yes'** or **'OK.'**

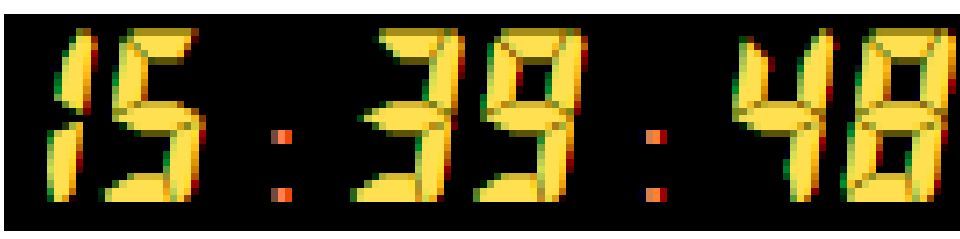

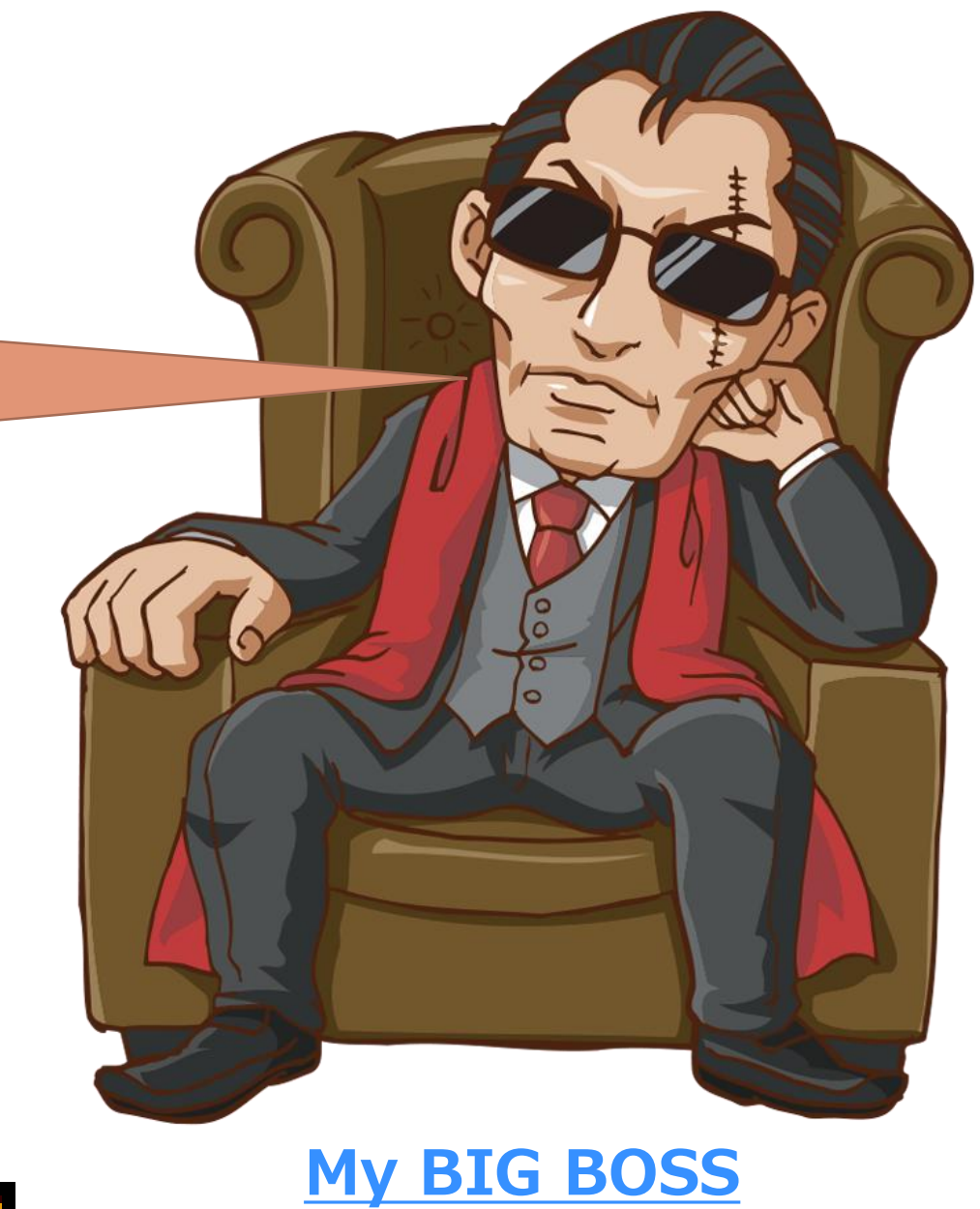

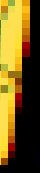

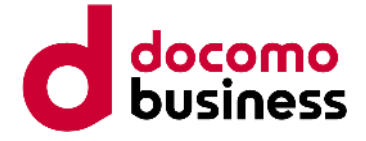

# Decipher source code on iPhone.

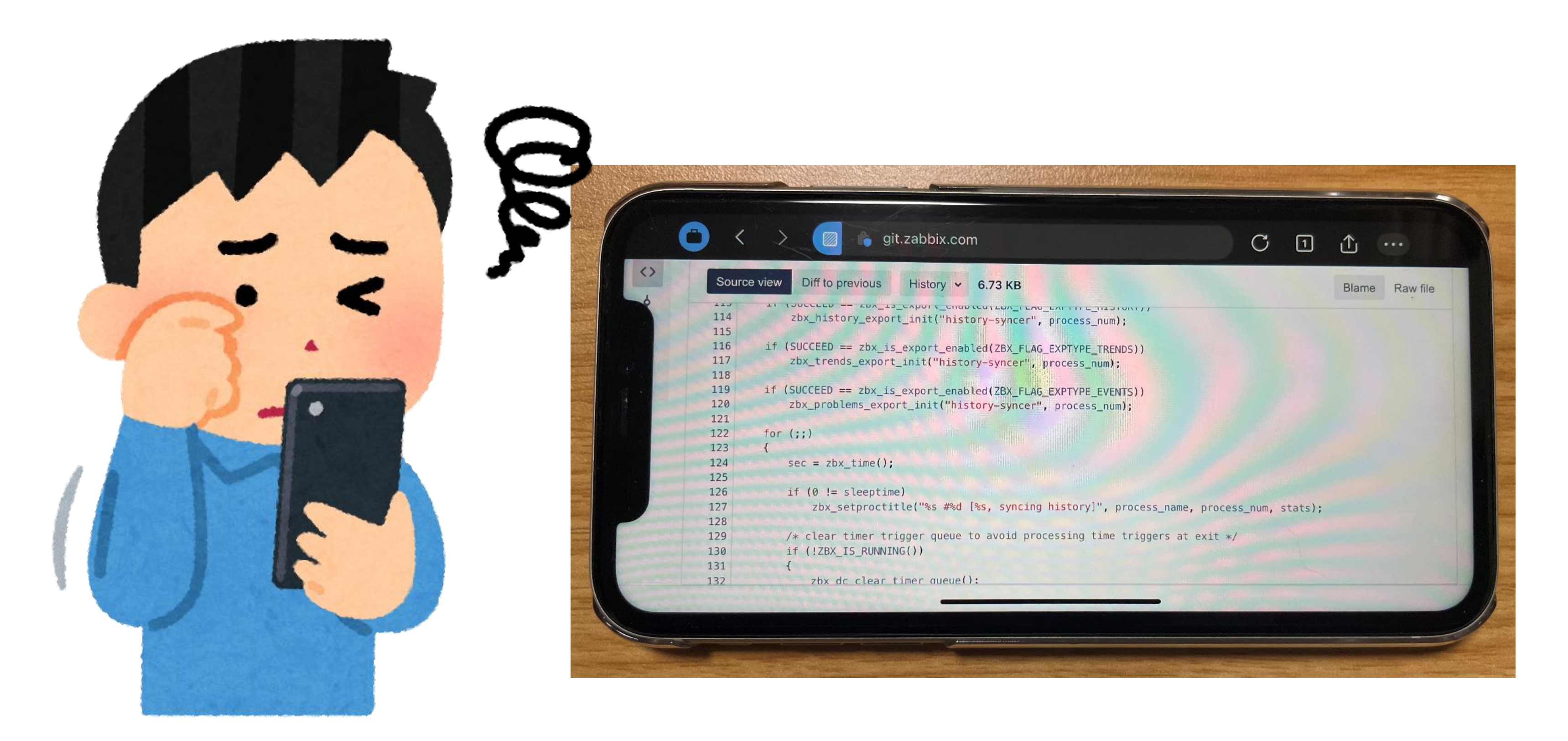

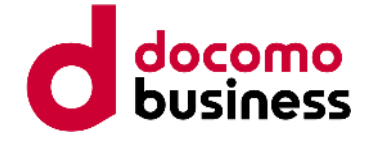

- 
- 
- 
- 

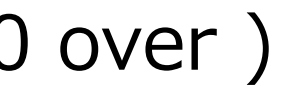

# Found the specifications

Spec 01 HistorySyncer is checking if tags match.

Tagged maintenance needs to check whether the tag matches for every PROBLEM event. - P ... Number of events generated.

Every time an event is generated, an M\*N\*O check is performed.

- M ... Number of Tags attached to the event.
- N ... Number of Tags attached to the maintenance settings.
- O ... Number of active maintenance settings.

Therefore, the number of operations is the product of M  $*$  N  $*$  O  $*$  P.

- \* reference data ( Company-A ):
	- Sometimes, PROBLEM events were occurring in large numbers.
	- Each event has 2 tags.
	- Each maintenance setting has 2 tags.

but, a lot of tag-value (about 50)

- Always, 500 over active maintenance settings. ( max:1500 over )

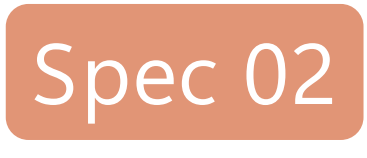

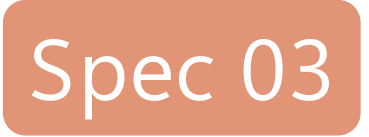

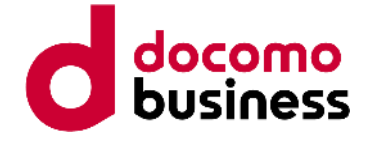

### Permanent countermeasure plan.

### Merge similar strings and reduce the total number of maintenance settings.

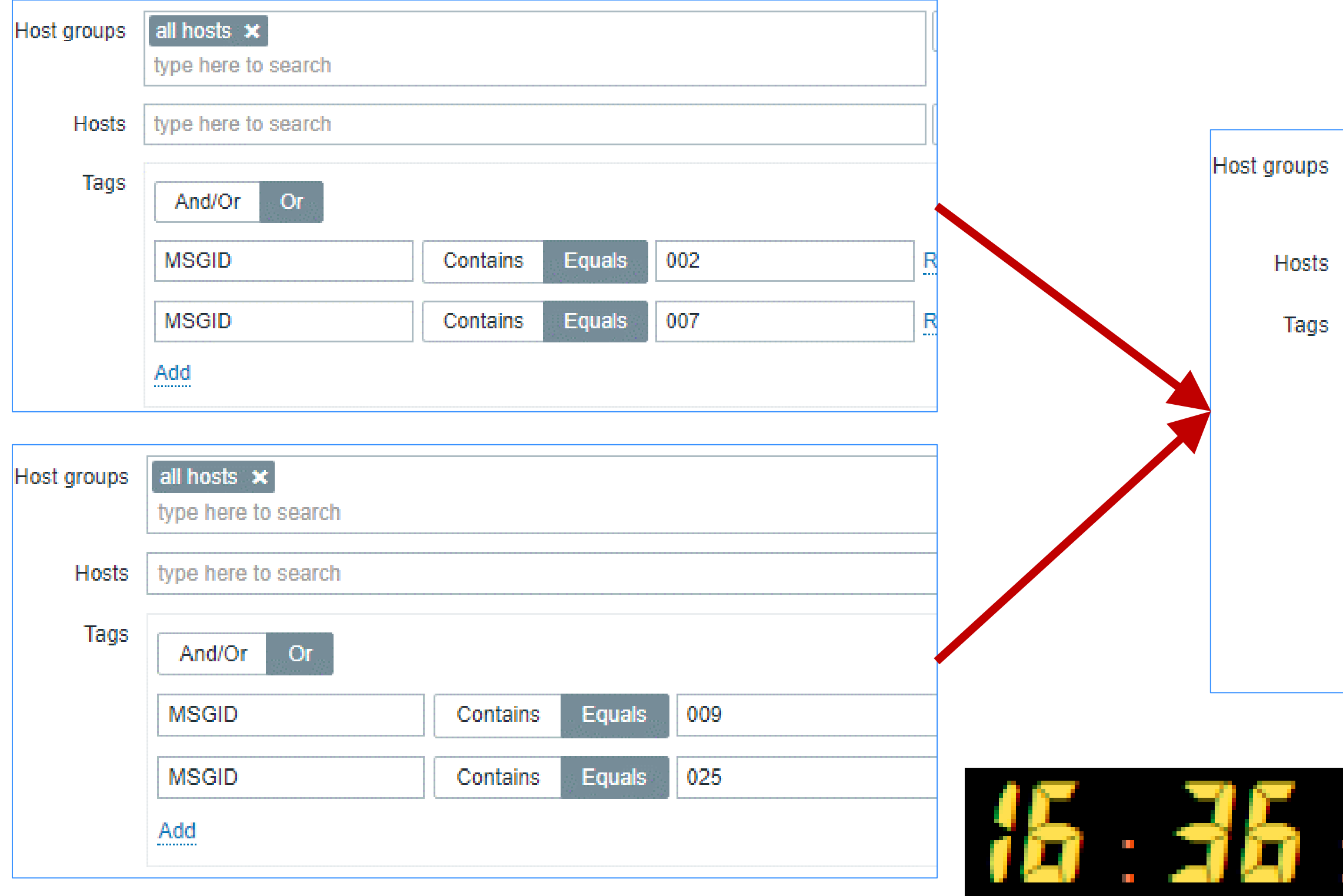

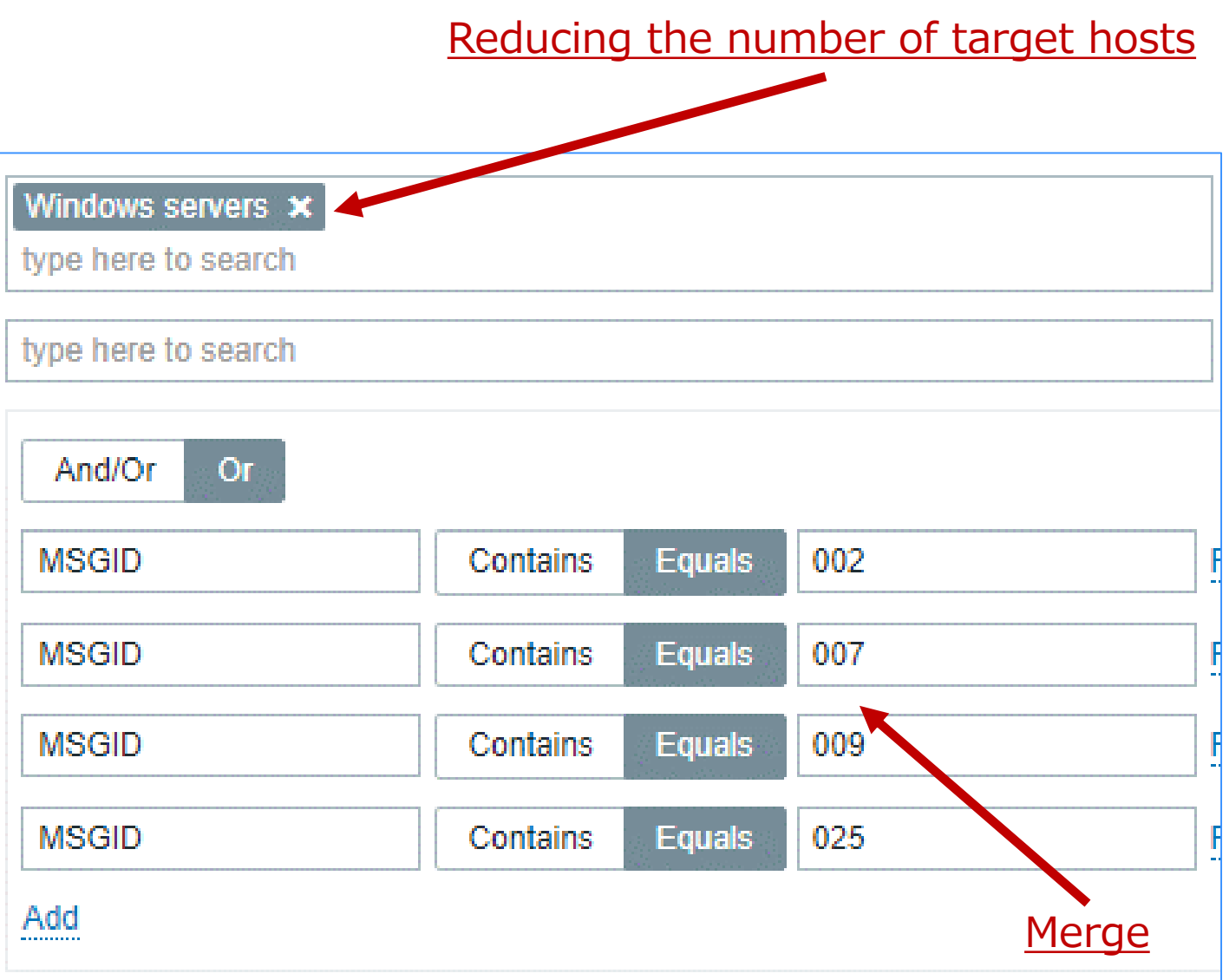

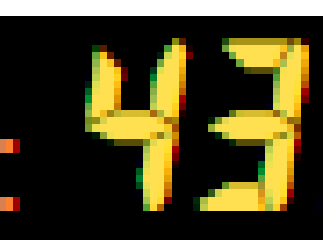

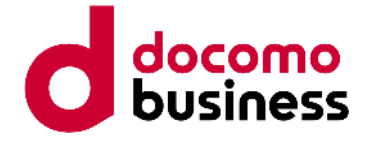

# Things aren't going according to planned.

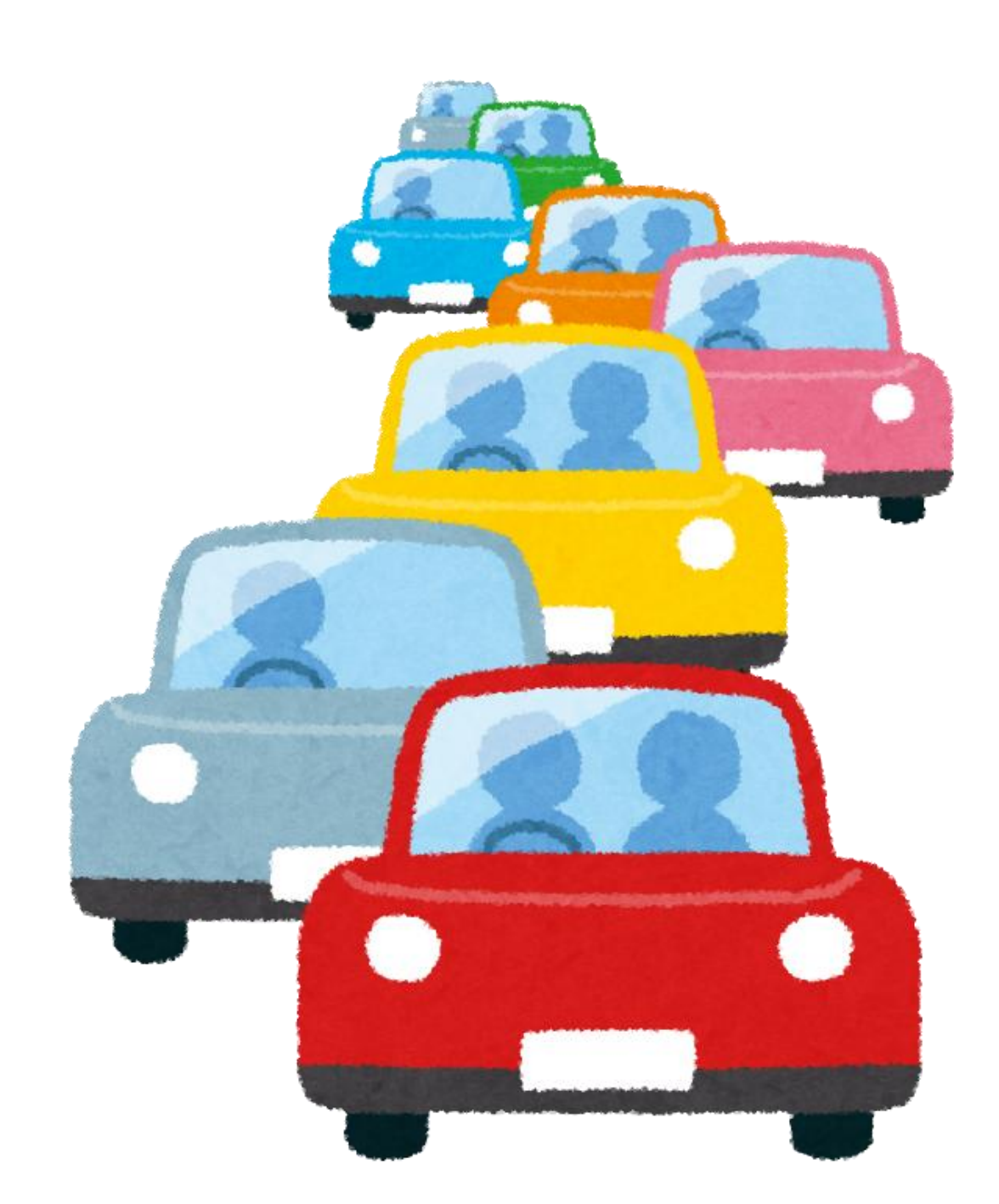

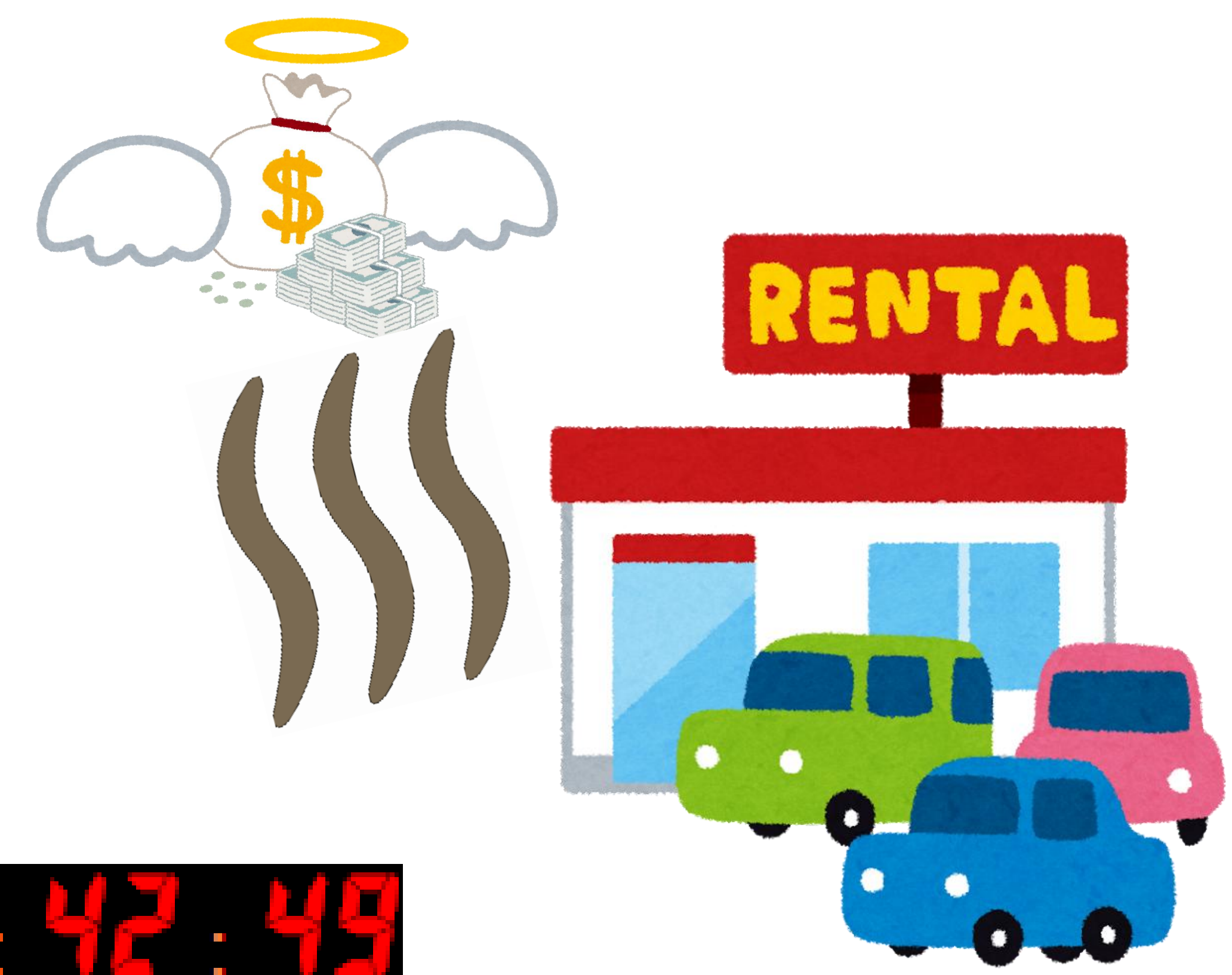

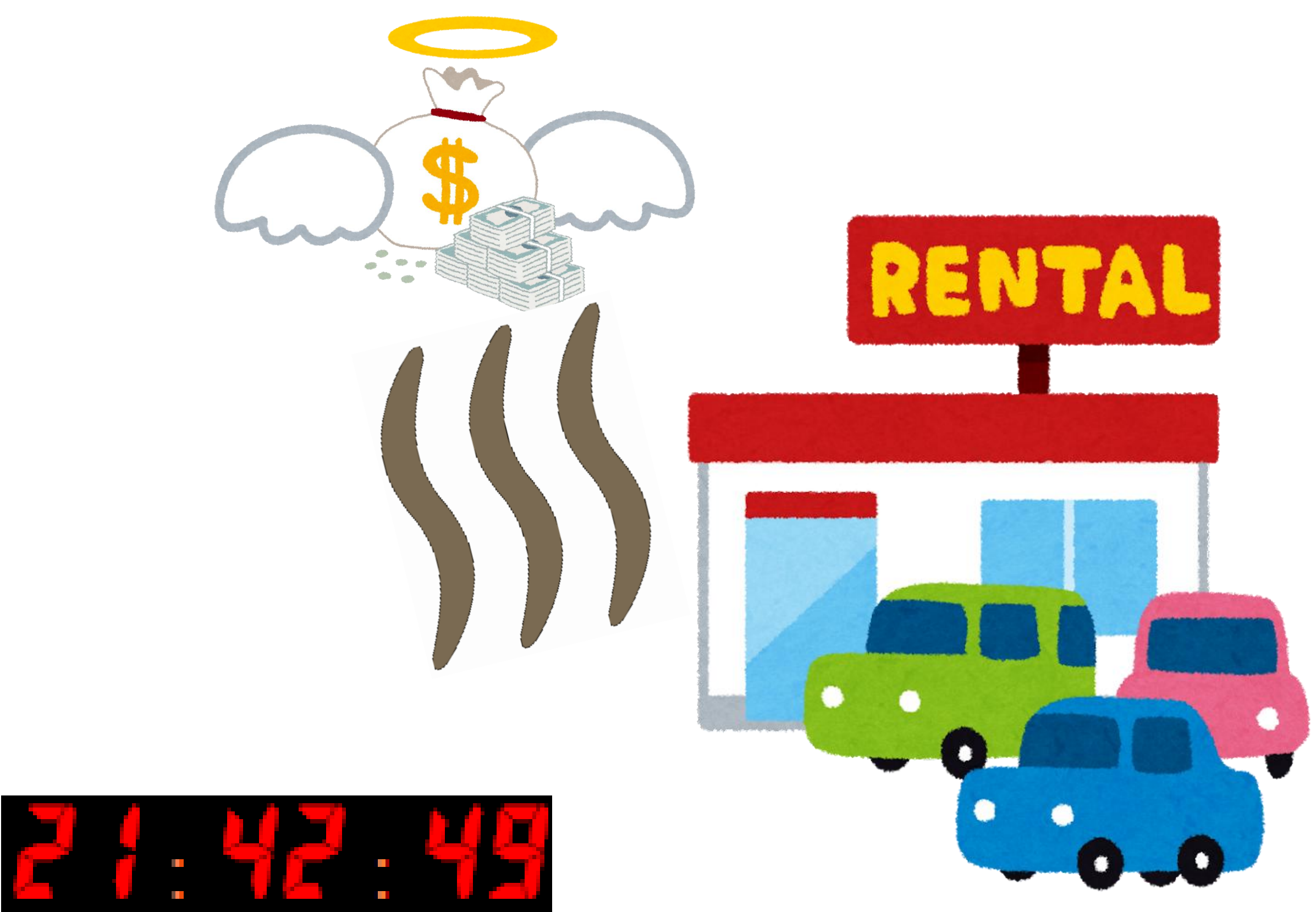

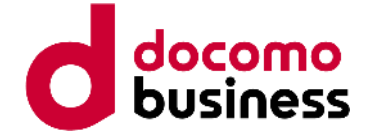

### Zabbix is a very versatile and deep tool.

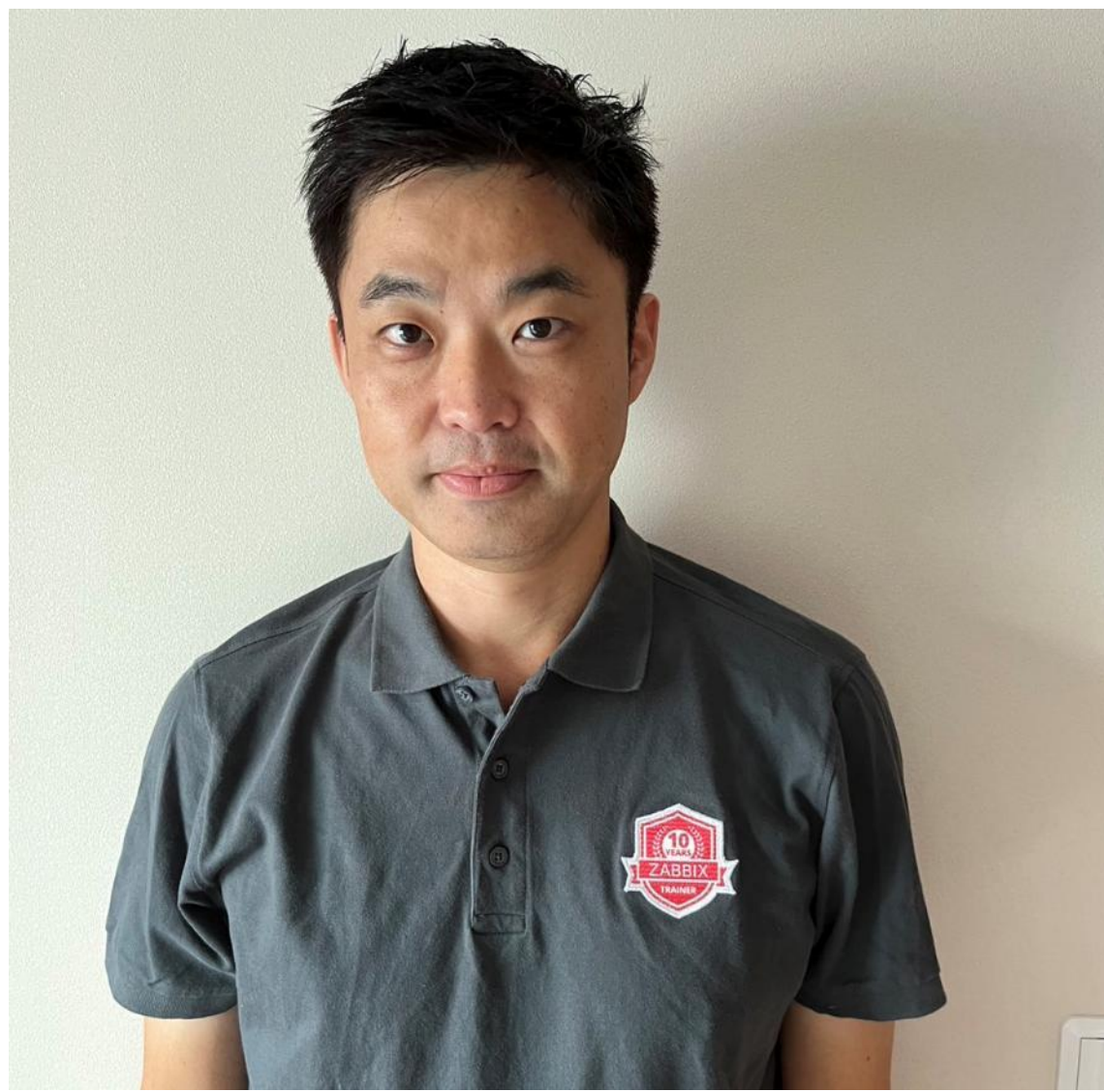

Reborn

### **Legendary trainer "ザビックスチョットデキル" trainer**

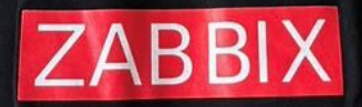

ワタシハザビックスチョットデキル I can use Zabbix a little E<sub>s</sub> mazliet varu Zabbix Я чуть-чуть могу Zabbix  $\frac{1}{2}$  consign usar um pouce do  $\frac{1}{2}$ 

### The meaning of **'ザビックスチョットダケデキル'** is **'I can use Zabbix a little. '**

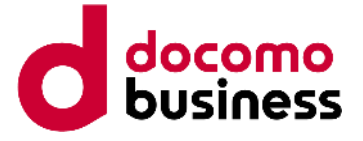

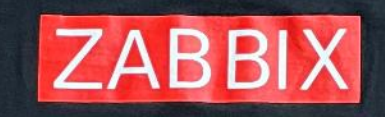

**United Athle** 

ワタシハザビックスチョットデキル I can use Zabbix a little Es mazliet varu Zabbix

Я чуть-чуть могу Zabbix

Eu consigo usar um pouco do Zabbix

### Do you want this T-shirt ?

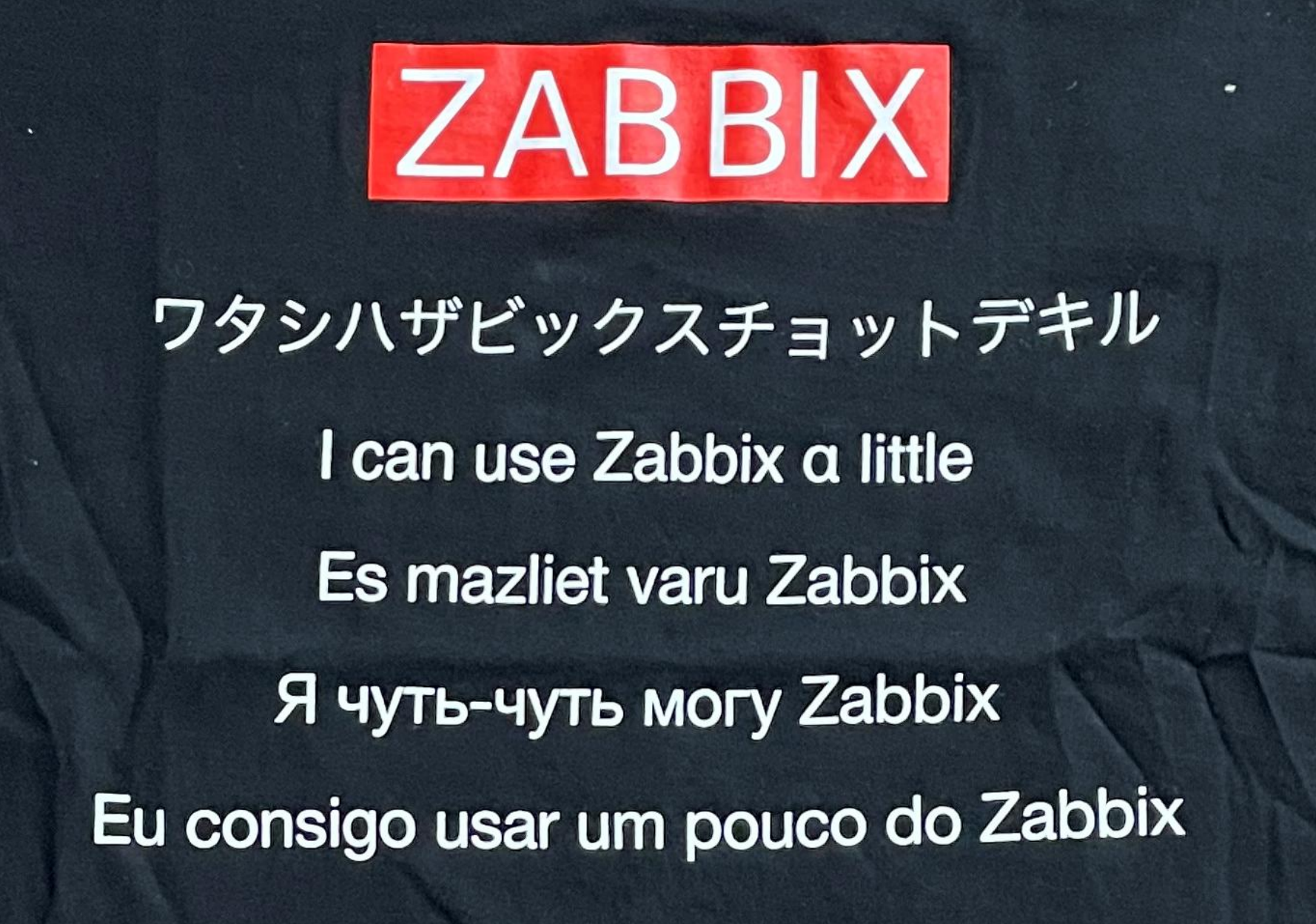

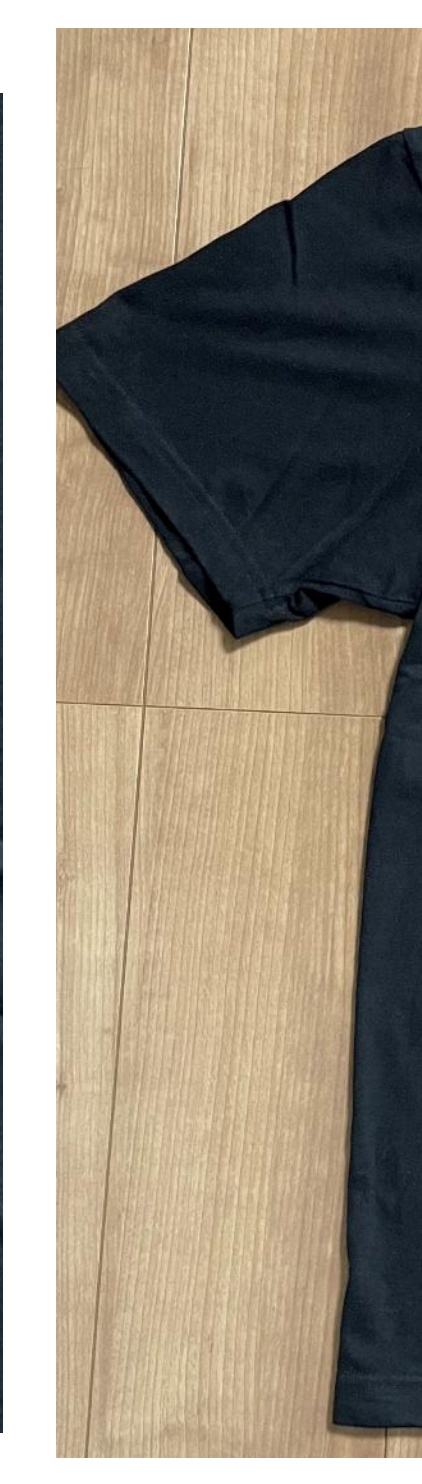

For inquiries, please contact Zabbix**Japan staff.**

This T-shirt sold by a Zabbix Japan LLC

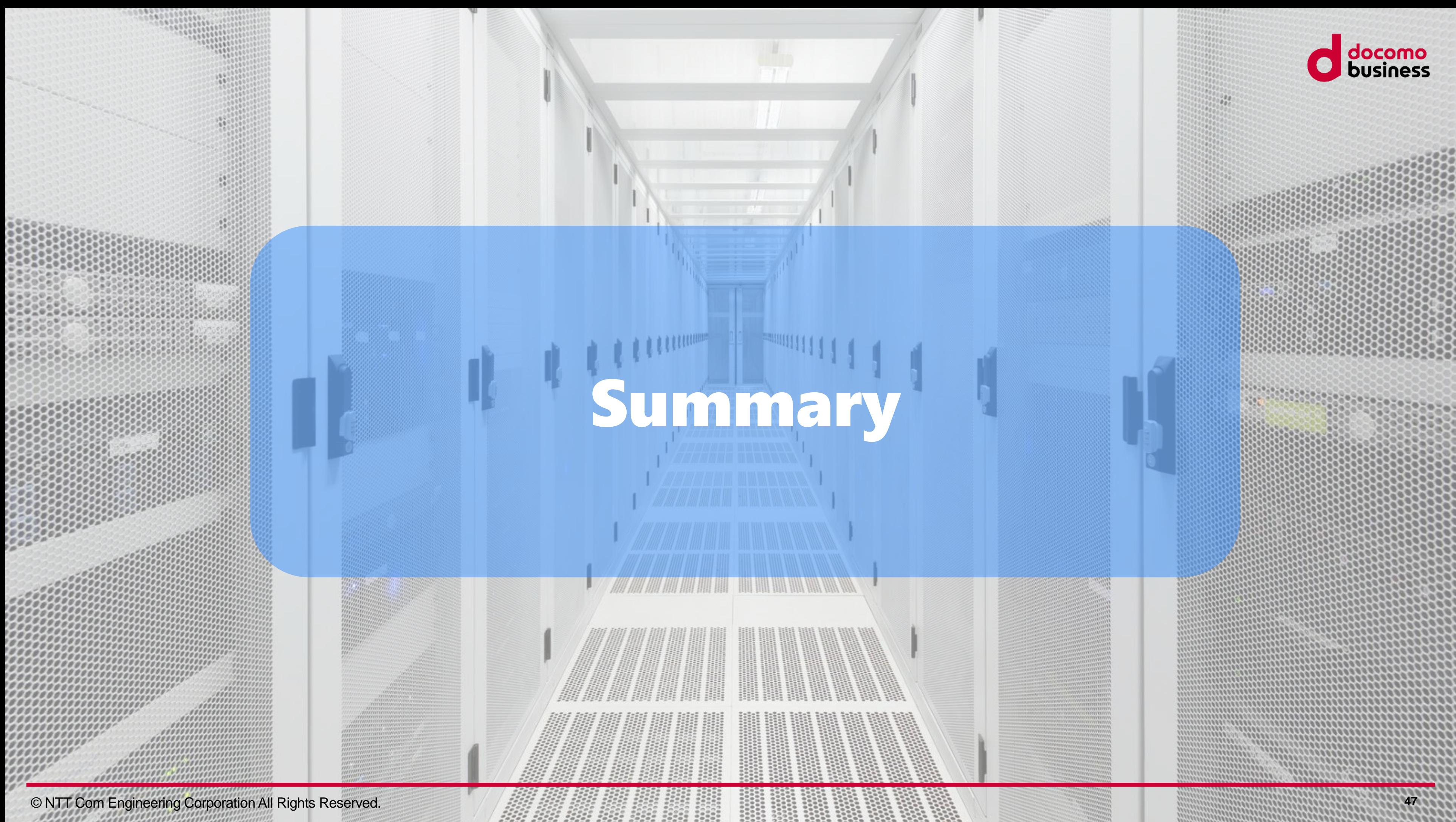

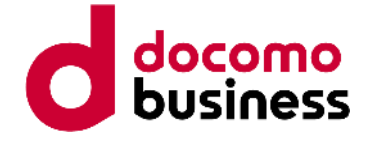

but it should be used with a good understanding of Zabbix's specifications.

Custom LLD is a powerful and useful feature with great potential, **No.01**

Tag-level maintenance is a handy feature that allows for flexible maintenance settings, **No.02**

 $\sim$  03 If you want to enjoy skiing, better not to bring your smartphone. **No.03**

but excessive use tag-maintenance will increase the system load.

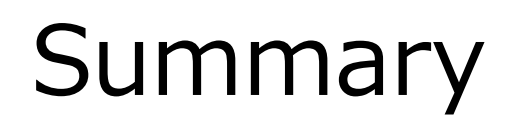

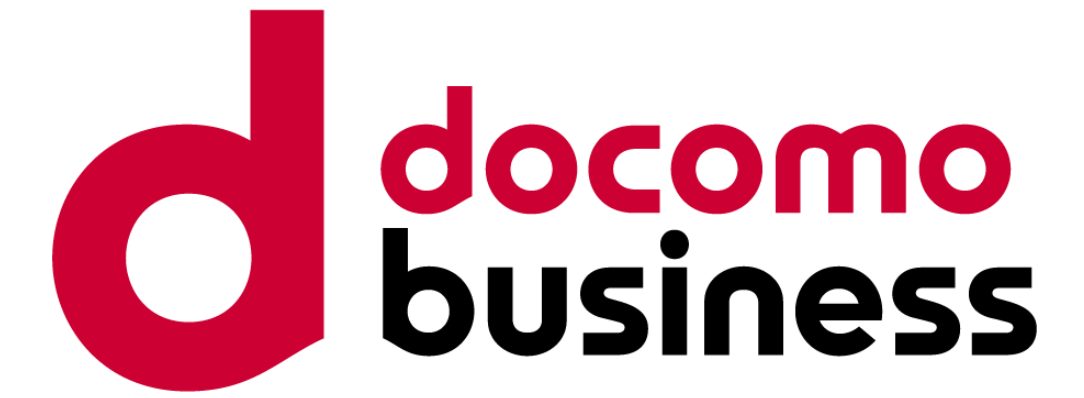

Thank you for your attention.

© NTT Com Engineering Corporation All Rights Reserved. **49**